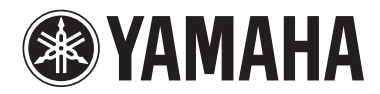

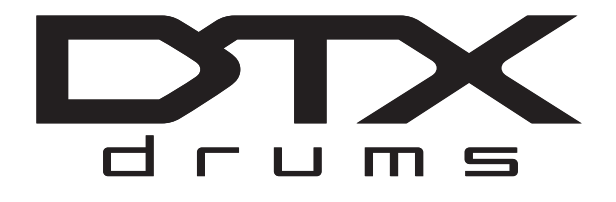

# **DTX502 CONVERTIDOR DE BATERÍA**

## **Manual de instrucciones**

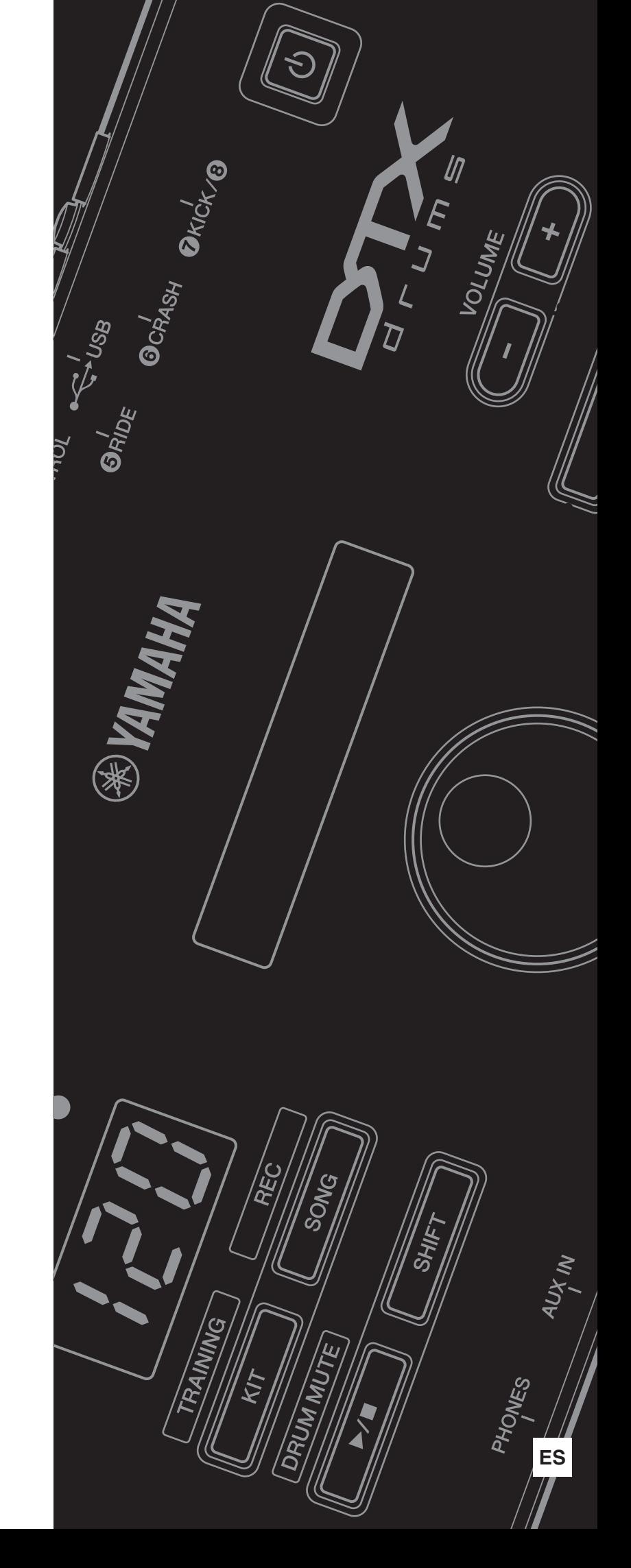

## **Contenido**

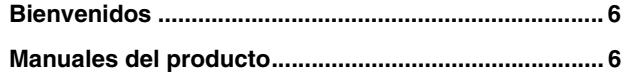

## **[Configuración](#page-6-0)**

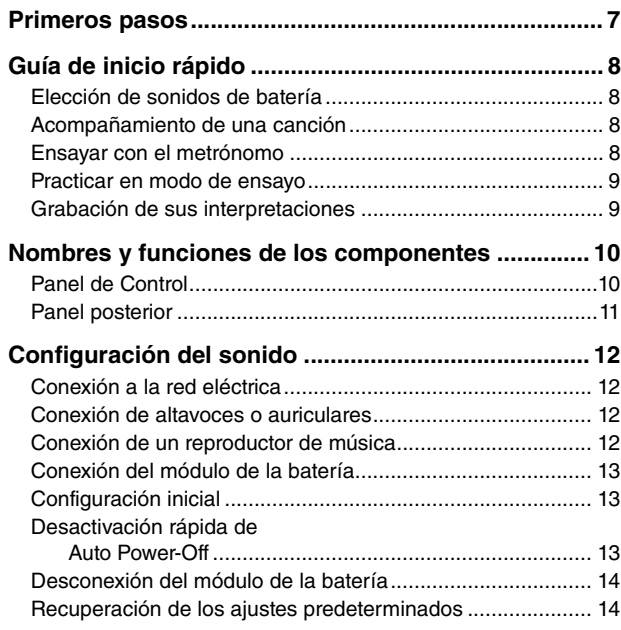

## **[Técnicas básicas](#page-14-0)**

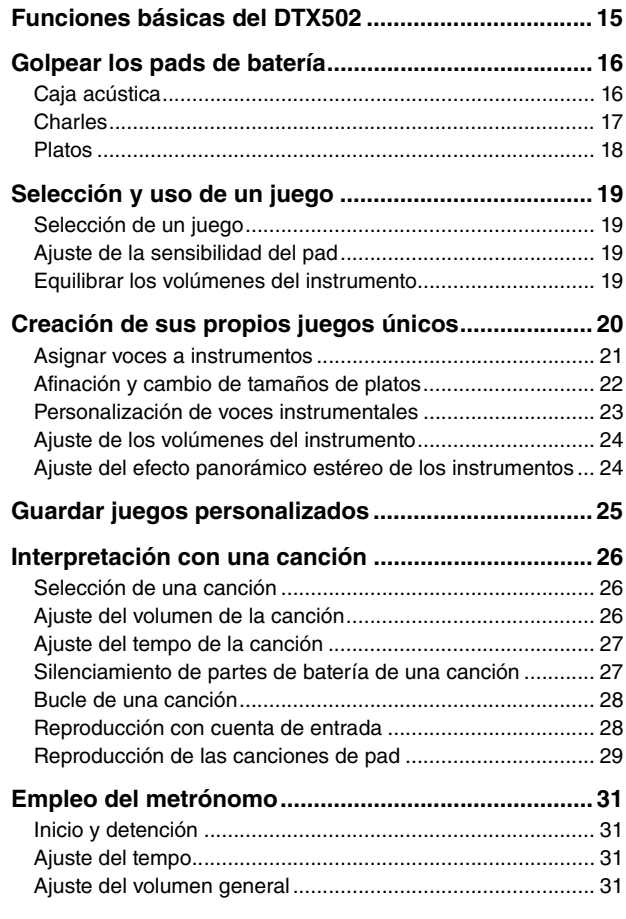

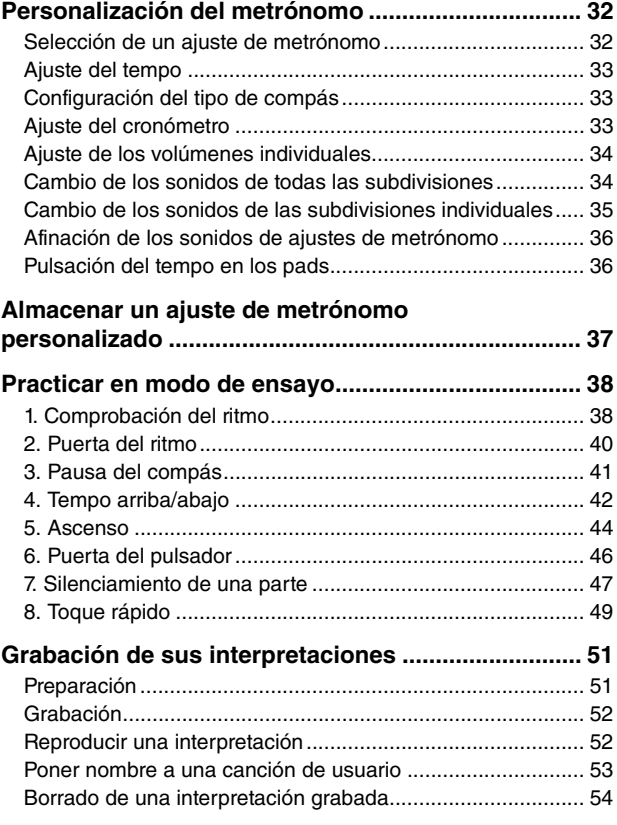

## **[Técnicas avanzadas](#page-54-0)**

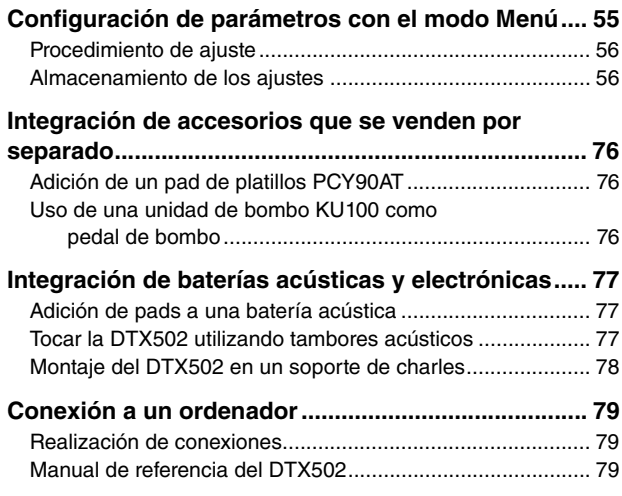

## **[Referencia](#page-79-0)**

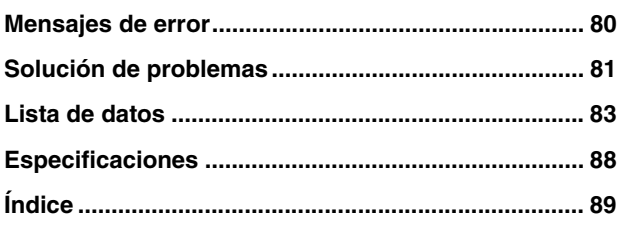

# **PRECAUGION**

## *LEER DETENIDAMENTE ANTES DE EMPEZAR*

Guarde este manual en un lugar seguro y fácilmente accesible para futuras consultas.

## *ADVERTENCIA*

**Siga siempre las precauciones básicas detalladas a continuación para prevenir la posibilidad de lesiones graves, o incluso la muerte, por descargas eléctricas, cortocircuitos, daños, incendios u otros peligros. Estas precauciones incluyen, aunque no de forma exclusiva, las siguientes:**

#### **Fuente de alimentación y adaptador de**

- No coloque el cable de alimentación cerca de fuentes de calor como calefactores o radiadores. Asimismo, no doble demasiado el cable ni lo deteriore de ningún otro modo, ni ponga objetos pesados encima de él.
- Utilice el instrumento únicamente con la tensión especificada, que está impresa en la placa de identificación del instrumento.
- Utilice solamente el adaptador especificado (página [88](#page-87-1)). Si se usa un adaptador erróneo, pueden producirse daños en el instrumento o recalentamiento.
- Compruebe periódicamente el enchufe y quite la suciedad o el polvo que pudiera haberse acumulado en él.

## **No abrir**

• El instrumento contiene piezas cuyo mantenimiento no debe realizar el usuario. No abra el instrumento ni trate de desmontar o modificar de forma alguna los componentes internos. En caso de mal funcionamiento, deje de usarlo de inmediato y pida al servicio técnico de Yamaha que lo inspeccione.

### **Advertencia sobre el agua**

- No exponga el instrumento a la lluvia, ni lo use cerca del agua o en lugares donde haya mucha humedad, ni le ponga encima recipientes (como jarrones, botellas o vasos) que contengan líquido, ya que puede derramarse y penetrar en el interior del aparato. Si algún líquido, como agua, se filtrara en el instrumento, apáguelo de inmediato y desenchúfelo de la toma de CA. Seguidamente, pida al servicio técnico de Yamaha que lo revise.
- Nunca enchufe o desenchufe un cable eléctrico con las manos mojadas.

### **Advertencia sobre el fuego**

• No coloque objetos encendidos como, por ejemplo, velas sobre la unidad, porque podrían caerse en el instrumento y provocar un incendio.

#### **Si observa cualquier anomalía**

- Si surge alguno de los problemas siguientes, apague inmediatamente el interruptor y desenchufe el aparato. Seguidamente, pida al servicio técnico de Yamaha que revise el dispositivo.
	- El cable de alimentación o el enchufe están desgastados o dañados.
	- Produce olor o humo no habituales.
	- Se ha caído algún objeto dentro del instrumento.
	- Se produce una pérdida repentina de sonido mientras se está utilizando el instrumento.

## *ATENCIÓN*

**Siga siempre las precauciones básicas que se muestran a continuación para evitar posibles lesiones personales, así como daños en el instrumento o en otros objetos. Estas precauciones incluyen, aunque no de forma exclusiva, las siguientes:**

## **Fuente de alimentación y adaptador<br>Colocación**

- No conecte el instrumento a una toma eléctrica usando un conector múltiple. Si lo hiciera, podría producirse una calidad menor de sonido o un recalentamiento en la toma.
- Cuando quite el enchufe del instrumento o de la toma, tire siempre del propio enchufe y no del cable. Si tira del cable, podría dañarlo.
- Extraiga el enchufe de la toma de corriente cuando el instrumento no se vaya a usar durante periodos de tiempo prolongados o cuando haya tormentas con aparato eléctrico.

- No coloque el instrumento en una posición inestable en la que se pueda caer accidentalmente.
- Antes de mover el instrumento, retire todos los cables conectados para evitar daños en los propios cables o lesiones a alguien que pudiera tropezar con ellos.
- Cuando instale el producto, asegúrese de que se puede acceder fácilmente a la toma de CA que está utilizando. Si se produce algún problema o un fallo en el funcionamiento, apague inmediatamente el interruptor de alimentación y desconecte el enchufe de la toma de corriente. Incluso cuando el interruptor de alimentación está apagado, sigue llegando al instrumento un nivel mínimo de electricidad. Si no va a utilizar el producto durante un periodo prolongado de tiempo, asegúrese de desenchufar el cable de alimentación de la toma de CA de la pared.
- Utilice únicamente el soporte o bastidor indicado para el instrumento. Cuando coloque el soporte o el bastidor, utilice solamente los tornillos suministrados. Si no lo hace así podría causar daños en los componentes internos o provocar la caída del instrumento.

- Antes de conectar el instrumento a otros componentes electrónicos, desconecte la alimentación de todos los componentes. Antes de conectar o desconectar la alimentación de todos los componentes, ponga todos los niveles de volumen al mínimo.
- Asegúrese de ajustar el volumen de todos los componentes al nivel mínimo y aumente gradualmente los controles de volumen mientras toca el instrumento para ajustar el nivel de sonido deseado.

#### **Conexiones Precaución en el manejo**

- No introduzca los dedos ni la mano en ningún hueco del instrumento.
- Nunca introduzca ni deje caer papeles, objetos metálicos o de otro tipo por los huecos del panel.
- No se apoye ni coloque objetos pesados sobre el instrumento, y no ejerza una fuerza excesiva sobre los botones, interruptores o conectores.
- No utilice el instrumento o dispositivo ni los auriculares con volumen alto o incómodo durante un periodo prolongado, ya que podría provocar una pérdida de audición permanente. Si experimenta alguna pérdida de audición u oye pitidos, consulte a un médico.

Yamaha no puede considerarse responsable de los daños causados por uso indebido, modificaciones en el instrumento o por datos que se hayan perdido o destruido.

#### Desconecte siempre la alimentación cuando no use el instrumento.

Aunque el interruptor [ ] (Encendido/en espera) se encuentre en la posición de "en espera" (con la pantalla apagada), la electricidad sigue fluyendo por el instrumento al nivel mínimo.

#### **AVISO**

Para evitar la posibilidad de desperfectos o daños en el producto, los datos u otros objetos, tenga en cuenta los avisos que se indican a continuación.

#### **Manipulación y mantenimiento**

- No utilice el instrumento junto a televisores, radios, equipos estereofónicos, teléfonos móviles u otros dispositivos eléctricos. Si lo hiciera, el instrumento, el televisor o la radio podrían generar ruidos.
- No exponga el instrumento a un exceso de polvo o vibraciones, ni a calor o frío intensos (por ejemplo, bajo la luz solar directa, cerca de un calefactor o dentro de un vehículo durante el día) para evitar que se deforme el panel, que se dañen los componentes internos o un funcionamiento inestable.
- Tampoco coloque objetos de vinilo, plástico o goma sobre el instrumento, pues podrían decolorar el panel o el teclado.
- Cuando limpie el instrumento, utilice un paño suave y seco. No use diluyentes de pintura, disolventes, líquidos limpiadores ni paños impregnados con productos químicos.

#### **Información**

#### **Acerca del copyright**

- Queda terminantemente prohibida la copia de datos musicales disponibles comercialmente, incluidos, pero no exclusivamente los datos MIDI y/o los datos de audio, excepto para su uso personal.
- En este producto se incluyen programas informáticos y contenido cuyo copyright es propiedad de Yamaha, o para los cuales Yamaha dispone de la correspondiente licencia que le permite utilizar el copyright de otras empresas. Entre estos materiales con copyright se incluye, pero no exclusivamente, todo el software informático, los archivos de estilo, los archivos MIDI, los datos WAVE, las partituras y las grabaciones de sonido. La legislación vigente prohíbe terminantemente la copia no autorizada del software con copyright para otros fines que no sean el uso personal por parte del comprador. Cualquier violación de los derechos de copyright podría dar lugar a acciones legales. NO REALICE, DISTRIBUYA NI UTILICE COPIAS ILEGALES.

#### **Acerca de este manual**

- Las ilustraciones y pantallas LCD contenidas en este manual se ofrecen exclusivamente a título informativo y pueden variar con respecto a las de su instrumento.
- Los nombres de compañías y de productos que aparecen en este manual son marcas comerciales o marcas registradas de sus respectivas compañías

#### **Pads opcionales**

En este Manual de instrucciones se hace referencia a los pads externos opcionales que pueden conectarse al módulo de batería, enumerados por su nombre de modelo. Estos nombres de modelo estaban actualizados en el momento de la impresión de este manual. La información relativa a los modelos lanzados posteriormente estará disponible en el siguiente sitio web.

http://www.yamaha.com/

## **Bienvenidos**

Gracias por adquirir un módulo de batería electrónica DTX502 de Yamaha.

<span id="page-5-0"></span>Para obtener resultados óptimos con su nuevo instrumento, lea detenidamente este manual de instrucciones.

Después de hacerlo, asegúrese de guardar el presente manual en un lugar seguro

para que pueda volver a consultarlo cuando sea necesario.

## <span id="page-5-1"></span>**Manuales del producto**

### ■ Manual de instrucciones (este documento): secciones Configuración, Técnicas básicas, **Técnicas avanzadas y Referencia.**

#### **[Configuración:](#page-6-2)**

Describe cómo instalar el módulo de batería electrónica DTX502 para interpretar y realizar los ajustes iniciales.

#### **[Técnicas básicas](#page-14-2):**

Describe las técnicas básicas de funcionamiento e interpretación de DTX502.

#### **[Técnicas avanzadas:](#page-54-2)**

Describe la configuración de parámetros y otros modos de uso más avanzados.

#### **[Referencia](#page-79-2):**

Describe las técnicas de solución de problemas y contiene otros materiales de consulta.

#### **Manual de referencia**

**\*: Este manual de referencia no se suministra conjuntamente con el módulo de batería. Consulte información más detallada en la página [79.](#page-78-3)** 

El Manual de referencia de DTX502 está disponible en formato digital como archivo PDF y contiene lo siguiente:

- Instrucciones para transferir datos de juegos, datos de canciones y datos de audio desde el ordenador al módulo de batería.
- Material de referencia que posiblemente le resulte útil al componer música utilizando el módulo de batería y un ordenador
- Información de referencia relacionada con datos MIDI

#### $\bullet$  Uso de los manuales en PDF

El Manual de referencia de su DTX502 está disponible en formato digital como documento PDF. Por lo tanto, se necesitará un ordenador y el software adecuado para leerlo. Recomendamos utilizar Adobe® Reader® para leerlo, ya que permite buscar rápida y fácilmente palabras clave, imprimir secciones concretas y saltar de página haciendo clic en los enlaces incorporados. Concretamente, la búsqueda por palabras clave y la navegación basada en enlaces son funciones muy útiles que solamente están disponibles en documentos digitales.

Podrá descargar la versión más reciente de Adobe® Reader® desde la siguiente página web.

http://www.adobe.com/es/products/reader/

#### **Contenido del paquete**

- Adaptador de alimentación
	- \* Puede que no se incluya en su zona. Consulte con el distribuidor de Yamaha.
- Soporte de módulo
- Tornillo del soporte de módulo (2)
- Manual de instrucciones (este folleto)

## <span id="page-6-2"></span><span id="page-6-1"></span><span id="page-6-0"></span>**Primeros pasos**

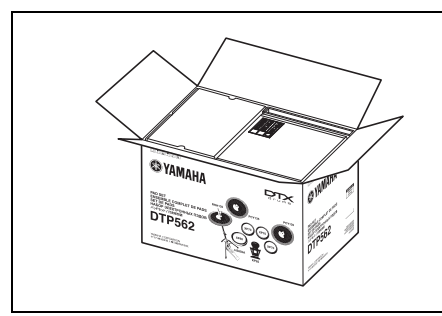

## *1.* **Abra los paquetes para comprobar el contenido.**

- Módulo de activador de batería DTX502
- Bastidor (p. ej., RS502)
- Juego de pads (p. ej., DTP522, DTP532, DTP542 o DTP562)

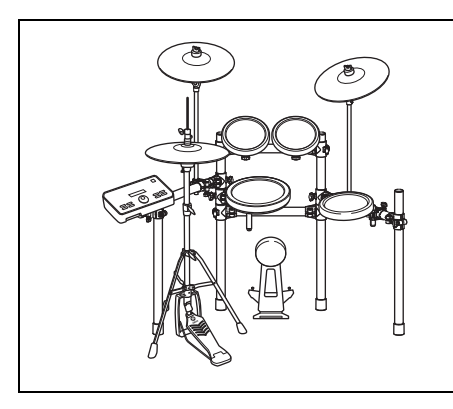

## *2.* **Monte las piezas.**

- Monte el bastidor.
	- $\rightarrow$  Consulte el manual de instrucciones que se distribuye con el módulo (p. ej., RS502).
- Monte los pads y el módulo DTX502 en el bastidor.
	- $\rightarrow$  Consulte el Manual de montaje que se suministra con el juego de pads.

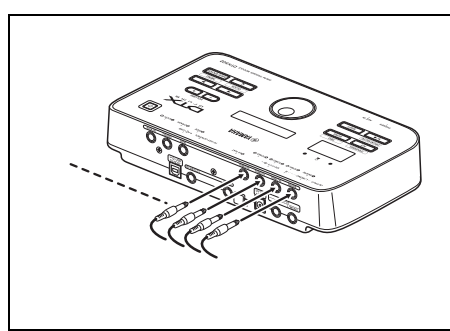

## *3.* **Efectúe las conexiones necesarias.**

- Conecte los pads y el DTX502 mediante el cable incluido.
	- $\rightarrow$  Consulte el Manual de montaje que se suministra con el juego de pads.
- Conecte el adaptador de alimentación al módulo de DTX502 y, a continuación, encienda el módulo.
	- $\rightarrow$  Consulte la página [12](#page-11-0) de este folleto.

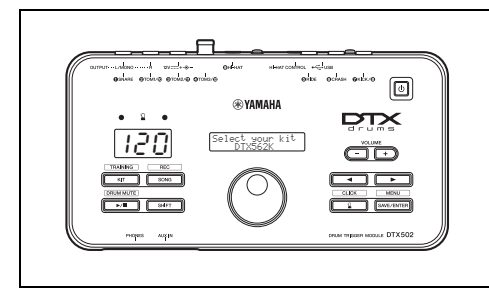

## *4.* **Lleve a cabo el proceso de instalación inicial.**

• Consulte la Instalación inicial en la página [13](#page-12-1).

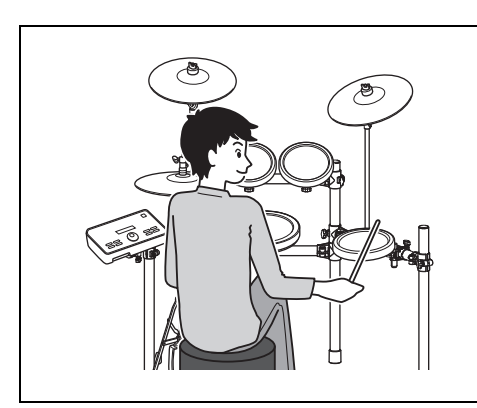

## *5.* **Toque el juego de batería electrónica.**

- Las técnicas básicas utilizadas para el funcionamiento y uso del juego de batería electrónica se describen en la sección Técnicas básicas (páginas [15](#page-14-3) hasta [54](#page-53-1)).
- Los métodos más complejos se describen en la sección Técnicas avanzadas (páginas [55](#page-54-3) hasta [79](#page-78-4)).

# <span id="page-7-0"></span>**Guía de inicio rápido**

## <span id="page-7-1"></span>**Elección de sonidos de batería (página [19](#page-18-4))**

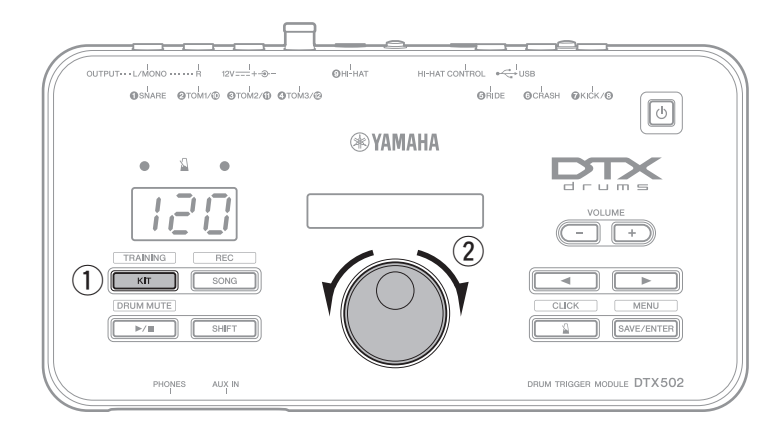

- $\Omega$  Pulse el botón [KIT].
- (2) Gire el dial de datos para seleccionar un juego de batería diferente.

También es posible asignar sonidos a pads individuales. (Consulte la página [20](#page-19-1)).

## <span id="page-7-2"></span>**Acompañamiento de una canción (página [26\)](#page-25-3)**

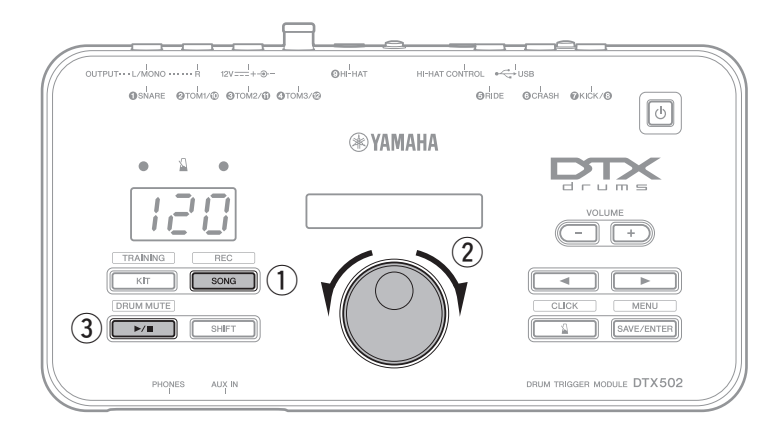

- q Pulse el botón [SONG] (Canción).
- (2) Gire el dial de datos para seleccionar una canción diferente.
- **3** Pulse el botón [ ▶ / ] para iniciar la reproducción de la canción.

Para silenciar las partes de batería de la canción, mantenga pulsado el botón [SHIFT] y pulse el botón [ $\blacktriangleright$ / $\blacksquare$ ] una vez más.

## <span id="page-7-3"></span>**Ensayar con el metrónomo (página [31\)](#page-30-4)**

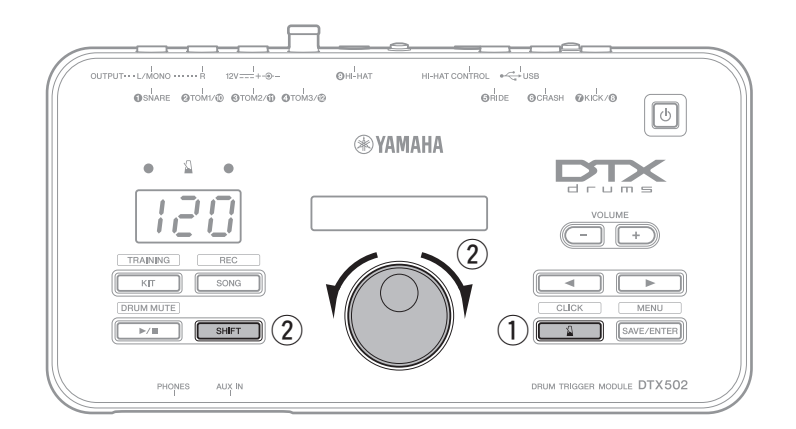

- $\circled{1}$  Pulse el botón [ $\Omega$ ].
- $(2)$  Para ajustar el tempo, mantenga pulsado el botón [SHIFT] y gire el dial de datos.

#### **Guía de inicio rápido**

## <span id="page-8-0"></span>**Practicar en modo de ensayo (página [38](#page-37-2))**

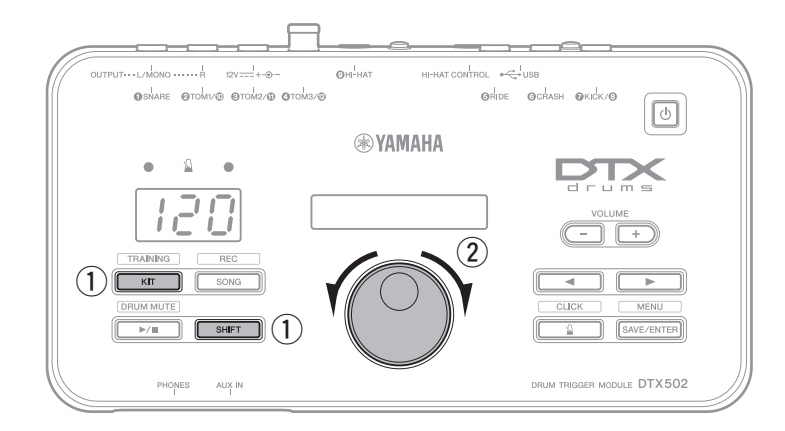

- q Mantenga pulsado el botón [SHIFT] y pulse el botón [KIT].
- (2) Gire el dial de datos para seleccionar una de las opciones de ensayo del módulo de batería.
- $\circled{3}$  Pulse el botón parpadeante ( $\blacktriangleright$ / $\blacksquare$ ] o [  $\Omega$  ]) cuando esté preparado para empezar.

Hay ocho opciones de ensayo diferentes disponibles en el DTX502. Consulte información más detallada de cada una de ellas en la página [38.](#page-37-2)

## <span id="page-8-1"></span>**Grabación de sus interpretaciones (página [51](#page-50-2))**

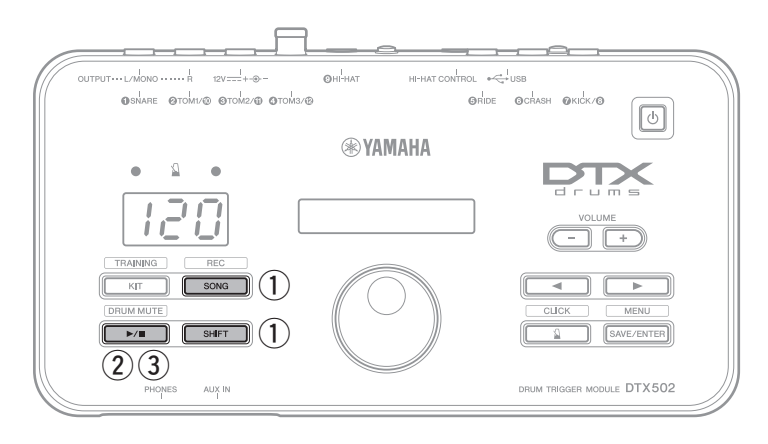

- q Mantenga pulsado el botón [SHIFT] y pulse el botón [SONG].
- $\Omega$  Pulse el botón  $\Box$   $\Box$  para iniciar la grabación.

3) Cuando haya terminado de tocar, pulse el botón [ ▶ / ■ ] para detener la grabación.

Puede utilizar el botón [▶/■] para iniciar y detener la reproducción de la grabación. (Consulte la página [52\)](#page-51-2).

## <span id="page-9-0"></span>**Nombres y funciones de los componentes**

## <span id="page-9-1"></span>**Panel de Control**

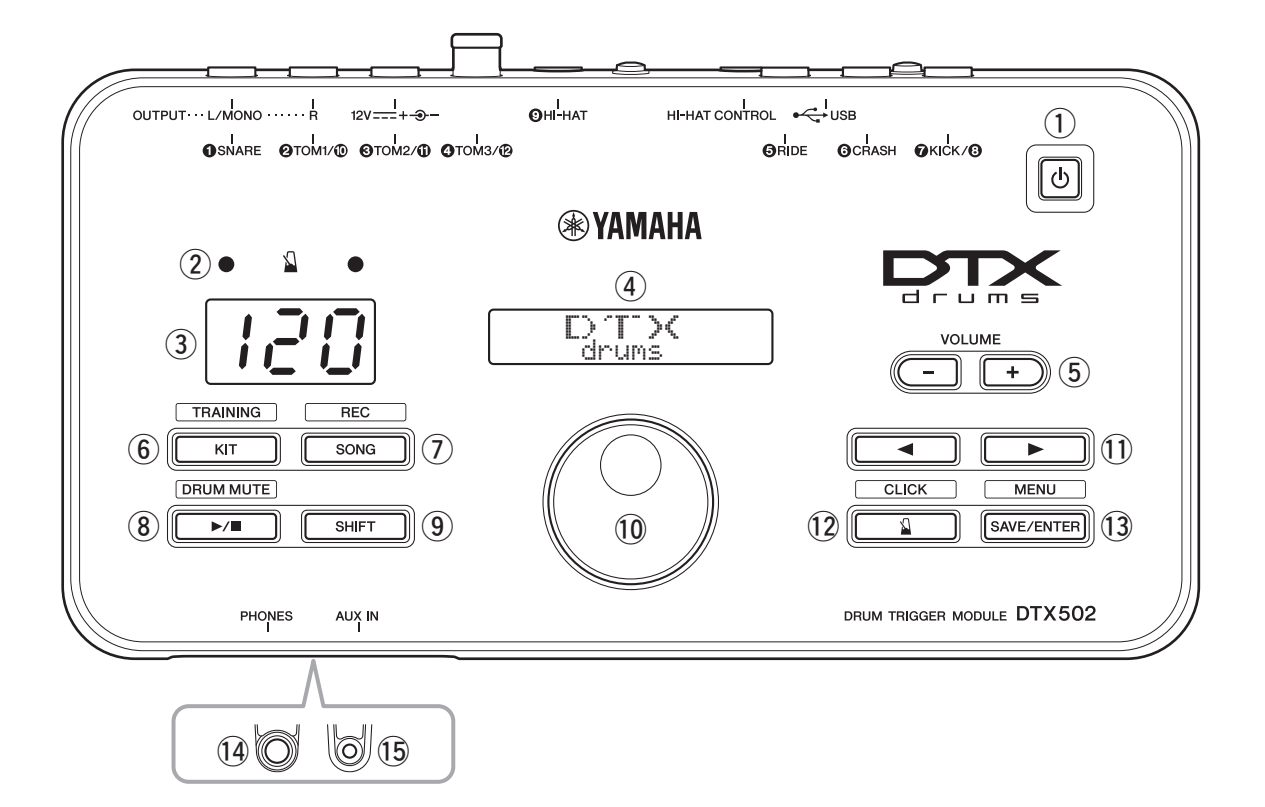

#### q**Botón [ ] (Encendido/en espera) (página [13\)](#page-12-0)**

Utilice este botón para encender y apagar el módulo de batería.

#### w **Luces de metrónomo**

Cuando el metrónomo está en funcionamiento, la luz roja parpadea al inicio de cada compás; la luz verde parpadea en cada tiempo.

#### e **Pantalla de número**

La pantalla de número se utiliza para indicar el tempo, números específicos del modo y valores del temporizador. (Consulte la página [74](#page-73-0)).

#### r **Pantalla LCD**

La pantalla LCD muestra información necesaria para utilizar el DTX502.

#### t **Botones VOLUME [+] y [–] (página [15\)](#page-14-4)**

Estos botones se utilizan para ajustar el volumen general del DTX502, es decir, el volumen de la salida de sonido a través de las tomas OUTPUT y [PHONES].

#### y **Botón [KIT] (página [19\)](#page-18-5)**

- Pulse el botón [KIT] para abrir la página para seleccionar distintas baterías.
- Mantenga pulsado el botón [SHIFT] a la vez que pulsa el botón [KIT] para acceder al modo de ensayo.
- También puede silenciar inmediatamente todos los sonidos pulsando el botón [KIT].

#### u **Botón [SONG] (página [26](#page-25-4))**

- Pulse el botón [SONG] (Canción) para abrir la página para seleccionar distintas canciones.
- Mantenga pulsado el botón [SHIFT] y pulse el botón [SONG] para poner el módulo de batería en espera para grabación.

#### i **Botón [ ] (página [26\)](#page-25-4)**

- Pulse el botón  $[\blacktriangleright]$   $\blacksquare$  para iniciar y detener la reproducción de la canción.
- También puede iniciar y detener el ensayo mediante el botón  $[$   $\rightharpoonup$  / $[$   $]$ .
- Para silenciar y anular el silencio de las partes de batería de la canción, mantenga pulsado el botón [SHIFT] y pulse el botón  $[\blacktriangleright \prime \blacksquare]$ .

#### o **Botón [SHIFT]**

Para acceder al área de ajustes o a la función indicada encima de cualquier botón, púlsela mientras mantiene pulsado el botón [SHIFT].

#### !0**Dial de datos**

- Gire el dial de datos para cambiar el valor seleccionado por el cursor parpadeante. Para aumentar los valores, gírelo a la derecha y viceversa.
- Mantenga pulsado el botón [SHIFT] y gire el dial de datos para cambiar el tempo.

#### !1**Botones [**<**]/[**>**]**

- Pulse los botones [<]/[>] para desplazar el cursor parpadeante entre los elementos en pantalla. Si un área de ajuste tiene más parámetros de los que caben en una sola página, se pueden utilizar estos botones para desplazarse por las páginas del área.
- Mantenga pulsado el botón [SHIFT] y pulse los botones [<]/[>] para seleccionar el pad que desea ajustar.

#### !2**Botón [ ] (página [31\)](#page-30-5)**

- Pulse el botón  $[\S]$ ] para iniciar y detener el metrónomo integrado.
- En Modo de ensavo, puede utilizar el botón  $\lceil \sqrt{2} \rceil$  para iniciar y detener las sesiones de práctica.
- · Mantenga pulsado el botón [SHIFT] a la vez que pulsa el  $\frac{1}{2}$  hotón  $\left[\sqrt{1}\right]$  para acceder al área de ajustes avanzados de botón [ ] para acceder al área de ajustes avanzados de

#### !3**Botón [SAVE/ENTER]**

- Pulse el botón [SAVE/ENTER] cuando desee guardar los datos.
- botón [SAVE/ENTER] para acceder al modo de menú de ajustes avanzados del DTX502. ajustes avanzados del DTX502.

## <span id="page-10-0"></span>**Panel posterior**

#### !4**Toma [PHONES]**

Utilice esta toma de audio estándar para conectar un par

#### !5**Toma [AUX IN] (página [12\)](#page-11-3)**

La minitoma estereofónica de entrada auxiliar se emplea en la DTX502. Por ejemplo, podrá utilizar esta toma para conectar un reproductor de música portátil, un reproductor de CD o cualquier otro dispositivo similar para reproducir música con sus canciones favoritas.

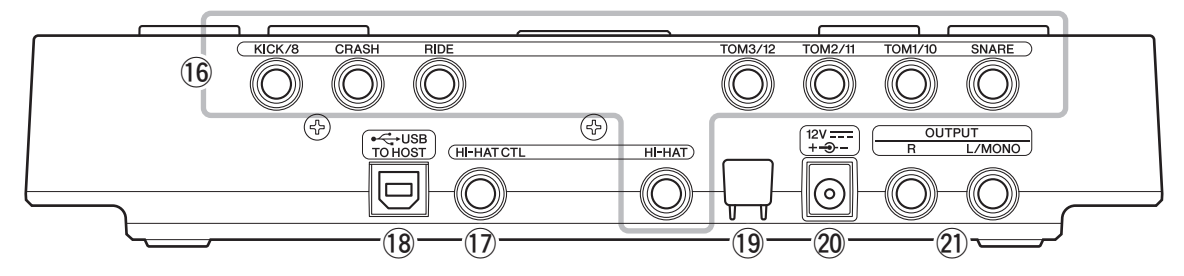

#### !6**Tomas de entrada del activador ([**q**SNARE] (Caja acústica) a [**o**HI-HAT] (Charles))**

Estas tomas de entrada de activador se utilizan para conectar DT10 o DT20) al DTX502 para que puedan producir sonidos en respuesta a las señales de disparo que envíen.

## en respuesta a las señales de disparo que envíen. **• [**q**SNARE] (Caja acústica)**

Esta toma es compatible con pads de tres zonas

- y controladores de pad. **• [**w**TOM1/**!0**], [**e**TOM2/**!1**], [**r**TOM3/**!2**] y [**u**KICK/**i**]** • Cada una de estas tomas consta de un par de entradas de por separado), puede enrutar las señales de disparo desde pads monoaurales a entradas  $\mathbf{0}, \mathbf{0}, \mathbf{0}$  y  $\mathbf{0}$ . (\*: Para convertir una toma estéreo en dos tomas se conecta un Pad de bombo KP65 aquí, se puede conectar un pad monoaural adicional a través de la toma
	- de entrada en la parte posterior del pad de bombo.
	- · Estas tomas también son compatibles con pads piezoeléctricos duales.

## piezoeléctricos duales. **• [**t**RIDE] y [**y**CRASH]**

 $E$ s tomas de entrada de activador admiten $\frac{1}{\sqrt{2}}$ 

## zonas. **• [**o**HI-HAT]**

Esta toma de entrada de activador es compatible con pads de tres zonas y pads estéreo.

#### **Cable Y**

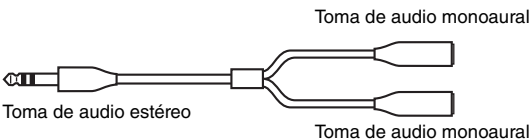

#### !7**Toma [HI-HAT CONTROL]**

Esta toma se utiliza para conectar un controlador de charles de charles auténtico RHH135.

#### !8**Terminal [USB TO HOST] (página [79\)](#page-78-5)**

Este terminal se utiliza para conectar el DTX502 a un ordenador mediante un terminal USB a través de un cable USB.

#### !9**Sujetacables (página [12](#page-11-1))**

Enrolle el cable CC del adaptador de alimentación en torno  $\frac{1}{2}$ 

#### @0**Conector [ ] (página [12\)](#page-11-1)**

Utilice este conector para el adaptador de alimentación

#### @1**Tomas OUTPUT [L/MONO] y [R] (página [12\)](#page-11-2)**

Estas tomas estándar se utilizan para la salida de audio desde conectarse la toma [L/MONO]. conectarse la toma [L/MONO].

## <span id="page-11-0"></span>**Configuración del sonido**

## <span id="page-11-1"></span>**Conexión a la red eléctrica**

- **1.** Asegúrese de que el módulo de batería esté apagado (es decir, que no aparezca nada en la pantalla LCD).
- **2.** Inserte el enchufe de corriente CC del adaptador de alimentación al conector  $\lceil 12V \rceil + \rceil + \rceil - 1$ , en el panel posterior.
- **3.** Enganche el cable CC del adaptador de alimentación en torno al sujetacables para evitar tirones accidentales.

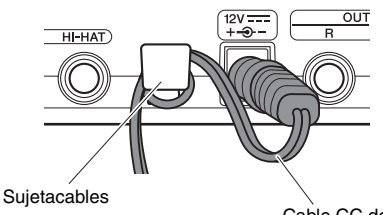

Cable CC del adaptador de alimentación

#### **ATENCIÓN**

**Si se dobla excesivamente, el cable del adaptador de alimentación puede resultar dañado y ocasionar un riesgo de incendio. Por lo tanto, asegúrese de que el cable de alimentación no esté doblado en exceso cuando lo enrolle alrededor del sujetacables.**

**4.** Enchufe el cable de CA del adaptador a una toma de pared doméstica.

#### **ADVERTENCIA**

**Utilice solamente el adaptador especificado. El uso de otros adaptadores podría ocasionar daños irreparables tanto en el adaptador como en el instrumento.**

#### **ATENCIÓN**

**Aunque la alimentación del instrumento se encuentre en el estado en espera, la electricidad sigue fluyendo por el instrumento al nivel mínimo. Si no va a utilizar el instrumento durante un periodo prolongado de tiempo, asegúrese de desenchufar el adaptador de la toma de corriente CA de la pared.**

## <span id="page-11-2"></span>**Conexión de altavoces o auriculares**

El DTX502 no dispone de altavoces integrados. Por ello, para poder escuchar el sonido que emite deberá conectar auriculares o un sistema de monitorización de la serie DTX, como el MS40DR. Podrá ajustar el volumen de salida utilizando los botones VOLUME [+] y [–] del panel de control.

#### z **Conexión de los auriculares**

Conecte los auriculares a la toma [PHONES] (para audio estéreo estándar).

#### z **Conexión de altavoces**

Conecte los altavoces a las tomas OUTPUT [L/MONO] y [R] (para audio monoaural estándar).

#### **ATENCIÓN**

**Para evitar trastornos auditivos, evite usar auriculares con un volumen alto durante períodos prolongados.**

## <span id="page-11-3"></span>**Conexión de un reproductor de música**

Podrá conectar un reproductor de música portátil o cualquier otro dispositivo de audio similar al módulo de batería a través de la minitoma estereofónica [AUX IN] (entrada auxiliar). Esto le permitirá combinar su interpretación con sus melodías favoritas.

#### **AVISO**

- **Siempre que conecte otros dispositivos, asegúrese de que las clavijas de los cables que utilice correspondan a los conectores de entrada o de salida de estos dispositivos.**
- **Además, antes de realizar cualquier conexión, también debe bajar a tope el volumen del resto de dispositivos.**
- **Una vez realizadas todas las conexiones, utilice el controlador de volumen de cada dispositivo para equilibrar su salida con la del módulo de batería.**

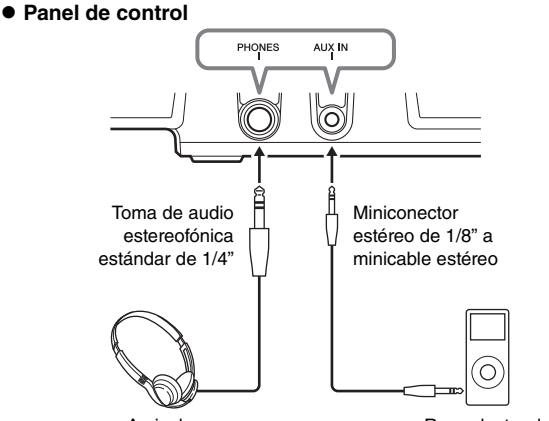

Auriculares

Reproductor de música portátil, etc.

**• Panel posterior** 

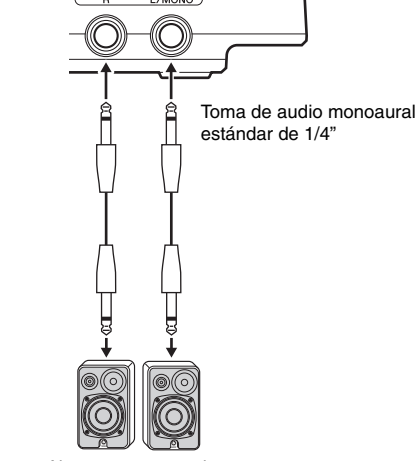

Altavoces conectados

## <span id="page-12-0"></span>**Conexión del módulo de la batería**

- **1.** Si ha conectado el módulo de batería a otros dispositivos de audio, como altavoces conectados, asegúrese de bajar a tope el volumen de dichos dispositivos.
- **2.** Pulse el botón [ ] (Encendido/en espera).

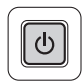

## <span id="page-12-1"></span>**Configuración inicial**

Al encender el DTX502 por primera vez, se mostrará la página de configuración inicial. En esta página, deberá especificar lo siguiente:

#### z **El número de modelo de la batería**

Al especificar el número de modelo, el DTX502 optimizará automáticamente los niveles de salida del activador de todos los pads.

#### z **Tiempo de apagado automático**

La función Auto Power-Off (Apagado automático) apagará el DTX502 si transcurre un determinado período de inactividad. De este modo podrá ahorrar energía si olvida apagarlo.

**1.** Identifique la batería mediante el dial de datos y pulse el botón [SAVE/ENTER].

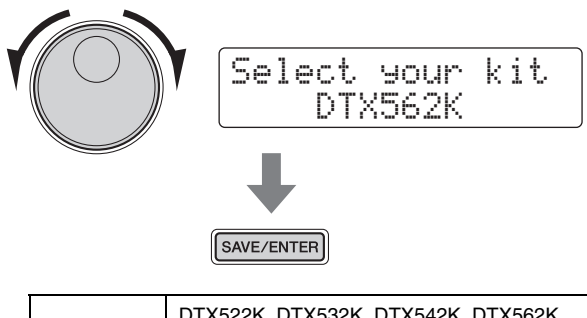

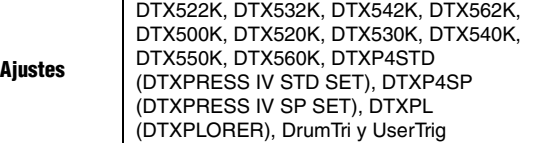

#### **NOTA**

- El número de modelo de la batería se indica en la caja.
- Puede cambiar la batería especificada en cualquier momento después de completar la configuración inicial. Para más detalles, consulte la descripción de la página [Trigger Set](#page-65-0)up (Configu[ración de acti](#page-65-0)vadores) del Modo de menú (página [66\)](#page-65-0).

**2.** Mediante el dial de datos, seleccione cuánto tiempo debe esperar el DTX502 antes de apagarse automáticamente y, a continuación, pulse el botón [SAVE/ENTER].

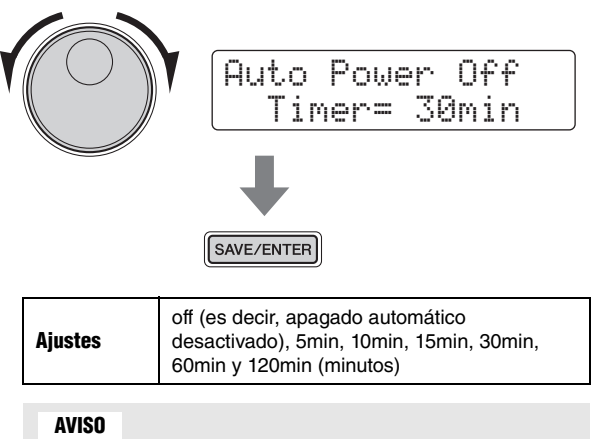

- **Cualquier cambio de los parámetros que no se haya guardado se perderá cuando el módulo de batería se apaga a través de la función de apagado automático. Recuerde guardar con regularidad los ajustes modificados.**
- **En determinados modos de funcionamiento, la función Auto Power-Off no apagará el módulo de batería una vez transcurrido el período especificado. Por consiguiente, recomendamos que siempre apague manualmente el módulo una vez que haya terminado de utilizarlo.**
- **Si está previsto que el DTX502 tenga que estar inactivo un determinado lapso de tiempo estando conectado a otro equipo de audio, recomendamos bajar a tope el volumen del otro equipo. Otra opción es desactivar la función Auto Power-Off para asegurarse de que el módulo de batería se mantenga encendido.**

#### **NOTA**

- Los ajustes de la función Auto Power-Off no representan tiempos exactos, por lo que pueden producirse algunas variaciones.
- De manera predeterminada, la función Auto Power-Off está configurada como 30 minutos.
- Puede cambiar el ajuste de Auto Power-Off en cualquier momento después de completar la configuración inicial. Para más detalles, consulte la descripción de la página Auto Pow[er-Off \(Apagado a](#page-74-0)utomático) del Modo de menú (página [75\)](#page-74-0).

## <span id="page-12-2"></span>**Desactivación rápida de Auto Power-Off**

Para desactivar rápidamente la función Auto Power-Off, encienda el módulo mientras mantiene pulsado el botón  $[\blacktriangleright \ell \blacktriangleright \ell \blacktriangleright$ ].

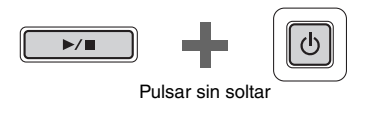

 Auto power off disabled.

## <span id="page-13-0"></span>**Desconexión del módulo de la batería**

- **1.** Si ha conectado el DTX502 a otros equipos de audio, asegúrese de bajar a tope el volumen de dichos dispositivos.
- **2.** Pulse el botón  $[\begin{pmatrix} 1 \\ 1 \end{pmatrix}]$  (Encendido/en espera).

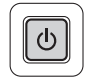

La página de apagado se mostrará en la pantalla LCD y se apagará el módulo de batería.

$$
\boxed{>>\text{Shutdown }\ll}\text{Please wait.}
$$

#### **AVISO**

**El módulo de batería guardará automáticamente todos sus ajustes del sistema antes de apagar. Por este motivo, se ruega no desenchufar el adaptador de alimentación hasta que la pantalla LCD ya no esté encendida. Los ajustes que no se hayan guardado de kits, configuraciones de activador y similares se perderán al apagar el módulo de batería. Asegúrese de guardar cualquier configuración modificada antes de hacerlo.** 

## <span id="page-13-1"></span>**Recuperación de los ajustes predeterminados**

Estos ajustes predeterminados del módulo de batería, también denominados configuración de fábrica, pueden restablecerse fácilmente en cualquier momento en el caso de que los sobrescriba de forma accidental o si desea borrar sus propias configuraciones. Para ello, utilice la función de ajustes de fábrica como se indica a continuación.

#### **AVISO**

**Si se restablecen los parámetros efectuando este procedimiento se perderán todas las modificaciones de los mismos que haya realizado. Por consiguiente, antes de continuar asegúrese de que no contengan ajustes irreemplazables.** 

**1.** Pulse el botón [ ] (Encendido/en espera) y apague el DTX502.

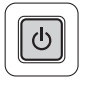

**2.** Vuelva a encender el DTX502 mientras mantiene pulsados los botones  $[\blacktriangleleft]$  y  $[\blacktriangleright]$ .

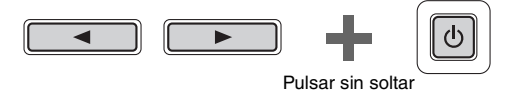

La página de ajustes de fábrica se mostrará en la pantalla LCD y se restaurarán los ajustes predeterminados del módulo de batería.

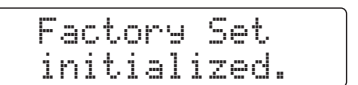

Seguidamente se mostrará la página de configuración inicial (página [13](#page-12-1)).

## <span id="page-14-3"></span>**Técnicas básicas**

## <span id="page-14-2"></span><span id="page-14-1"></span><span id="page-14-0"></span>**Funciones básicas del DTX502**

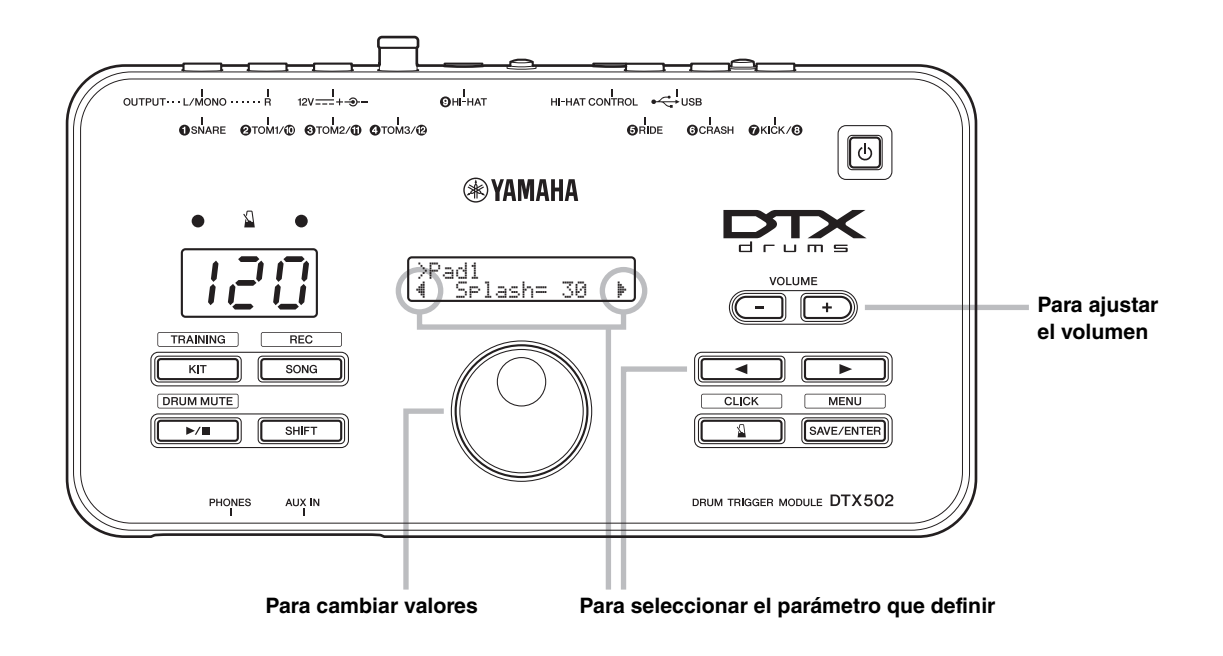

#### <span id="page-14-4"></span>**Ajuste del volumen**

Pulse el botón VOLUME [+] para aumentar el volumen. Pulse el botón VOLUME [–] para reducir el volumen.

## **Seleccionar el parámetro que definir**

Utilice los botones  $\left[\bigtriangleup\right]$  para seleccionar diferentes parámetros en pantalla desplazando el cursor parpadeante.

Un símbolo "<sup>\*</sup>" en la parte inferior derecha de la pantalla indica que se puede desplazar a la derecha a otra página. Del mismo modo, un símbolo " $\ddot{\mathbf{w}}$ " en la parte inferior izquierda de la pantalla indica que se puede desplazar a la izquierda a otra página.

## **Cambio de valores**

Desplace el cursor parpadeante hasta el parámetro que desee editar y, a continuación, gire el dial de datos para cambiar su valor. Gírelo a la derecha para aumentar los valores y al contrario para reducirlos.

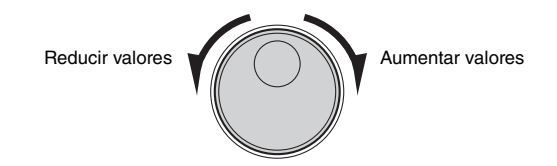

#### **NOTA**

- Para ajustar el volumen de canción, mantenga pulsado el botón [SONG] y pulse el botón VOLUME [+] o [–] según corresponda (página [26\)](#page-25-2).
- Para ajustar el volumen del metrónomo, mantenga pulsado el botón [  $\Omega$  ] y pulse el botón VOLUME [+] o [–] según corresponda (página [31](#page-30-3)).

#### **NOTA**

Para ajustar el tempo, mantenga pulsado el botón [SHIFT] y gire el dial de datos (página [31](#page-30-2)).

## **Técnicas básicas**

## <span id="page-15-0"></span>**Golpear los pads de batería**

## <span id="page-15-1"></span>**Caja acústica**

Si utiliza un pad de caja acústica de tres zonas como, por ejemplo, el XP80 podrá generar tres sonidos diferenciados (es decir, parche, aro abierto, aro cerrado), dependiendo del lugar en el que golpee, casi como si estuviera tocando un caja acústica.

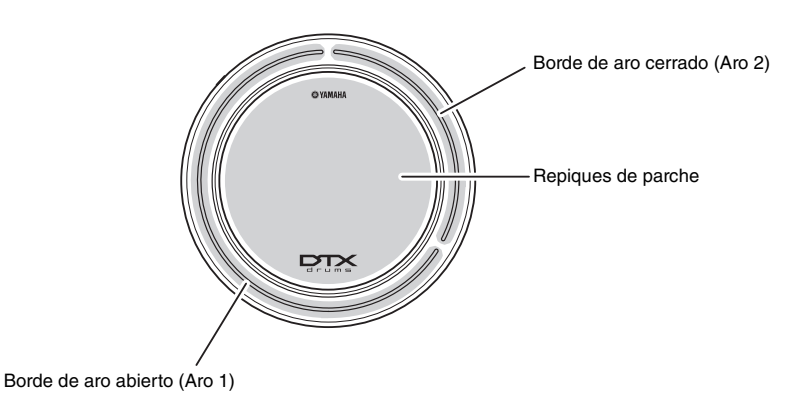

## **Repiques de parche**

Al golpear la superficie principal del pad se produce un sonido de repique de parche.

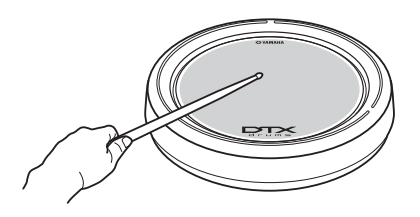

## **Borde de aro cerrado (baquetas cruzadas)**

Golpear la zona de aro cerrado produce un sonido de borde de aro cerrado.

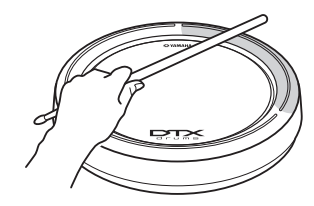

## **Borde de aro abierto**

Al golpear la zona de aro abierto produce un sonido de borde de aro abierto.

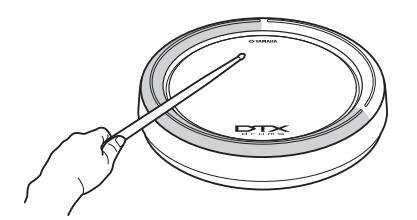

#### **Golpear los pads de batería**

### <span id="page-16-0"></span>**Charles**

Al utilizar un pad de charles de dos zonas como, por ejemplo, el RHH135 puede producir una serie de sonidos diferenciados, similares a los que tocaría en unos platos acústicos de charles.

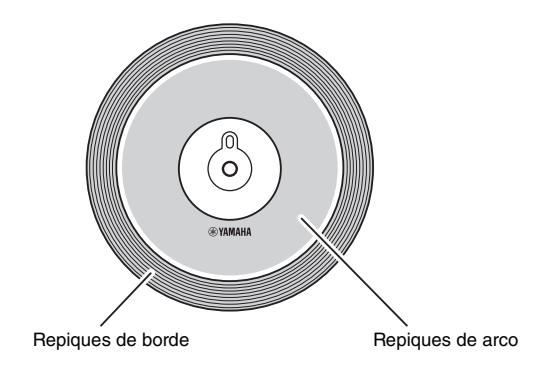

### **Sonidos abiertos y cerrados**

- Se puede producir un sonido de charles abierto golpeando el pad de charles sin pisar el pedal del controlador de charles.
- Se puede producir un sonido de charles cerrado golpeando el pad de charles pisando el pedal del controlador de charles.
- Mediante un pedal de charles se puede recrear el sonido de un charles cerrado.

### ■ Repiques de arco

Golpear la superficie principal del pad de charles (es decir, la sección del arco situada entre la campana y el borde) produce un sonido de repique de arco.

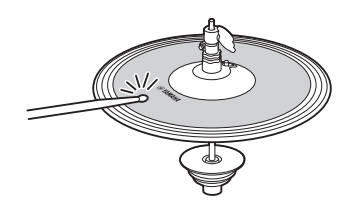

#### **Repiques de borde**

Golpear el borde exterior del pad de charles produce un sonido de repique de borde.

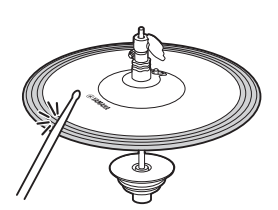

## **Sonidos de pedal cerrado**

Se puede accionar el pedal del controlador de charles para crear un sonido de pedal cerrado sin necesidad de golpear el pad de charles.

## **Sonidos de chapoteo de charles**

Pisando el pedal del controlador del charles y soltándolo inmediatamente después, se produce un sonido de chapoteo de charles.

## ■ Repiques de campana (solo PCY100)

Utilizando un PCY100 como charles, puede producir un sonido de repique de campana golpeando la sección de campana del pad.

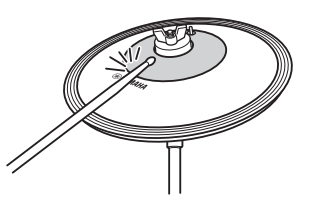

Para ello, tendrá que ajustar el interruptor de campana (CUP SW) de la parte posterior del pad en la posición ON.

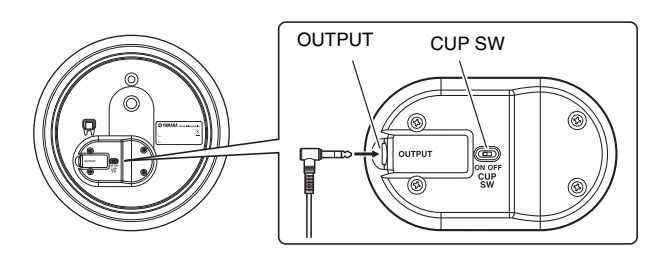

#### **Golpear los pads de batería**

## <span id="page-17-0"></span>**Platos**

Al utilizar un pad de platos de tres zonas como, por ejemplo, el PCY135 puede producir una serie de sonidos diferenciados, similares a los que tocaría en unos platos rítmicos acústicos.

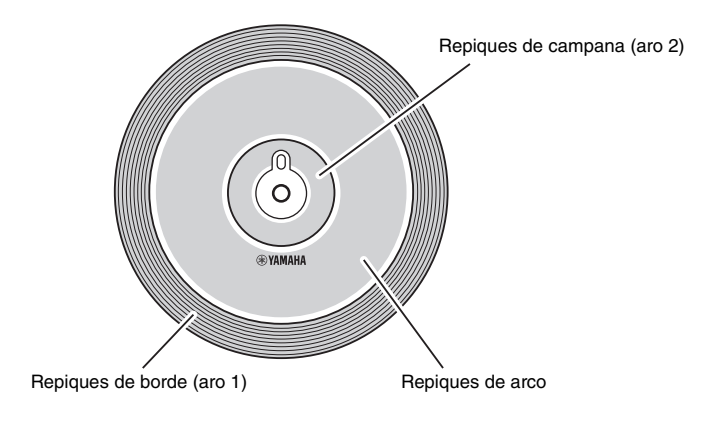

## **Repiques de arco**

Golpear la superficie principal del pad de platos (es decir, la sección del arco situada entre la campana y el borde) produce un sonido de repique de arco.

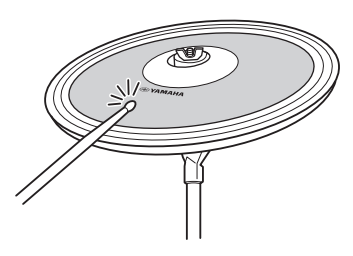

## **Repiques de borde**

Golpear el borde exterior del pad de platos produce un sonido de repique de borde.

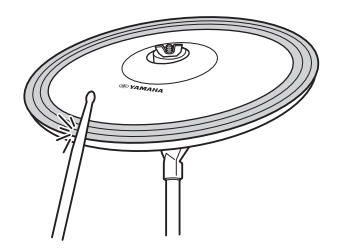

#### **Repiques de campana**

Golpear la campana produce un sonido de repique de campana.

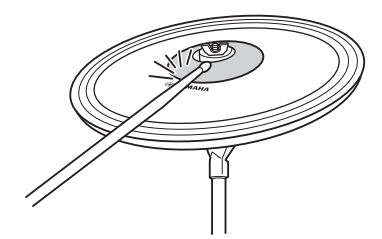

#### **Bloqueo**

Agarrar el borde exterior del pad de platos justo después de golpearlo detendrá el sonido.

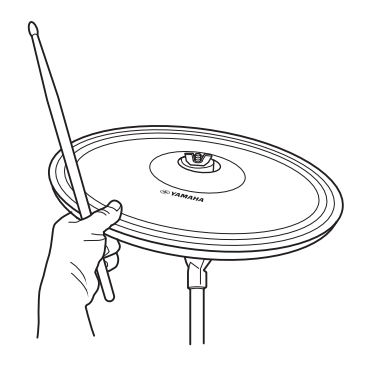

#### **Silenciamiento**

Golpear el pad mientras mantiene presionado el borde producirá un sonido apagado.

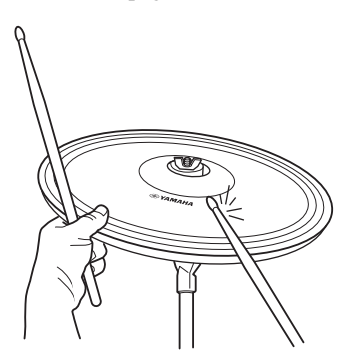

## <span id="page-18-4"></span><span id="page-18-0"></span>**Selección y uso de un juego**

**A los efectos del DTX502 "juego" hace referencia al conjunto completo de asignaciones de sonidos de percusión a todos los pads. El módulo de batería incluye 50 juegos diferentes de batería y percusión ya configurados.** 

## **KIT1**

## <span id="page-18-5"></span><span id="page-18-1"></span>**Selección de un juego**

*1.* **Pulse el botón [KIT] para acceder al área de juegos.**

Compruebe que en la parte superior izquierda de la pantalla aparece "KIT1".

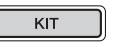

## *2.* **Gire el dial de datos para seleccionar un juego diferente.**

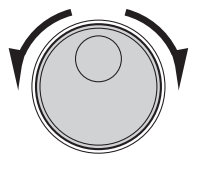

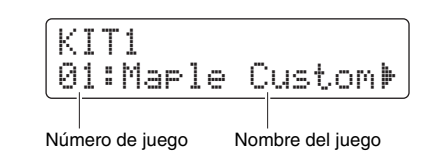

*3.* **Toque los pads y escuche cómo suena el juego.**

#### **NOTA**

La selección del juego se conservará aunque se apague el DTX502.

#### **NOTA**

Con determinados juegos de batería, la función de canción del pad (página [29\)](#page-28-0) comenzará automáticamente a reproducir una canción al golpear un pad.

## <span id="page-18-2"></span>**Ajuste de la sensibilidad del pad**

La sensibilidad del pad determina cómo cambia la intensidad (o potencia) de sus sonidos de batería dependiendo de la fuerza con que se golpee. Puede ajustar la sensibilidad de todos los pads del siguiente modo para que reflejen de forma más precisa la dinámica de su forma de tocar la batería.

### **Mantenga pulsado el botón [KIT] y pulse uno de los botones VOLUME [+] o [–].**

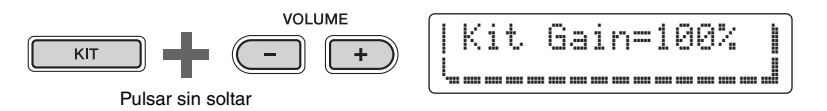

- Al pulsar el botón VOLUME [+] aumenta el ajuste de ganancia, haciendo que todos los pads sean más sensibles. De este modo podrá generar fácilmente sonidos más altos con una percusión más suave.
- Al pulsar el botón VOLUME [–] se reduce el ajuste de ganancia, haciendo que todos los pads sean menos sensibles. Esto implica que podrá obtener sonidos más altos solamente mediante una percusión más fuerte.

## <span id="page-18-3"></span>**Equilibrar los volúmenes del instrumento**

Si es necesario, puede cambiar los volúmenes de los instrumentos individuales (página [20\)](#page-19-2). Por ejemplo, es posible que tenga que reducir el volumen del bombo a la vez que aumenta el volumen de la caja acústica. Para obtener los detalles necesarios, consulte la descripción de la página [Ajustes del mezclador](#page-56-0) del Modo de menú (página [57](#page-56-0)).

#### **NOTA**

- El ajuste de la sensibilidad como se muestra a la izquierda afecta a todo el juego.
- Si desea ajustar la sensibilidad de cada pad individualmente, consulte la descripción de la página [Gain](#page-67-0)  [\(Ganancia\)](#page-67-0) del modo Menu (página [68\)](#page-67-0).

## <span id="page-19-1"></span><span id="page-19-0"></span>**Creación de sus propios juegos únicos**

**Es fácil crear sus propios juegos de batería únicos con el DTX502: basta con cambiar los sonidos de batería asignados a los pads individuales en las páginas KIT2 a KIT6 tal como se describe a continuación.**

#### **NOTA**

La página KIT1 solo se utiliza para seleccionar distintos juegos.

<span id="page-19-2"></span>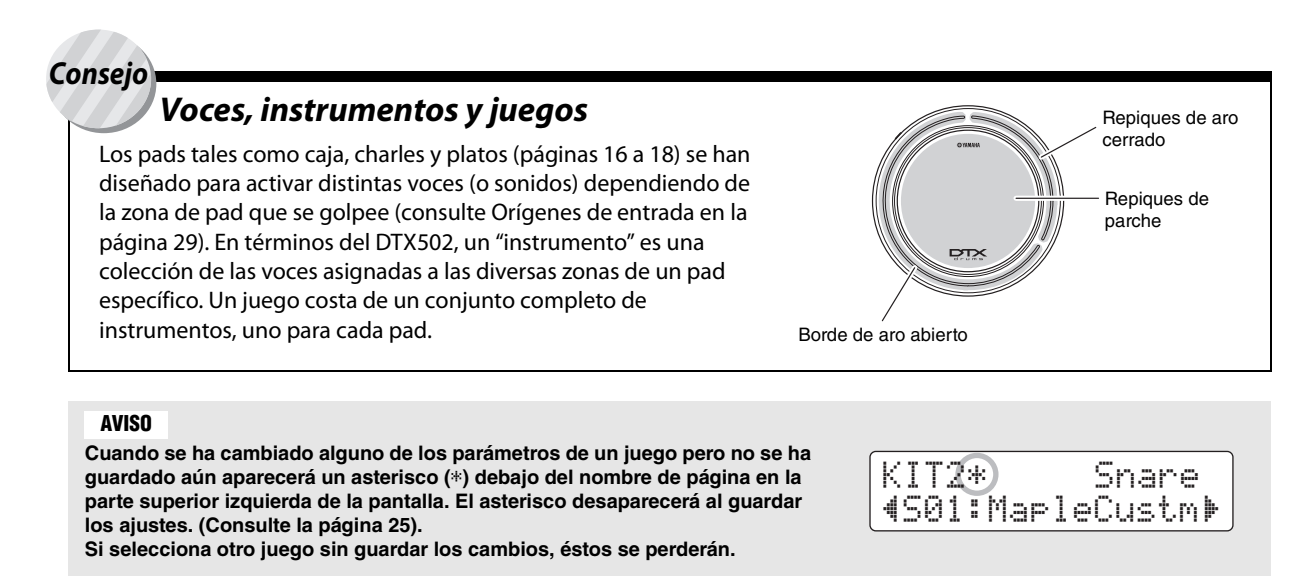

**Para editar un juego, en primer lugar debe llevar a cabo los dos pasos siguientes.** 

**1. Pulse el botón [KIT] para acceder al área de juegos.**

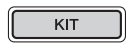

**2. Gire el dial de datos para seleccionar el juego que desee editar.**

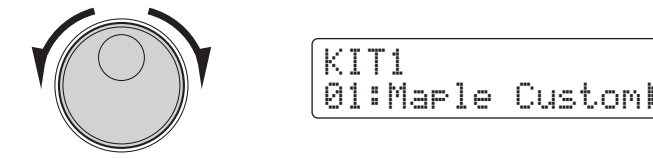

**A continuación se describen los cambios que se pueden realizar en cada una de las páginas KIT2 a KIT6.** 

### **KIT2**

## <span id="page-20-0"></span>**Asignar voces a instrumentos**

*1.* **Acceda a la página KIT2 mediante los botones [**<**]/[**>**].**

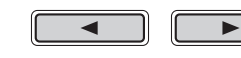

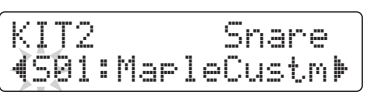

- *2.* **Golpee el pad cuya voz de instrumento desee cambiar.**
- *3.* **En caso necesario, desplace el cursor hasta la categoría de voz mediante los botones [**<**]/[**>**].**

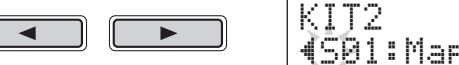

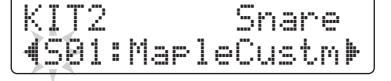

*4.* **Si es necesario, gire el dial de datos para seleccionar una categoría de voz diferente.**

Las voces se organizan en las siguientes categorías en el DTX502.

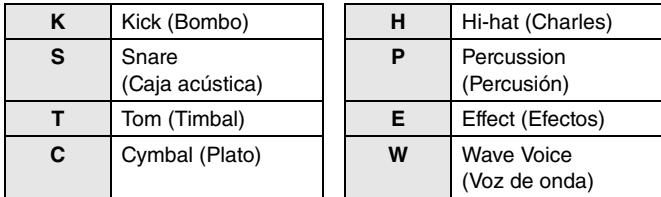

*5.* **Desplace el cursor hasta el número de voz mediante los botones [**<**]/[**>**].**

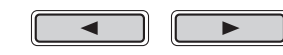

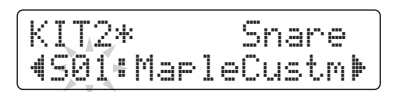

*6.* **Gire el dial de datos para seleccionar una voz diferente.**

#### botones [<]/[>] con el botón [SHIFT] pulsado.

**NOTA**

#### **NOTA**

El término "Voz de onda" hace referencia a un archivo de audio transferido desde un ordenador al DTX502 mediante USB (página [79\)](#page-78-5).

Como alternativa a seleccionar un pad golpeándolo, puede cambiar la selección actual pulsando los

#### **NOTA**

- Cuando se selecciona el número de voz 0 ("No Assign" (Sin asignación)) para un instrumento, no producirá ningún sonido al golpearlo.
- Para asignar una voz a una zona específica, golpee la zona mientras mantiene pulsado el botón [SHIFT]. Para obtener más detalles, consulte el Consejo: [Orígenes de entrada](#page-28-1) en la página [29.](#page-28-1)
- Se pueden asignar simultáneamente dos voces diferentes a cada pad o zona. Para más detalles, consulte la descripción de la página [Layers](#page-56-1)  [\(Capas\)](#page-56-1) del Modo de menú (página [57\)](#page-56-1).

**Creación de sus propios juegos únicos**

### **KIT3**

## <span id="page-21-0"></span>**Afinación y cambio de tamaños de platos**

*1.* **Acceda a la página KIT3 mediante los botones [**<**]/[**>**].**

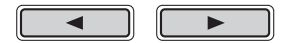

- *2.* **Golpee el pad cuya afinación de instrumento o tamaño de platos desee cambiar.**
- *3.* **Gire el dial de datos para cambiar la afinación o el tamaño de platos.**

El contenido de la página variará dependiendo de la categoría de voz seleccionada para el instrumento en cuestión.

z **Bombo (K), Caja (S), Timbal (T), Percusión (P), Efecto (E) o Voz de onda (W):**

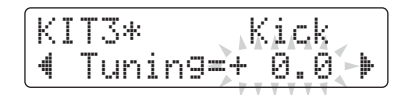

Suba o baje el valor de parámetro para cambiar la afinación (es decir, el tono) de la voz.

#### z **Platos (C) o charles (H):**

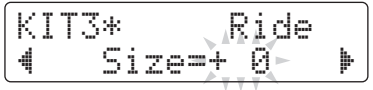

Suba o baje el valor de parámetro para simular el efecto de cambiar el tamaño de los platos.

#### **NOTA**

Como alternativa a seleccionar un pad golpeándolo, puede cambiar la selección actual pulsando los botones [<]/[>] con el botón [SHIFT] pulsado.

## **KIT4**

## <span id="page-22-0"></span>**Personalización de voces instrumentales**

*1.* **Acceda a la página KIT4 mediante los botones [**<**]/[**>**].**

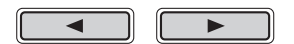

### *2.* **Golpee el pad cuya voz de instrumento desee personalizar.**

*3.* **Gire el dial de datos para personalizar la voz.**

La forma en que la voz se puede personalizar variará dependiendo de la categoría de voz seleccionada para el instrumento en cuestión.

#### z **Bombo (K), Caja (S) y Timbal (T):**

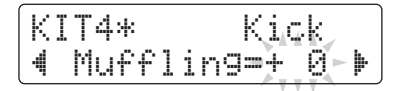

Suba o baje el valor de parámetro para simular el efecto de cambiar el grado de amortiguación (es decir, el silenciamiento del parche).

#### z **Platos (C):**

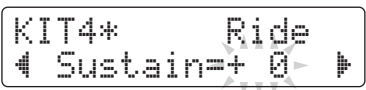

Suba o baje el valor del parámetro para cambiar el tiempo de sostenido de los platos (es decir, lo rápido que el sonido tarda en desvanecerse).

#### z **Charles (H):**

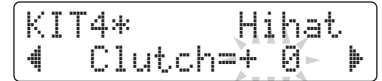

Suba o baje el valor de parámetro para simular el efecto de cambiar la posición de la pieza de acoplamiento del charles. Cuanto menor el valor, más rápidamente se desvanecerá el sonido de un charles abierto.

#### z **Percusión (P), Efecto (E) o Voz de onda (W):**

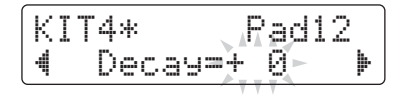

Suba o baje el valor del parámetro para cambiar lo rápido que el sonido tarda en desvanecerse.

#### **NOTA**

Como alternativa a seleccionar un pad golpeándolo, puede cambiar la selección actual pulsando los botones [<]/[>] con el botón [SHIFT] pulsado.

#### **NOTA**

El ajuste de posición de la pieza de acoplamiento del charles se aplica<br>a todos los juegos.

**Creación de sus propios juegos únicos**

## **KIT5**

## <span id="page-23-0"></span>**Ajuste de los volúmenes del instrumento**

*1.* **Acceda a la página KIT5 mediante los botones [**<**]/[**>**].**

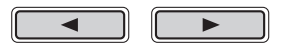

- *2.* **Golpee el pad cuyo volumen de instrumento desee ajustar.**
- *3.* **Gire el dial de datos para cambiar el volumen del instrumento.**

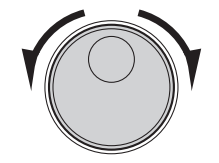

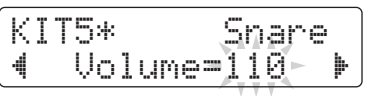

#### **NOTA**

Como alternativa a seleccionar un pad golpeándolo, puede cambiar la selección actual pulsando los botones [<]/[>] con el botón [SHIFT] pulsado.

## **KIT6**

## <span id="page-23-1"></span>**Ajuste del efecto panorámico estéreo de los instrumentos**

*1.* **Acceda a la página KIT6 mediante los botones [**<**]/[**>**].**

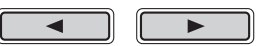

- *2.* **Golpee el pad cuyo efecto panorámico de instrumento desee cambiar.**
- *3.* **Gire el dial de datos para cambiar el ajuste de efecto panorámico.**

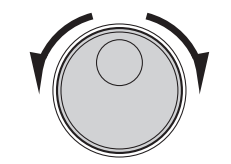

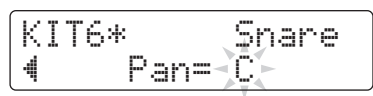

#### **NOTA**

Como alternativa a seleccionar un pad golpeándolo, puede cambiar la selección actual pulsando los botones [<]/[>] con el botón [SHIFT] pulsado.

## <span id="page-24-0"></span>**Guardar juegos personalizados**

**Ahora puede guardar su juego personalizado como uno de los juegos de usuario del módulo de batería, que están numerados de 51 a 100. Los kits de usuario se conservan en memoria incluso aunque el DTX502 esté apagado.** 

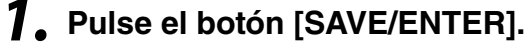

El botón empezará a parpadear y se mostrará la página siguiente.

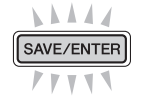

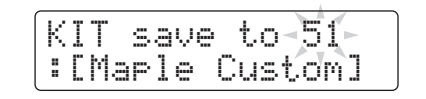

- *2.* **Gire el dial de datos para seleccionar el juego de usuario (de 51 a 100) en el que desea guardar sus ajustes.**
- *3.* **Si es necesario, asigne un nombre al nuevo juego de batería.**

Pulse los botones  $\left[\bigtriangleup\right]/\left[\bigtriangledown\right]$  para desplazar el cursor hasta el carácter que desea cambiar y, a continuación, gire el dial de datos para cambiarlo.

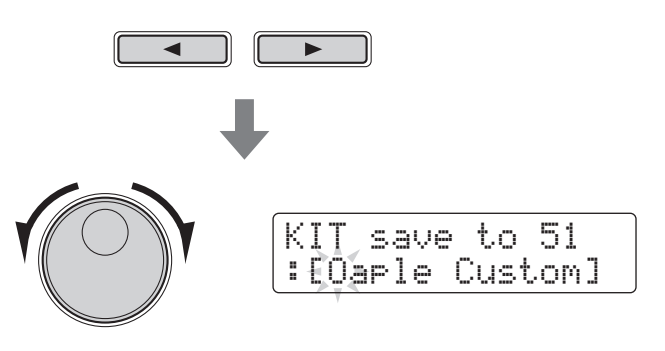

*4.* **Pulse de nuevo el botón [SAVE/ENTER].**

SAVE

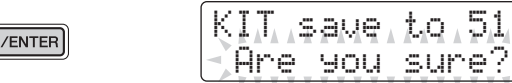

Para cancelar el proceso sin guardar ningún ajuste, pulse el botón  $\lceil \sqrt{\frac{1}{n}} \rceil$ .

## *5.* **Pulse el botón [SAVE/ENTER] para guardar los ajustes.**

**Los datos del juego de usuario se pueden transferir entre el DTX502 y un ordenador a través de USB. Para obtener información adicional, consulte [Conexión a un ordenador](#page-78-4) (página [79](#page-78-4)) y el Manual de referencia (PDF).**

#### **NOTA**

Los juegos personalizados no se pueden guardar en los juegos predeterminados del módulo de batería, que están numerados de 1 a 50.

#### **AVISO**

**Cuando guarde los ajustes nuevos en un juego de usuario, los ajustes actuales se sobrescribirán. Por consiguiente, antes de continuar asegúrese de que el juego en cuestión no contenga ajustes que desee conservar.** 

<span id="page-25-3"></span><span id="page-25-0"></span>**El DTX502 incluye un completo complemento de canciones de práctica. Se trata de canciones que abarcan una amplia variedad de géneros y que ofrecen un método práctico y divertido de ensayar percusión.**

**Las canciones se seleccionan en la página SONG1.** 

**Pulse el botón [SONG] para abrir la página SONG1.** 

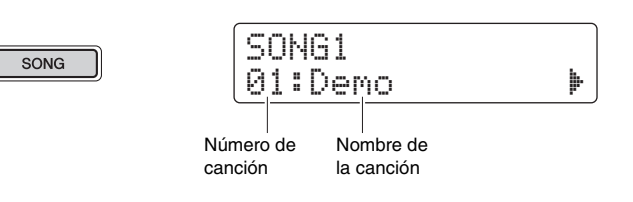

**SONG1**

<span id="page-25-4"></span><span id="page-25-1"></span>**Selección de una canción**

- *1.* **Compruebe que en la parte superior izquierda de la pantalla aparece "SONG1".**
- *2.* **Gire el dial de datos para seleccionar la canción con la que desee tocar.**
- $\overline{3}$ . Pulse el botón  $[\triangleright/\square]$ .

La canción empezará a sonar. Puede detener la canción volviendo a pulsar el botón  $[\blacktriangleright/\blacksquare]$ .

#### **NOTA**

- La selección de la canción se conservará aunque se apague el DTX502.
- El juego de batería más adecuado será asignado a cada una de las canciones del módulo, de modo que cada vez que seleccione otra canción, también cambiará el juego actual. No obstante, podrá utilizar la función de bloqueo del juego para evitarlo si desea mantener el juego actual mientras practica con canciones distintas. (Consulte la página [73\)](#page-72-0).

## <span id="page-25-2"></span>**Ajuste del volumen de la canción**

- **7.** Pulse el botón [▶/■] para iniciar la canción.
- *2.* **Para ajustar el volumen de canción, mantenga pulsado el botón [SONG] y pulse el botón VOLUME [+] o [–].**

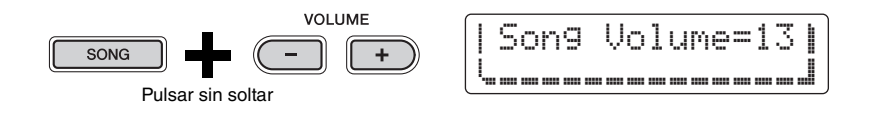

## <span id="page-26-0"></span>**Ajuste del tempo de la canción**

- **1.** Pulse el botón [▶/■] para iniciar la canción.
- *2.* **Para ajustar el tempo, mantenga pulsado el botón [SHIFT] y gire el dial de datos.**

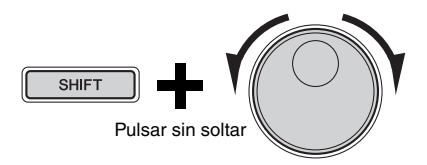

#### **NOTA**

- Se puede ajustar el tempo libremente entre los valores 30 y 300.
- También puede utilizar la función del tempo de golpe (página [36](#page-35-1)) para definir el tempo golpeando pads.

## <span id="page-26-1"></span>**Silenciamiento de partes de batería de una canción**

- **1.** Pulse el botón [▶/■] para iniciar la canción.
- *2.* **Para silenciar y anular el silencio de las partes de batería de la canción, mantenga pulsado el botón**   $[SHIFT]$  y pulse el botón  $[!/$   $]$ .

Cuando se han silenciado partes de batería, se mostrará el símbolo "  $\frac{M}{m}$ " en la pantalla.

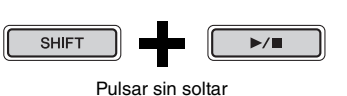

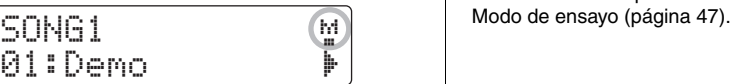

#### **NOTA**

También puede silenciar y anular el silenciamiento de partes de acompañamiento y de batería individuales. Para más detalles, consulte la descripción de Silenciamiento de partes del

### **SONG2**

## <span id="page-27-0"></span>**Bucle de una canción**

En la página SONG2, puede ajustar la canción actual para que se reproduzca repetidamente en bucle.

- *1.* **Pulse el botón [SONG].**
- *2.* **Acceda a la página SONG2 mediante los botones [**<**]/[**>**].**

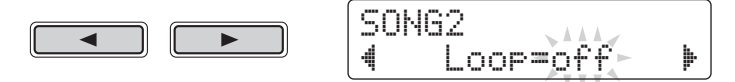

- *3.* **Gire el dial de datos para cambiar el ajuste de bucle.** 
	- Cuando Bucle se define en "off" (desconectado), la canción se detendrá automáticamente cuando se haya reproducido hasta el final.
	- Cuando Bucle se define en "on" (conectado), la canción volverá a comenzar desde el principio cuando se haya reproducido hasta el final.

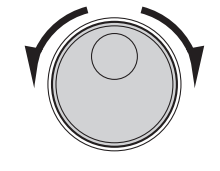

#### **NOTA**

El ajuste de bucle de las canciones de usuario se conservará en la memoria aunque se apague el DTX502.

## **SONG3**

## <span id="page-27-1"></span>**Reproducción con cuenta de entrada**

En la página SONG3, puede definir si desea hacer una cuenta de entrada o no antes de que empiece la canción.

- *1.* **Pulse el botón [SONG].**
- *2.* **Acceda a la página SONG3 mediante los botones [**<**]/[**>**].**

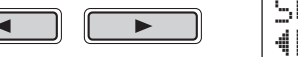

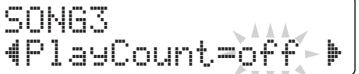

- *3.* **Gire el dial de datos para cambiar el ajuste de cuenta de entrada.**
	- Cuando PlayCount se ajusta a "off", no se esperará la entrada.
	- Cuando PlayCount se ajusta a "on", se esperará la entrada durante dos compases.

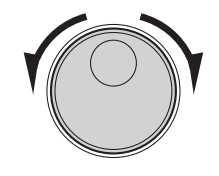

**NOTA**

El ajuste de cuenta de entrada se aplica a todas las canciones.

## <span id="page-28-0"></span>**Reproducción de las canciones de pad**

El término "canciones de pad" hace referencia a canciones que se pueden tocar golpeando un pad determinado. De la misma manera que los sonidos de caja se producen golpeando un pad que tiene asignada una voz de caja, puede iniciar y detener la reproducción de canciones de pad golpeando los pads a los que están asignadas.

- **Asignación de una canción de pad a un pad**
	- *1.* **Pulse el botón [KIT] para acceder al área de juegos.**
	- *2.* **Mediante el dial de datos, seleccione el juego que desee editar.**

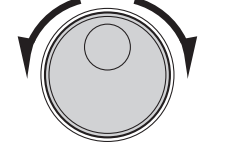

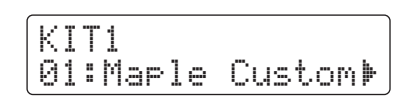

*3.* **Acceda a la página KIT2 mediante los botones [**<**]/[**>**].** 

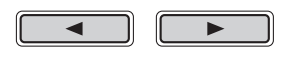

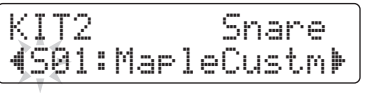

*4.* **Para seleccionar un origen de entrada, mantenga pulsado el botón [SHIFT] y golpee el pad o zona correspondiente.** 

## <span id="page-28-1"></span>*Consejo*

## **Pad 10, Pad 11 y Pad 11 y Pad 12 solo tiene** *Orígenes de entrada* **cada uno un origen de entrada.**

Cada zona de un instrumento (página [20](#page-19-2)) corresponde a uno de los orígenes de entrada del módulo de batería. El instrumento caja, por ejemplo, combina tres orígenes de entrada diferenciados: el parche, el aro abierto y el aro cerrado. Como se indica en la tabla solo tienen más de un origen de entrada la caja, los platos de ritmo, los platos de remate y el charles.

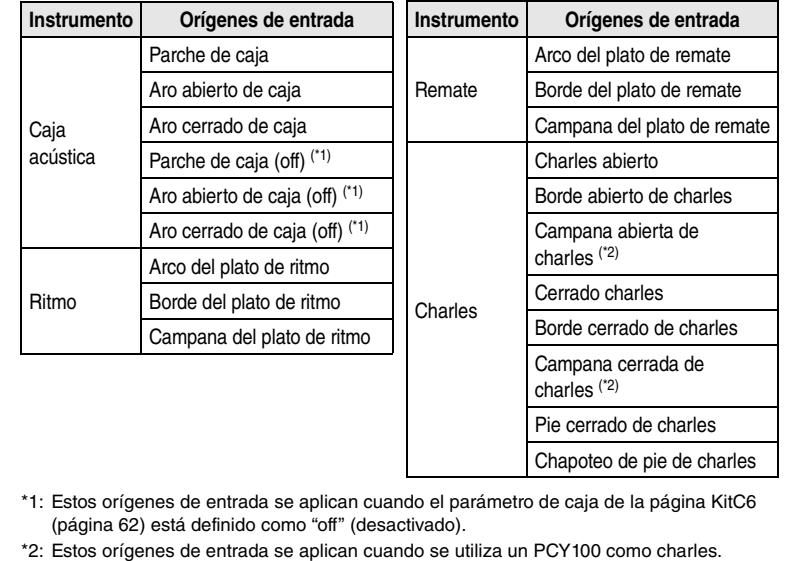

#### **AVISO**

**Cuando se ha cambiado alguno de los parámetros de un juego pero no se ha guardado aún aparecerá un asterisco (**\***) debajo del nombre de página en la parte superior izquierda de la pantalla. El asterisco desaparecerá al guardar los ajustes. (Consulte la página [25\)](#page-24-0).**

#### **NOTA**

Las canciones de pad se asignan a orígenes de entrada, no a instrumentos.

#### **NOTA**

Tom 1, Tom 2, Tom 3, Kick, Pad 8,<br>Pad 10, Pad 11 y Pad 12 solo tienen

*5.* **En caso necesario, desplace el cursor hasta la categoría de voz mediante los botones [**<**]/[**>**].** 

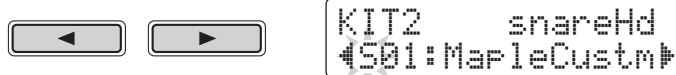

**6.** Gire el dial de datos para seleccionar "  $\mathbb{R}$ " **(canción de pad) como categoría de voz.**

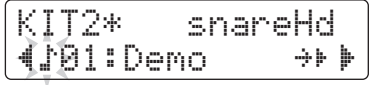

*7.* **Desplace el cursor hasta el número de canción mediante los botones [**<**]/[**>**].** 

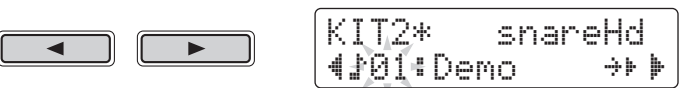

*8.* **Gire el dial de datos para seleccionar una canción de pad.** 

Para conocer los detalles de las canciones de pad disponibles consulte la sección Lista de datos (página [83](#page-82-1)).

**Ajuste de modos de repetición y reproducción**

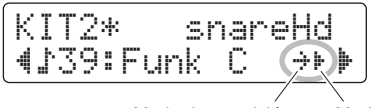

Modo de repetición Modo de reproducción

z **Ajuste del modo de repetición de la canción de pad.**

- *1.* **Desplace el cursor hasta el símbolo modo de repetición mediante los botones [**<**]/[**>**].**
- *2.* **Gire el dial de datos para cambiar el ajuste de modo.**
	- : Reproducción normal ≥
	- : Repetir reproducción: es decir, la canción vuelve a empezar μ desde el principio después de haberla reproducido hasta el final
- z **Ajuste del modo de reproducción de la canción de pad.**
	- *1.* **Desplace el cursor hasta el símbolo modo de reproducción mediante los botones [**<**]/[**>**].**
	- *2.* **Gire el dial de datos para cambiar el ajuste de modo.**
		- : La canción de pad comenzará o se detendrá según corresponda al Â golpear el pad.
		- : La canción de pad reproducirá un compás cada vez al golpear el pad. Ê
		- : Si cualquier otra canción de pad del mismo tipo ya se está reproduciendo, Áse detendrá antes de reproducir la canción de pad seleccionada aquí.

#### **NOTA**

- Las canciones de pad se reproducen de forma independiente respecto de la canción principal seleccionada en la página SONG1.
- Las canciones de pad no se pueden reproducir durante la grabación de una canción o cuando se practica en modo de ensayo.

## <span id="page-30-4"></span><span id="page-30-0"></span>**Empleo del metrónomo**

**Interpretar con la batería electrónica conjuntamente con el metrónomo incorporado es un excelente método para perfeccionar la rítmica.**

## <span id="page-30-5"></span><span id="page-30-1"></span>**Inicio y detención**

**Pulse el botón [**  $\Omega$  **] para iniciar el metrónomo.** 

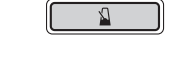

- La luz de metrónomo roja (izquierda) parpadea al inicio de cada compás; la luz verde (derecha) parpadea en cada tiempo.
- El tempo actual del metrónomo se muestra en la pantalla de número.

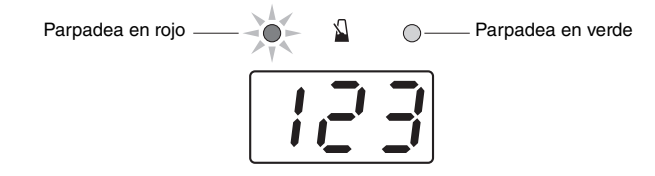

Vuelva a pulsar el botón [  $\Omega$  ] otra vez para detener **el metrónomo.**

## <span id="page-30-2"></span>**Ajuste del tempo**

**Mantenga pulsado el botón [SHIFT] y gire el dial de datos.** 

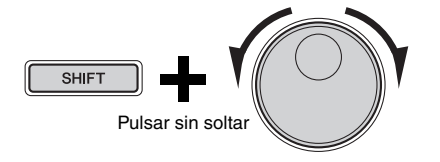

## <span id="page-30-3"></span>**Ajuste del volumen general**

### **Mantenga pulsado el botón [ ] y pulse uno de los botones VOLUME [+] o [–].**

Puede ajustar el volumen general del metrónomo entre "0" (apagado) y "16" (el más alto).

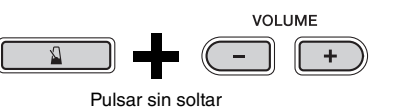

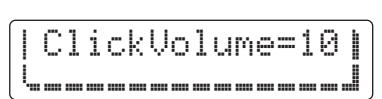

#### **NOTA**

El ajuste de volumen general se aplica a todos los ajustes de metrónomo.

<span id="page-31-0"></span>**En esta sección se describe cómo realizar ajustes de metrónomo avanzados. Para este fin se utilizan seis páginas en total (CLK1 a CLK6).** 

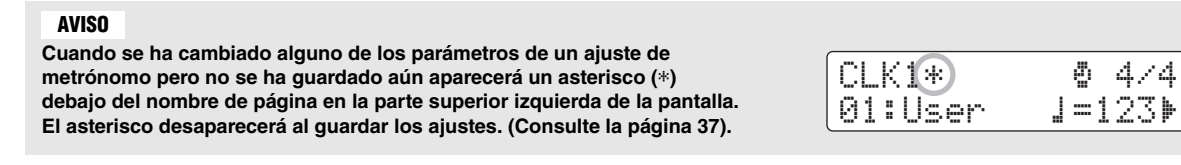

#### **A continuación se describen los parámetros individuales que se pueden cambiar en las páginas CLK1 a CLK6.**

**Los siguientes cuatro ajustes de metrónomo pueden realizarse en la página CLK1.**

- Selección de ajuste de metrónomo
- Tempo
- Tipo de compás
- Cronómetro

### Para abrir la página CLK1, mantenga pulsado el botón [SHIFT] y pulse el botón [  $\Omega$  ].

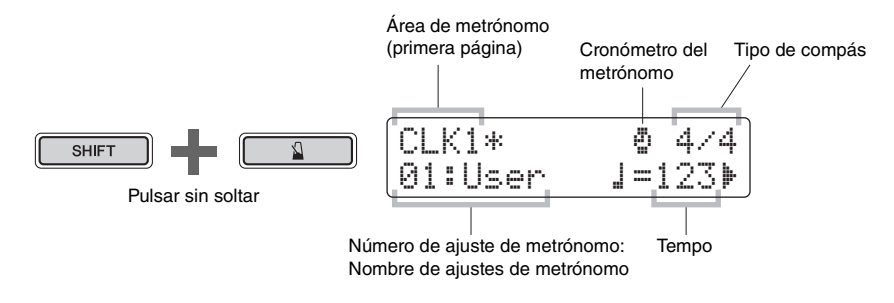

## **CLK1**

## <span id="page-31-1"></span>**Selección de un ajuste de metrónomo**

El término "ajuste de metrónomo" se utiliza para describir una serie de parámetros del metrónomo. Puede personalizar dichos ajustes de metrónomo según sea necesario y el DTX502 permite almacenar hasta 30 de ellos. A continuación se describe cómo recuperar un ajuste de metrónomo guardado con anterioridad.

### *1.* **Desplace el cursor hasta el número de ajuste de metrónomo mediante los botones [**<**]/[**>**].**

## *2.* **Gire el dial de datos para seleccionar un ajuste de metrónomo.**

Los ajustes de metrónomo están numerados de 1 a 30.

Cuando se cambian los parámetros de metrónomo tal como se describe en las páginas siguientes, es aconsejable almacenarlos. Para obtener información detallada sobre cómo hacerlo consulte [Almacenar un ajuste de metrónomo personalizado](#page-36-0) (página [37\)](#page-36-0).

#### **NOTA**

La selección de clic de metrónomo se conservará aunque se apague el DTX502.

### **CLK1**

## <span id="page-32-0"></span>**Ajuste del tempo**

- *1.* **Desplace el cursor hasta el número situado a la derecha del símbolo "** ⁄= **" mediante los botones [**<**]/[**>**].**
- *2.* **Gire el dial de datos para cambiar el ajuste de tempo.**  Se puede ajustar el tempo libremente entre los valores 30 y 300.

#### **NOTA**

- Si mantiene pulsado el botón [SHIFT] y gira el dial de datos puede cambiar el tempo sin necesidad de mover el cursor hasta el número situado a la derecha del símbolo " $\frac{1}{2}$  = ".
- También puede utilizar la función del tempo de golpe (página [36](#page-35-1)) para definir el tempo golpeando pads.

### **CLK1**

## <span id="page-32-1"></span>**Configuración del tipo de compás**

- *1.* **Desplace el cursor hasta la pantalla de tipo de compás mediante los botones [**<**]/[**>**].**
- *2.* **Gire el dial de datos para definir el tipo de compás.**  Los ajustes de tipo de compás disponibles son 1/4 a 16/4, 1/8 a 16/8 y 1/16 a 16/16.

## **CLK1**

## <span id="page-32-2"></span>**Ajuste del cronómetro**

Ajustando el cronómetro del metrónomo, puede apagarlo automáticamente una vez que haya transcurrido el tiempo establecido.

*1.* **Desplace el cursor hasta el símbolo "** ∫ **" mediante los botones [**<**]/[**>**].** 

El símbolo " ∫ " será sustituido por un número.

### *2.* **Gire el dial de datos para ajustar el cronómetro del metrónomo.**

El tiempo se puede ajustar libremente de 0 segundos (es decir, el cronómetro está desactivado) a 600 segundos en unidades de 30 segundos.

#### **NOTA**

- El ajuste de cronómetro del metrónomo se aplica a todos los ajustes de metrónomo.
- El cronómetro del metrónomo no funciona en modo de ensayo.

### **CLK2**

## <span id="page-33-0"></span>**Ajuste de los volúmenes individuales**

En la página CLK2 puede ajustar los volúmenes de las subdivisiones individuales de metrónomo.

- *1.* **Mantenga pulsado el botón [SHIFT] a la vez que pulsa el botón [ ] para acceder al área de metrónomo.**
- *2.* **Acceda a la página CLK2 mediante los botones [**<**]/[**>**].**

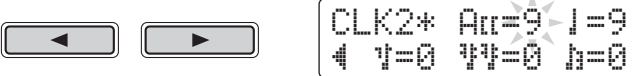

- **3.** Desplace el cursor hasta "  $\exists$  [[  $\degree$  , "  $\parallel$  ", "  $\parallel$  ", "  $\parallel$  ", " **o "** Œ **" de modo que pueda ajustar el volumen para esa subdivisión.**
- *4.* **Gire el dial de datos para ajustar el volumen de la subdivisión seleccionada.**

El volumen de cada subdivisión se puede ajustar libremente entre "0" (silencio) y "9" (el más alto). A continuación se muestra la temporización de las subdivisiones de metrónomo individuales cuando hay cuatro tiempos por compás.

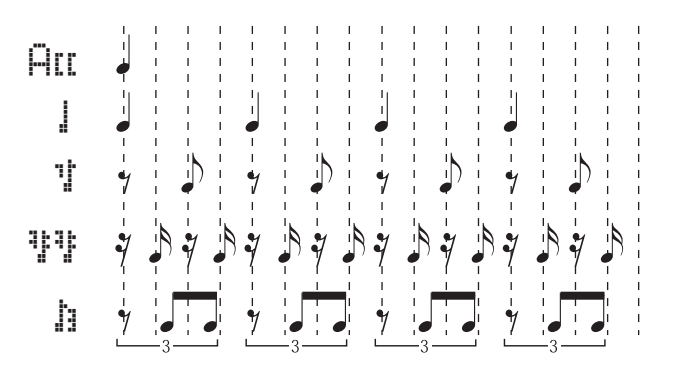

#### **NOTA**

Los volúmenes de subdivisión " HII ", " "ľ. ", " "I " y " "i" " se pueden definir cuando el tipo de compás se ha ajustado en 3/8, 6/8, 9/8, 12/8 o 15/8.

## **CLK3**

## <span id="page-33-1"></span>**Cambio de los sonidos de todas las subdivisiones**

En la página CLK3 puede cambiar los sonidos de todas las subdivisiones de metrónomo (es decir, " $\overline{H}$ [[ ", " $\frac{1}{2}$  ", " $\frac{1}{2}$ ", " $\frac{1}{2}$ ", "y " $\frac{1}{2}$ ").

- *1.* **Mantenga pulsado el botón [SHIFT] a la vez que pulsa**  el botón  $\lceil \sqrt{2} \rceil$  para acceder al área de metrónomo.
- *2.* **Acceda a la página CLK3 mediante los botones [**<**]/[**>**].**

$$
\begin{array}{|c|c|} \hline \hline \hline \hline \hline \hline \hline \hline \hline \end{array}
$$

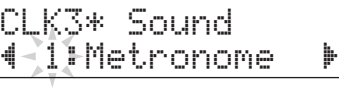

### *3.* **Gire el dial de datos para seleccionar un ajuste de sonido de metrónomo.**

Están disponibles los siguientes seis ajustes en el DTX502.

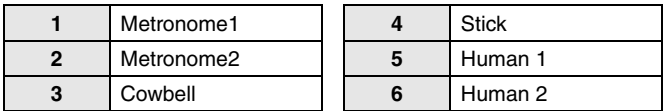

## **CLK4**

## <span id="page-34-0"></span>**Cambio de los sonidos de las subdivisiones individuales**

En la página CLK4 puede asignar libremente distintos sonidos a cada una de las subdivisiones del metrónomo (es decir, " $\overline{\mathsf{H}}\mathsf{H}$ ", " $\overline{\mathsf{H}}$ ", " $\overline{\mathsf{H}}$ ", " $\overline{\mathsf{H}}$ ", " $\overline{\mathsf{H}}$ ").

- *1.* **Mantenga pulsado el botón [SHIFT] a la vez que pulsa**  el botón  $\lceil \sqrt{2} \rceil$  para acceder al área de metrónomo.
- *2.* **Acceda a la página CLK4 mediante los botones [**<**]/[**>**].**

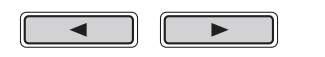

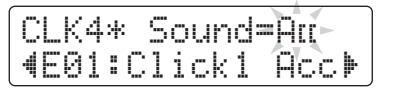

- *3.* **Desplace el cursor al símbolo de subdivisión a la derecha de "Sound=" (es decir, "**  $\exists$  **[[ ", "**  $\exists$  **", "**  $\exists$  **", ", " "**  $\mathbb{R}^n$  " o "  $\mathbb{R}^n$  ") y gire el dial de datos para seleccionar **el que desea ajustar.**
- *4.* **Desplace el cursor a la categoría de sonido y, en caso necesario, gire el dial de datos para seleccionar una categoría distinta.**

Las voces se organizan en las siguientes categorías en el DTX502.

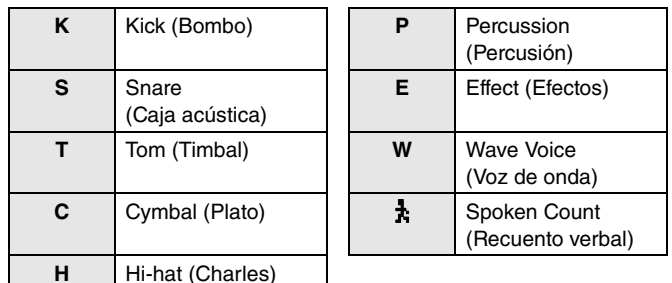

*5.* **Desplace el cursor al número de sonido y, en caso necesario, gire el dial de datos para seleccionar un sonido distinto.**

#### **NOTA**

\*  $\frac{1}{k}$  " se puede seleccionar solo para "  $A^T$   $\mathbb{R}$ "  $\mathbb{R}$  ".

#### **NOTA**

Cuando se selecciona el número de voz 0 ("No Assign" (Sin asignación)) la subdivisión de metrónomo correspondiente no producirá ningún sonido.

### **CLK5**

## <span id="page-35-0"></span>**Afinación de los sonidos de ajustes de metrónomo**

En la página CLK5 puede afinar los sonidos de cada una de las subdivisiones del metrónomo (es decir, " $\overline{H}$ [[ ", " $\parallel$  ", " $\parallel$ ", " $\parallel$ ", " $\parallel$ ").

- *1.* **Mantenga pulsado el botón [SHIFT] a la vez que pulsa**  el botón  $\lceil \sqrt{2} \rceil$  para acceder al área de metrónomo.
- *2.* **Acceda a la página CLK5 mediante los botones [**<**]/[**>**].**

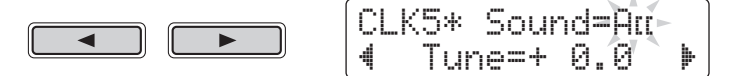

- *3.* **Desplace el cursor al símbolo de subdivisión a la derecha de "Sound=" (es decir, "**  $\exists$  **[[ ", "**  $\exists$  **", "**  $\exists$  **", "**  $\mathbb{R}^n$  "  $\mathbb{R}^n$  o "  $\mathbb{R}^n$  ") v gire el dial de datos para seleccionar **el que desea ajustar.**
- *4.* **Desplace el cursor hasta el número situado a la derecha de "Tune=" y gire el dial de datos para cambiar la afinación.**

Los sonidos de las subdivisiones de metrónomo se pueden afinar entre  $-24.0$  y  $+24.0$  semitonos.

#### **CLK6**

## <span id="page-35-1"></span>**Pulsación del tempo en los pads**

En la página CLK6 puede utilizar la función del tempo de pulsación para definir el tempo golpeando pads.

- *1.* **Mantenga pulsado el botón [SHIFT] a la vez que pulsa el botón [ ] para acceder al área de metrónomo.**
- *2.* **Acceda a la página CLK6 mediante los botones [**<**]/[**>**].**

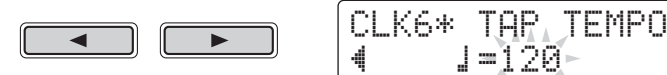

*3.* **Golpee un pad al menos tres veces con el tempo que desee.**

El tempo marcado se mostrará en la pantalla.

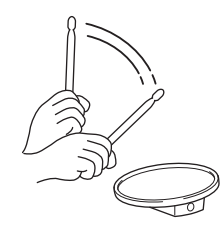
# **Almacenar un ajuste de metrónomo personalizado**

**Después de haber personalizado un ajuste de metrónomo (tal como se describe en las páginas [32](#page-31-0) a [36](#page-35-0)), debe guardarlo para evitar que los ajustes se pierdan al apagar el DTX502.** 

*1.* **Pulse el botón [SAVE/ENTER].**

El botón empezará a parpadear y se mostrará la página siguiente.

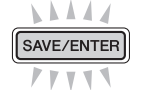

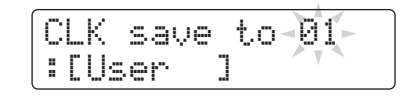

- *2.* **Gire el dial de datos para seleccionar el ajuste de metrónomo (de 1 a 30) en el que desea guardar sus ajustes.**
- *3.* **Si es necesario, asigne un nombre al nuevo ajuste de metrónomo.**

Pulse los botones  $\left[\frac{1}{\epsilon}\right]$  para desplazar el cursor hasta el carácter que desea cambiar y, a continuación, gire el dial de datos para cambiarlo.

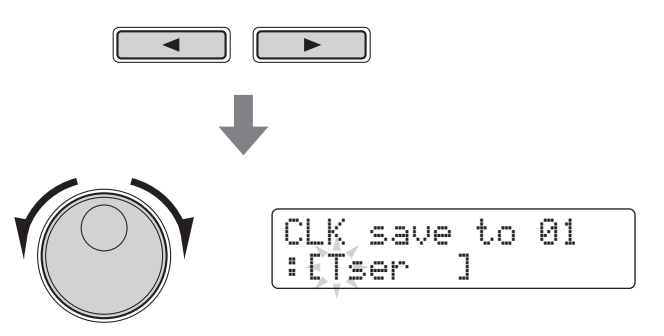

## *4.* **Pulse de nuevo el botón [SAVE/ENTER].**

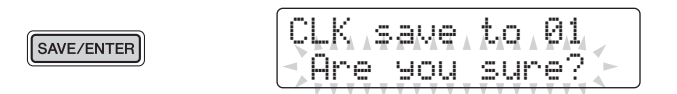

Para cancelar el proceso sin guardar ningún ajuste, pulse el botón  $[\S]$ .

## *5.* **Pulse el botón [SAVE/ENTER] para guardar los ajustes.**

## **AVISO**

**Cuando guarde los ajustes nuevos en un ajuste de metrónomo, los parámetros actuales se sobrescribirán. Por consiguiente, antes de continuar asegúrese de que el ajuste de metrónomo en cuestión no contenga ajustes que desee conservar.** 

**El DTX502 dispone de ocho tipos de ensayo distintos que permiten mejorar diversas técnicas de interpretación a la batería al tiempo que el usuario se divierte. Puede practicar su sentido del ritmo, aprender patrones de batería para una amplia gama de estilos musicales diferentes e incluso practicar tocando tan frenéticamente como pueda.**

## **Modo de ensayo**

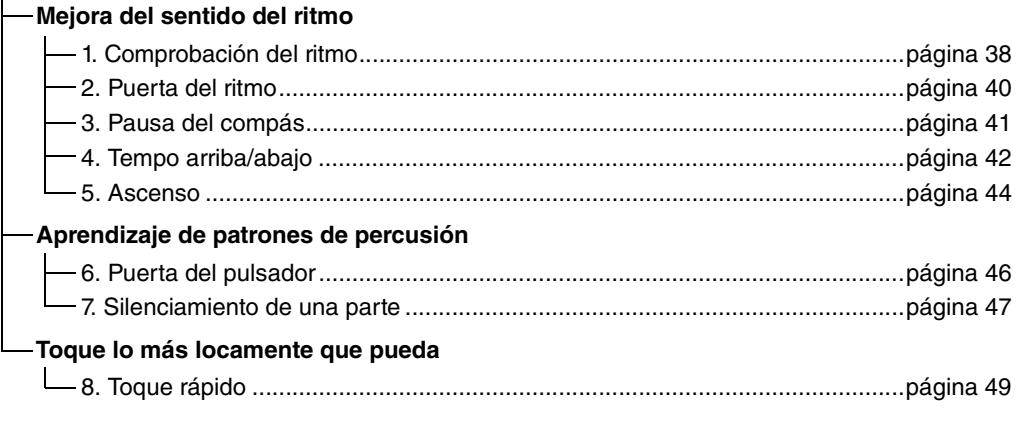

- Si desea practicar con una canción concreta, debe seleccionar dicha canción de antemano en el área de canciones (página [26\)](#page-25-0).
- Para ajustar el tempo de ensayo antes de empezar, mantenga pulsado el botón [SHIFT] y gire el dial de datos (página [31\)](#page-30-0).

#### **NOTA**

En el modo de ensayo no se puede utilizar lo siguiente.

• Canción de pad

• Función de pad

## <span id="page-37-0"></span>**1. Comprobación del ritmo**

Como ayuda para mejorar la sincronización, la comprobación de ritmo se muestra en pantalla para indicar si se anticipa o se retrasa. Existen dos estilos de ensayo diferentes: el primero, con metrónomo; el segundo, interpretar conjuntamente con una canción. Cuando haya terminado de ensayar aparecerá su puntuación en pantalla.

## **Procedimiento de ensayo**

- *1.* **Mantenga pulsado el botón [SHIFT] a la vez que pulsa el botón [KIT] para acceder al modo de ensayo.**
- *2.* **Gire el dial de datos para seleccionar "01:Groove Check".**

Los botones  $[\triangleright / \square]$  y  $[\nightharpoonup]$  comenzarán a parpadear, indicando que el módulo de batería está en espera para iniciar el ensayo.

## **3.** Pulse el botón [▶/■] o [ **Q**] cuando esté preparado **para empezar.**

Si pulsa el botón [ $\blacktriangleright$ / $\blacksquare$ ] se utilizará la canción actual para ensayar. Si pulsa el botón  $\lceil \sqrt{2} \rceil$  se empleará el metrónomo.

## *4.* **Golpee los pads lo más simultáneamente que pueda con el metrónomo o la canción.**

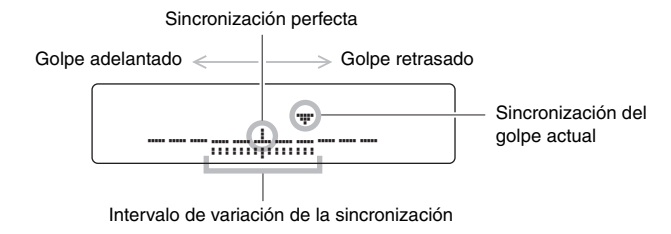

## z **Visualización de golpes individuales**

- La sincronización del golpe más reciente se muestra mediante el símbolo " $\nabla$ ".
- Cuando la sincronización es exacta, el símbolo " $\nabla$ " aparecerá en el centro de la escala.
- Si golpea el pad demasiado pronto, el símbolo " $\blacktriangledown$ " se mostrará a la izquierda de la escala.
- Si golpea el pad demasiado tarde, el símbolo " $\blacktriangledown$ " se mostrará a la derecha de la escala.

### z **Intervalo de variación de la sincronización**

- El margen de variación en la sincronización de la interpretación se muestra mediante la banda ( $\overline{m}$ ) en la parte inferior de la pantalla.
- Cuanto más amplia es la banda mayor será el grado de variación de la interpretación.

## *5.* **Para finalizar el ensayo, pulse el botón empleado para iniciarlo en el paso 3 precedente.**

- La puntuación se mostrará en pantalla. La puntuación más alta posible es 100 puntos.
- Si pulsa el botón [ $\blacktriangleright$ ] mientras se muestra la puntuación, podrá ver los márgenes de variación individuales para el charles, caja, bombo, timbales y platos. Mientras más ancha es la banda (E) en la parte inferior de la pantalla, mayor es el margen de variación en la interpretación.
- Pulse el botón [SAVE/ENTER] para volver a la página del menú de ensayo (TRNG1).

## **NOTA**

Puede ajustar el tempo de ensayo girando el dial de datos.

#### **NOTA**

- Si desea ajustar la duración del ensayo, consulte la descripción de la página [Timer \(Cronómetro\)](#page-71-0) del modo Menú (página [72](#page-71-0)).
- Si el bucle (página [28](#page-27-0)) se desactiva para la canción seleccionada, el ensayo finalizará cuando la canción se reproduce una vez hasta el final.

## <span id="page-39-0"></span>**2. Puerta del ritmo**

Como ayuda para mejorar la sincronización, la puerta del ritmo muestra en pantalla cualquier variación en la sincronización de la interpretación. Si no golpea el pad a tiempo con el metrónomo o canción, no producirá ningún sonido. Existen dos estilos de ensayo diferentes: el primero, con metrónomo; el segundo, interpretar conjuntamente con una canción. Cuando haya terminado de ensayar aparecerá su puntuación en pantalla.

## **Procedimiento de ensayo**

- *1.* **Mantenga pulsado el botón [SHIFT] a la vez que pulsa el botón [KIT] para acceder al modo de ensayo.**
- *2.* **Gire el dial de datos para seleccionar "02:Rhythm Gate".**

Los botones  $\Box$   $\Box$   $\Box$   $\Box$   $\Box$   $\Box$  comenzarán a parpadear, indicando que el módulo de batería está en espera para iniciar el ensayo.

**3.** Pulse el botón [▶/■] o [ **Q**] cuando esté preparado **para empezar.**

Si pulsa el botón [ $\blacktriangleright$ / $\blacksquare$ ] se utilizará la canción actual para ensayar. Si pulsa el botón [  $\Omega$  ] se empleará el metrónomo.

*4.* **Golpee los pads lo más simultáneamente que pueda con el metrónomo o la canción.** 

Un pad solo producirá un sonido si lo golpea mientras la puerta está abierta. La anchura de la puerta representa el nivel de dificultad.

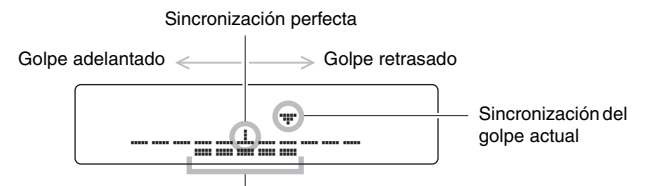

Anchura de la puerta (es decir, nivel de dificultad)

#### z **Visualización de golpes individuales**

- La sincronización del golpe más reciente se muestra mediante el símbolo " $\nabla$ ".
- Cuando la sincronización es exacta, el símbolo " $\blacktriangledown$ " aparecerá en el centro de la escala.
- Si golpea el pad demasiado pronto, el símbolo " $\blacktriangledown$ " se mostrará a la izquierda de la escala.
- Si golpea el pad demasiado tarde, el símbolo " $\blacktriangledown$ " se mostrará a la derecha de la escala.

## *5.* **Para finalizar el ensayo, pulse el botón empleado para iniciarlo en el paso 3 precedente.**

- La puntuación se mostrará en pantalla. La puntuación más alta posible es 100 puntos.
- Si pulsa el botón [ $\blacktriangleright$ ] mientras se muestra la puntuación, podrá ver los porcentajes individuales de golpes bien sincronizados para el charles, caja, bombo, timbales y platos.
- Pulse el botón [SAVE/ENTER] para volver a la página del menú de ensayo (TRNG1).

#### **NOTA**

Puede ajustar el tempo de ensayo girando el dial de datos.

#### **NOTA**

- Si desea ajustar la duración del ensayo, consulte la descripción de la página [Timer \(Cronómetro\)](#page-71-0) del modo Menú (página [72](#page-71-0)).
- Si el bucle (página [28](#page-27-0)) se desactiva para la canción seleccionada, el ensayo finalizará cuando la canción se reproduce una vez hasta el final.

## Con la puerta de ritmo puede reducir la anchura de la puerta para dificultar el ensayo y viceversa. *1.* **Con "02:Rhythm Gate" seleccionado en la página del menú de ensayo (TRNG1), pulse el botón [**>**].** Se mostrará la página TRNG2. *2.* **Gire el dial de datos para ajustar la anchura de la puerta.**  Mientras más ancha es la puerta más sencillo resulta producir un sonido golpeando los pads y viceversa. tRNG1 02:Rhythm Gate ' Width \ ---<sub>--</sub>⊥----

*3.* **Pulse el botón [**<**] para volver a la página del menú de ensayo (TRNG1).**

#### **NOTA** El nivel de dificultad no se puede ajustar durante el ensayo.

## <span id="page-40-0"></span>**3. Pausa del compás**

**Ajuste del nivel de dificultad**

Con el ensayo de pausa de compás, el metrónomo se silenciará en caso de ciertos compases en secuencia. Por ejemplo, si ajusta los compases durante los cuales toca rellenos para silenciar el metrónomo de este modo, podrá verificar cualquier desviación de la sincronización cuando el metrónomo vuelva. Esto le ayudará a tocar a un tempo constante en todas sus interpretaciones. Cuando haya terminado de ensayar aparecerá su puntuación en pantalla.

## **Procedimiento de ensayo**

*1.* **Mantenga pulsado el botón [SHIFT] a la vez que pulsa el botón [KIT] para acceder al modo de ensayo.**

## *2.* **Gire el dial de datos para seleccionar "03:MeasureBreak".**

El botón  $\lceil \Delta \rceil$  comenzará a parpadear, indicando que el módulo de batería está en espera para iniciar el ensayo.

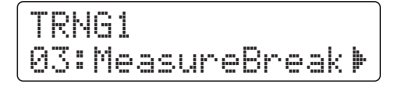

## *3.* **Pulse el botón [**>**] para desplazarse a la página TRNG2.**

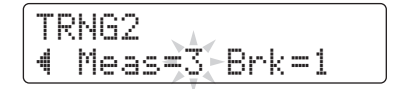

## *4.* **Ajuste los números de compases en los que el metrónomo va a tocar y se va a silenciar.**

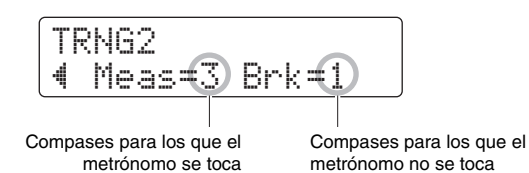

- Mediante los botones  $\Box$ [ $\Box$ ], desplace el cursor hasta el parámetro de que
- desee ajustar.
- Gire el dial de datos para definir el número de compases correspondiente entre 1 y 8.
- *5.* **Cuando esté preparado para empezar, pulse el botón**  $\lceil \Delta \rceil$ .

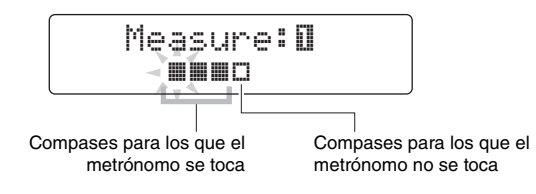

## **6.** Para terminar el ensayo, vuelva a pulsar el botón [  $\Omega$  ].

- La puntuación se mostrará en pantalla. La puntuación más alta posible es 100 puntos.
- Pulse el botón [SAVE/ENTER] para volver a la página del menú de ensayo (TRNG1).

## **NOTA**

Puede ajustar el tempo de ensayo girando el dial de datos.

## **NOTA**

Si desea ajustar la duración del ensayo, consulte la descripción de la página [Timer \(Cronómetro\)](#page-71-0) del modo Menú (página [72](#page-71-0)).

## <span id="page-41-0"></span>**4. Tempo arriba/abajo**

Utilice el ensayo Tempo arriba/abajo para ver lo rápido que puede tocar sin dejar de mantener la sincronización correcta. Dado que va a tocar conjuntamente con el metrónomo, el módulo de batería aumentará automáticamente el tempo si la sincronización es buena, y lo disminuirá si no lo es. Cuando haya terminado de ensayar aparecerá su puntuación en pantalla.

## **Procedimiento de ensayo**

- *1.* **Mantenga pulsado el botón [SHIFT] a la vez que pulsa el botón [KIT] para acceder al modo de ensayo.**
- *2.* **Gire el dial de datos para seleccionar "04:Tempo Up/Down".**

El botón [  $\Omega$  ] comenzará a parpadear, indicando que el módulo de batería está en espera para iniciar el ensayo.

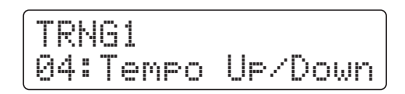

*3.* **Cuando esté preparado para empezar, pulse el botón**  $\lceil \Delta \rceil$ .

**NOTA** Puede ajustar el tempo de ensayo girando el dial de datos.

## *4.* **Centrándose en conseguir una sincronización exacta, toque los pads al ritmo del metrónomo.**

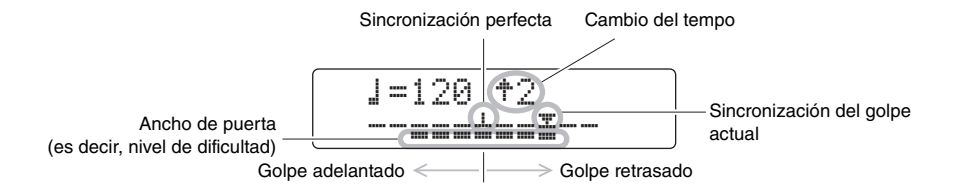

## z **Visualización de golpes individuales**

- La sincronización del golpe más reciente se muestra mediante el símbolo " $\nabla$ ".
- Cuando la sincronización es exacta, el símbolo " $\nabla$ " aparecerá en el centro de la escala.
- Si golpea el pad demasiado pronto, el símbolo " $\blacktriangledown$ " se mostrará a la izquierda de la escala.
- Si golpea el pad demasiado tarde, el símbolo " $\blacktriangledown$ " se mostrará a la derecha de la escala.

## z **Criterios para aumentar o disminuir el tempo**

El módulo de batería evalua la sincronización cada cuatro compases. Mientras más exacta sea la sincronización de la interpretación durante estos cuatro compases, más se elevará el tempo. No obstante, si la sincronización no ha sido exacta, el tempo se reducirá. Del mismo modo, mientras más inexacto resulte, mayor será la reducción del tempo.

## $\overline{\mathbf{5}}$ . Para terminar el ensayo, vuelva a pulsar el botón [  $\Omega$  ].

- La puntuación se mostrará en pantalla. La puntuación más alta posible es 100 puntos.
- Pulse el botón [SAVE/ENTER] para volver a la página del menú de ensayo (TRNG1).

## **NOTA**

- Si desea ajustar la duración del ensayo, consulte la descripción de la página [Timer \(Cronómetro\)](#page-71-0) del modo Menú (página [72](#page-71-0)).
- Si desea ajustar el nivel de dificultad de este ensayo, consulte la descripción de la página [Diffic](#page-71-1)ulty Level (Niv[el de dific](#page-71-1)ultad) en el modo Menu (página [72](#page-71-1)).
- Este ensayo se puede definir de modo que se silencien los pads cuando no se tocan a tiempo o de modo que siempre toquen cuando se golpean. Para más detalles, consulte la descripción de la página [Ignore Timing \(Ignorar](#page-71-2)  [sincronización\)](#page-71-2) del Modo de menú (página [72\)](#page-71-2).

## <span id="page-43-0"></span>**5. Ascenso**

En el modo de ensayo Ascenso, el objetivo es mantener una buena sincronización mientras toca con hasta siete ritmos diferentes\*. El ritmo del ensayo cambiará automáticamente tras una serie de compases, que también puede definir. Cuando haya terminado de ensayar aparecerá su puntuación en pantalla.

## \*: Los siete patrones de ritmo de práctica son  $\langle J, J \rangle$ ,  $J \rangle$ ,  $J \rangle$ ,  $J \rangle$ ,  $J \rangle$ ,  $J \rangle$ ,  $J \rangle$ ,  $J \rangle$ ,  $J \rangle$

## **Procedimiento de ensayo**

*1.* **Mantenga pulsado el botón [SHIFT] a la vez que pulsa el botón [KIT] para acceder al modo de ensayo.**

 $3 -3 -6$ 

- *2.* **Gire el dial de datos para seleccionar "05:Change Up".** El botón [ $\blacktriangleright$ / $\blacktriangleright$ ] parpadeará, indicando que el módulo de batería está a la espera de empezar el ensayo.
- *3.* **Cuando esté preparado para empezar, pulse el**   $botón []/[]$ .

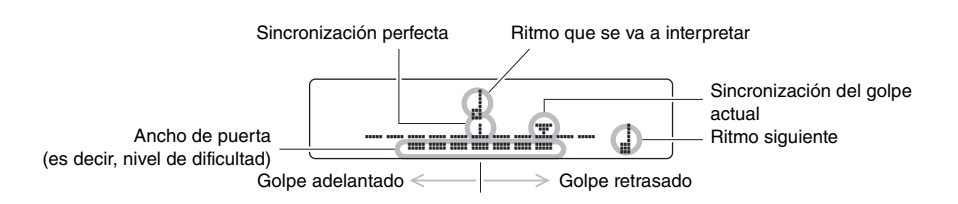

## z **Visualización de golpes individuales**

- La sincronización del golpe más reciente se muestra mediante el símbolo " $\nabla$ ".
- Cuando la sincronización es exacta, el símbolo " $\nabla$ " aparecerá en el centro de la escala.
- Si golpea el pad demasiado pronto, el símbolo " $\nabla$ " se mostrará a la izquierda de la escala.
- Si golpea el pad demasiado tarde, el símbolo " $\nabla$ " se mostrará a la derecha de la escala.

## *4.* **Toque los pads junto con el ritmo de práctica.**

El ritmo de práctica cambiará según la siguiente secuencia.

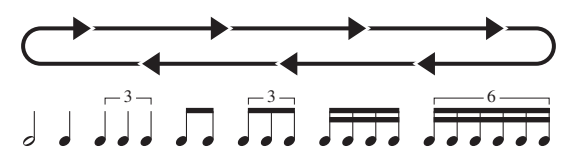

- El ritmo que se va a tocar se muestra en el centro de la pantalla.
- El ritmo siguiente se muestra parpadeando en la parte inferior derecha de la pantalla.
- Para silenciar el ritmo de práctica y tocar solo con el metrónomo, mantenga pulsado el botón [SHIFT] y pulse el botón [▶/■].
- Para cancelar la función de silenciamiento del ritmo de práctica, vuelva a mantener pulsado el botón [SHIFT] y pulse el botón  $[\blacktriangleright/\blacktriangleright]$ .
- *5.* **Para terminar el ensayo, vuelva a pulsar el**   $botón [$   $\blacktriangleright$ / $\blacksquare$ ].
	- La puntuación se mostrará en pantalla. La puntuación más alta posible es 100 puntos.
	- Pulse el botón [SAVE/ENTER] para volver a la página del menú de ensayo (TRNG1).

## **Selección de los ritmos de práctica que se van a utilizar**

Mediante el siguiente procedimiento podrá seleccionar cuál de los siete ritmos de práctica desea utilizar.

## *1.* **Con "05:Change Up" seleccionado en la página del menú de ensayo (TRNG1), pulse el botón [**>**].**

Se mostrará la página TRNG2.

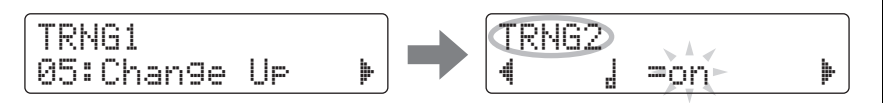

- *2.* **Gire el dial de datos para seleccionar si desea**  reproducir ("on") u omitir ("off") el ritmo  $\frac{1}{n}$ .
- *3.* **De modo similar para los otros seis ritmos, utilice los botones [**<**]/[**>**] para acceder a las páginas correspondientes y gire el dial de datos para seleccionar si desea reproducirlos u omitirlos.**

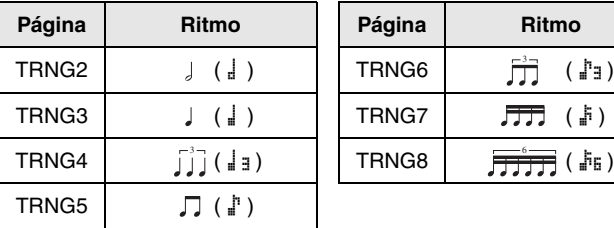

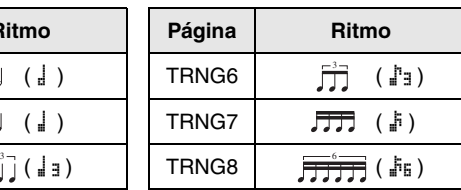

#### **NOTA**

- También puede pulsar el botón [  $\Omega$  ] para terminar el ensayo.
- Si desea ajustar la duración del ensayo, consulte la descripción de la página [Timer \(Cronómetro\)](#page-71-0) del modo Menú (página [72](#page-71-0)).
- Si desea ajustar el nivel de dificultad de este ensayo, consulte la descripción de la página [Diffic](#page-71-1)ulty Level (Niv[el de dific](#page-71-1)ultad) en el modo Menu (página [72](#page-71-1)).
- Este ensayo se puede definir de modo que se silencien los pads cuando no se tocan a tiempo o de modo que siempre toquen cuando se golpean. Para más detalles, consulte la descripción de la página [Ignore Timing](#page-71-2)
- [\(Ignorar sincronización\)](#page-71-2) del Modo de menú (página [72](#page-71-2)).

#### **NOTA**

Los ritmos de práctica no se pueden seleccionar mientras se ensaya.

## **Cambio del número de compases tras el que cambia el ritmo**

*1.* **Con "05:Change Up" seleccionado en la página del menú de ensayo (TRNG1), use el botón [**>**] para acceder a la página TRNG9.** 

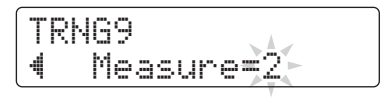

*2.* **Gire el dial de datos para seleccionar 1, 2 o 4 como número de compases tras el que cambia el ritmo.**

#### **NOTA**

El parámetro anterior no se puede ajustar durante el ensayo.

## <span id="page-45-1"></span><span id="page-45-0"></span>**6. Puerta del pulsador**

En los ensayos Puerta del pulsador, los pads solamente producirán sonido si la percusión coincide exactamente con el patrón de percusión de ensayo. Cuando haya terminado de ensayar aparecerá su puntuación en pantalla. Además, podrá ver los índices de acierto individuales de cada una de las partes de la batería.

## **Procedimiento de ensayo**

- *1.* **Mantenga pulsado el botón [SHIFT] a la vez que pulsa el botón [KIT] para acceder al modo de ensayo.**
- *2.* **Gire el dial de datos para seleccionar "06:Pad Gate".** El botón  $[\blacktriangleright]$  | parpadeará, indicando que el módulo de batería está a la espera de empezar el ensayo.

## *3.* **Cuando esté preparado para empezar, pulse el**   $botón$   $\blacktriangleright$ / $\blacksquare$   $\blacksquare$ .

Empezará a reproducirse la canción seleccionada.

## *4.* **Toque el patrón de percusión de la canción en los pads.**

- Los pads no generarán ningún sonido si los toca a destiempo.
- Además, los pads solo producirán un sonido cuando toque el mismo patrón de batería que en la canción.

*5.* **Use los botones [**<**]/[**>**] para ver los índices de acierto individuales del charles, caja, bombo, timbal y platos; es decir, el porcentaje de veces que se tocaron a tiempo y de forma coincidente con el patrón de percusión de la canción.**

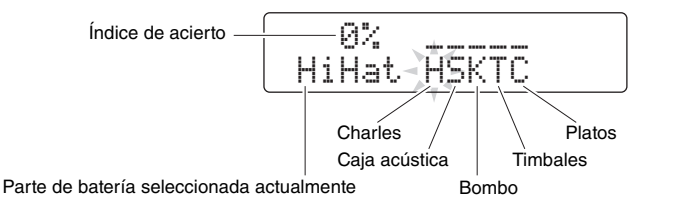

## $\mathbf{6}$ . Para terminar el ensayo, pulse el botón [ $\blacktriangleright$ / $\blacksquare$ ].

- La puntuación se mostrará en pantalla. La puntuación más alta posible es 100 puntos.
- También puede ver los índices de acierto de cada una de las partes de la batería una vez que haya terminado el ensayo. Utilice los botones [<]/[>] para acceder a las mismas desde la página que muestra la puntuación.
- Pulse el botón [SAVE/ENTER] para volver a la página del menú de ensayo (TRNG1).

### **NOTA**

- Si desea ajustar la duración del ensayo, consulte la descripción de la página [Timer \(Cronómetro\)](#page-71-0) del modo Menú (página [72](#page-71-0)).
- Si desea ajustar el nivel de dificultad de este ensayo, consulte la descripción de la página Difficulty Level (Niv[el de](#page-71-1)  dificu[ltad\)](#page-71-1) en el modo Menu (página [72](#page-71-1)).
- Este ensayo se puede definir de modo que se silencien los pads cuando no se tocan a tiempo o de modo que siempre toquen cuando se golpean. Para más detalles, consulte la descripción de la página [Ignore Timing \(Ignorar](#page-71-2)  [sincronización\)](#page-71-2) del Modo de menú (página [72](#page-71-2)).
- Podrá especificar qué grupos de pads del módulo de batería considerar a la hora de decidir si se está tocando o no el mismo patrón de percusión que la canción. Para más detalles, consulte la descripción de la página [Pad Gate](#page-71-3)  Group (Grupo de puerta de pu[lsadores\)](#page-71-3)  del Modo de menú (página [72](#page-71-3)).
- Si el bucle (página [28\)](#page-27-0) se desactiva para la canción seleccionada, el ensayo finalizará cuando la canción se reproduce una vez hasta el final.

## <span id="page-46-0"></span>**7. Silenciamiento de una parte**

El ensayo con Part Mute le permite silencia cualquiera de las partes de percusión individuales (es decir, charles, caja acústica, bombo, timbales y platos) o todas ellas, y también las partes instrumental de una canción de acompañamiento. Puede silenciar las partes de dos formas distintas: en pantalla o golpeando el pad en cuestión. Este último método se conoce como silenciamiento de interpretación automática. Tenga en cuenta que este tipo de ensayo no se puntúa.

## **Procedimiento de ensayo**

- *1.* **Mantenga pulsado el botón [SHIFT] a la vez que pulsa el botón [KIT] para acceder al modo de ensayo.**
- *2.* **Gire el dial de datos para seleccionar "07:Part Mute".** El botón [ $\blacktriangleright$ / $\blacksquare$ ] parpadeará, indicando que el módulo de batería está a la espera de empezar el ensayo.
- **3.** Pulse el botón [▶/■] para iniciar la canción **seleccionada actualmente.**

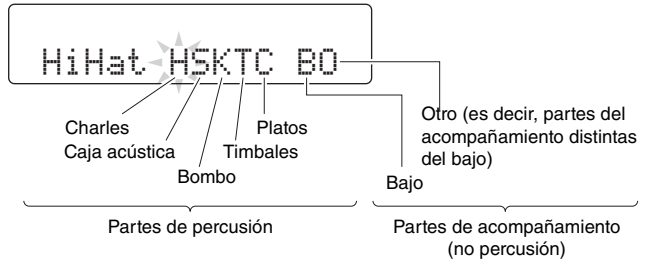

Las letras mostradas en pantalla corresponden a las partes siguientes.

- H: Charles
- S: Caja acústica
- K: Bombo
- T: Timbales
- C: Platos
- B: Bajo
- O: Otro (es decir, partes del acompañamiento distintas del bajo)

## *4.* **Seleccione las partes que va a silenciar.**

## z **Silenciamiento en pantalla**

- *4-1.* Mediante los botones [<]/[>], desplace el cursor hasta la parte que desee silenciar (H, S, K, T, C, B u O).
- *4-2.* Gire el dial de datos para silenciar (o anular el silenciamiento) de la parte seleccionada.

El símbolo "  $\frac{M}{m}$ " se mostrará encima de cualquier parte silenciada.

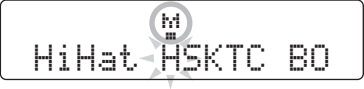

## $\bullet$  **Silenciamiento con los pads**

**4-1.** Mantenga pulsado el botón [SHIFT] a la vez que pulsa el botón [▶/■] para activar el silenciamiento de interpretación automática.

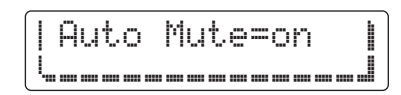

*4-2.* Golpee el pad correspondiente a la parte de percusión que desee silenciar. Se silenciará la parte y se mostrará el símbolo " $\frac{10}{10}$ " encima de la letra correspondiente.

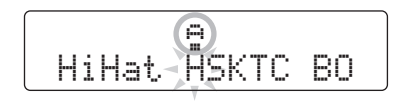

Para desactivar el silenciamiento de interpretación automática, vuelva a mantener pulsado el botón [SHIFT] y pulse el botón [ $\blacktriangleright$ / $\blacksquare$ ].

## *5.* **Practique tocando los pads conjuntamente con la canción.**

**6.** Para terminar el ensayo, pulse el botón [ ▶/ ■ ].

### **NOTA**

El silenciamiento de interpretación automática no se puede utilizar con partes silenciadas en pantalla.

#### **NOTA**

El silenciamiento de interpretación automática de una parte de batería se desactivará automáticamente si no se golpea un pad correspondiente a dicha parte durante un período de tiempo determinado.

#### **NOTA**

Si el bucle (página [28](#page-27-0)) se desactiva para la canción seleccionada, el ensayo finalizará cuando la canción se reproduce una vez hasta el final.

## <span id="page-48-0"></span>**8. Toque rápido**

Una sesión de ensayo de Toque rápido consiste en tocar la batería lo más locamente que pueda durante un determinado período de tiempo. Más un juego que un tipo de ensayo, el objetivo es conseguir la puntuación más alta posible. Cuando haya terminado de ensayar aparecerá su puntuación en pantalla.

## **Procedimiento de ensayo**

- *1.* **Mantenga pulsado el botón [SHIFT] a la vez que pulsa el botón [KIT] para acceder al modo de ensayo.**
- *2.* **Gire el dial de datos para seleccionar "08:Fast Blast".**

## **3.** Pulse el botón [▶/■].

De este modo, se mostrará los siguiente en pantalla indicando que el módulo de batería está a la espera de empezar el ensayo.

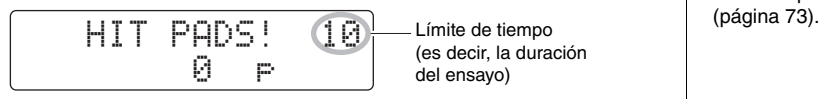

## *4.* **Golpee un pad cuando esté listo para empezar.**

Toque tantos pads y con la máxima frecuencia que le resulte posible antes de que se agote el límite de tiempo.

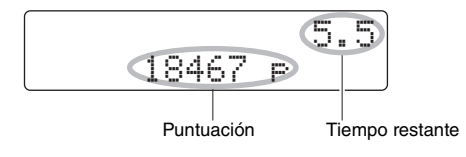

- El cronómetro se pondrá en marcha cuando golpee el primer pad.
- La puntuación actual y el tiempo restante se mostrarán en pantalla.
- Para terminar una sesión de ensayo antes del límite de tiempo, vuelva a pulsar el botón  $[$   $\blacktriangleright$ / $\blacksquare$ ].
- *5.* **Cuando se alcanza el límite de tiempo, se mostrará el mensaje "Finished!" en pantalla junto con la puntuación final.**

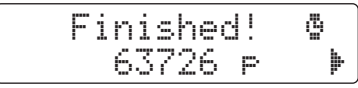

#### **NOTA**

Si desea ajustar la duración del ensayo, consulte la descripción de la página [Fast Blast Timer \(Cronóme](#page-72-0)[tro de Toq](#page-72-0)ue rápido) del modo Menú

## z **Ver los puntos de potencia y actividad**

- **5-1.** Mientras en pantalla aparece el mensaje "Finished!", pulse el botón [▶].
- *5-2.* El módulo de batería mostrará los puntos de potencia (Pwr) y los puntos de actividad (Act).

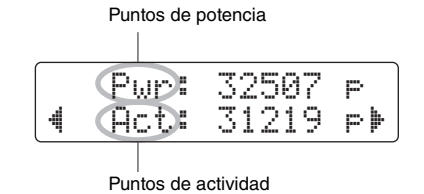

- Mientras más potencia use al tocar los pads, más puntos de potencia conseguirá.
- Mientras más pads toque, más puntos de actividad conseguirá.

Pulse el botón [SAVE/ENTER] para volver a la página del menú de ensayo (TRNG1).

## z **Ver la puntuación máxima**

- **5-1.** Mientras en pantalla aparece el mensaje "Finished!", pulse el botón [▶] dos veces.
- *5-2.* Se mostrará la mejor puntuación que haya conseguido hasta el momento.

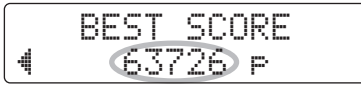

Pulse el botón [SAVE/ENTER] para volver a la página del menú de ensayo (TRNG1).

## **Puede grabar sus interpretaciones en el DTX502 en forma de canciones de usuario.**

#### **NOTA**

• Las interpretaciones grabadas en el módulo de batería no se guardan como archivos de audio. En su lugar, se guardan en forma de datos MIDI, que describen que pads se tocaron y cuándo.

- Mientras se graba no se puede utilizar lo siguiente.
	- Canción de pad
	- Función de pad

## **Preparación**

*1.* **Pulse el botón [SONG].** 

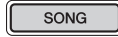

*2.* **Gire el dial de datos para seleccionar la canción de usuario (de 61 a 100) en la que desea grabar.**

Si desea grabar su interpretación mientras toca una canción predefinida (1 a 60), debe seleccionar dicha canción en su lugar. En tal caso, la interpretación se grabará en la canción de usuario con número más bajo que no contenga ningún dato.

*3.* **Mantenga pulsado el botón [SHIFT] y pulse el botón [SONG] para abrir la página REC.** 

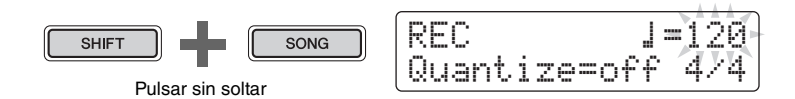

*4.* **Desplace el cursor hasta el elemento que desee cambiar mediante los botones [**<**]/[**>**] y, a continuación, gire el dial de datos para cambiar su valor.**

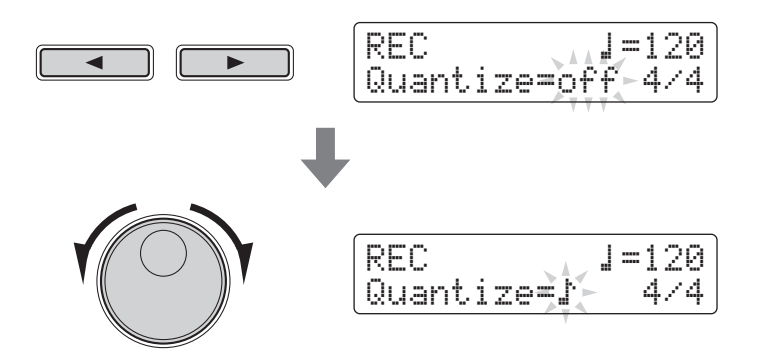

#### **AVISO**

**Puede grabar en una canción de usuario que ya contenga datos; sin embargo, dichos datos se sobrescribirán con la nueva interpretación. Por consiguiente, antes de continuar asegúrese de que la canción de usuario en cuestión no contenga datos que desee conservar.** 

## **NOTA**

Si no hay espacio disponible para grabar en canciones de usuario, se mostrará "Seq data is not empty." (Los datos de sec. no están vacíos).

z **Tempo**

Puede definir el tempo de canción con el que desea grabar la interpretación.

## $\bullet$  **Cuantizar**

La cuantización es una función que corrige cualquier pequeña desviación en la sincronización de la interpretación. El DTX502 puede realizar grabaciones cuantizadas a partir de tiempos de nota específicos. Los ajustes de cuantización disponibles son los siguientes:

- **Cuando se establece 3/8, 6/8, 9/8, 12/8 o 15/8 como tipo de compás:**
- 

#### **Ejemplo de cuantización**

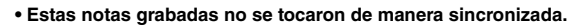

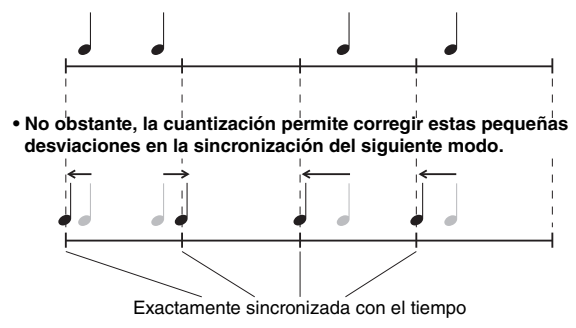

## z **Tipo de compás**

También puede definir el tipo de compás del metrónomo durante la grabación.

## **Grabación**

**1.** Pulse el botón  $[\blacktriangleright/\blacktriangleright]$ .

Se realizará un recuento de entrada y, a continuación, se iniciará la grabación.

 $\blacktriangleright/\blacksquare$ 

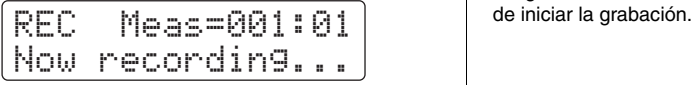

## **NOTA**

**NOTA**

Cuando la cuantización se define en "off", no se corregirán las desviaciones en la sincronización de la interpretación a la batería.

Si desea escuchar el metrónomo mientras realiza la grabación, asegúrese de encenderlo antes

**2.** Para detener la grabación, pulse el botón [▶/■] otra vez.

## **Reproducir una interpretación**

- $1.$  Pulse el botón  $[\triangleright/\square]$ .
- *2.* **Para detener la reproducción, pulse de nuevo el**   $botón []/[]$ .

## **NOTA**

No puede grabar la entrada de audio a través de la toma [AUX IN].

á, ⁄, Ö, ÖA, Ü, ÜA o off

**• Cuando se define un compás distinto al anterior:**  $\mathsf{J}$ ,  $\mathsf{J}_\mathsf{B}$ ,  $\mathsf{J}^\star$ ,  $\mathsf{J}_\mathsf{B}$ ,  $\mathsf{J}_\mathsf{B}$ ,  $\mathsf{J}_\mathsf{B}$  o off

## **Poner nombre a una canción de usuario**

Mediante el procedimiento siguiente, puede asignar libremente un nombre a la canción de usuario que ha grabado.

## *1.* **Pulse el botón [SAVE/ENTER] en la página SONG1.**

El botón empezará a parpadear y se mostrará la página siguiente.

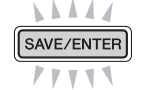

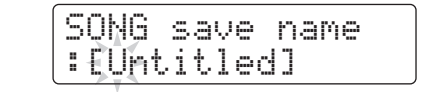

## *2.* **Cambie el nombre mostrado según desee.**

Pulse los botones  $\Box$ [ $\Box$ ] para desplazar el cursor hasta el carácter que desea cambiar y, a continuación, gire el dial de datos para cambiarlo.

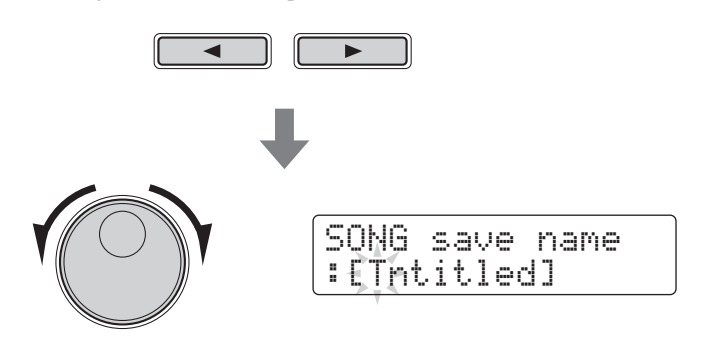

## *3.* **Pulse de nuevo el botón [SAVE/ENTER].**

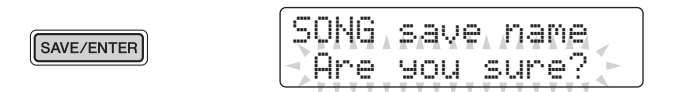

Para cancelar el proceso sin cambiar el nombre de la canción, pulse el botón  $\lceil \sqrt{\Delta} \rceil$ .

## *4.* **Pulse el botón [SAVE/ENTER] para guardar el nuevo nombre de la canción.**

#### **NOTA**

- No es posible cambiar el nombre de las canciones predeterminadas.
- No es posible cambiar el nombre de canciones que no contengan datos (es decir, "EmptySng").

## **SONG4**

## **Borrado de una interpretación grabada**

- *1.* **Pulse el botón [SONG].** Se mostrará la página SONG1.
- *2.* **Gire el dial de datos para seleccionar la canción que desee borrar.**
- *3.* **Acceda a la página SONG4 mediante los botones [**<**]/[**>**].**

SONG4 Clear" Current Song

*4.* **Pulse el botón [SAVE/ENTER].**

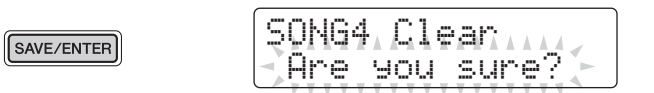

Para cancelar el proceso sin borrar la canción, pulse el botón  $[\Delta]$ .

*5.* **Pulse el botón [SAVE/ENTER] para borrar la canción seleccionada.** 

#### **NOTA**

No es posible eliminar canciones predeterminadas.

**El modo Menú se emplea para personalizar los parámetros y funciones del módulo de batería, organizados en las ocho áreas que se enumeran a continuación.**

#### **Modo Menú**

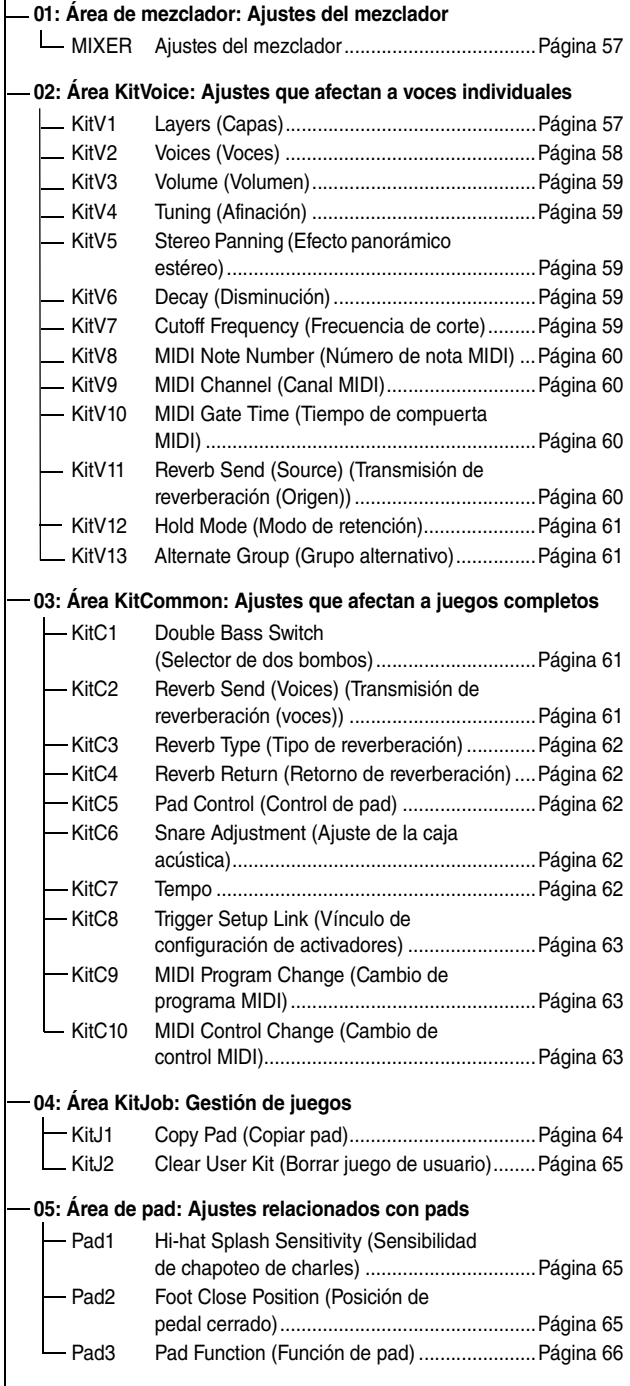

#### **[06: Área de activador](#page-65-2): [Ajustes relacionados con el activador](#page-65-3)**

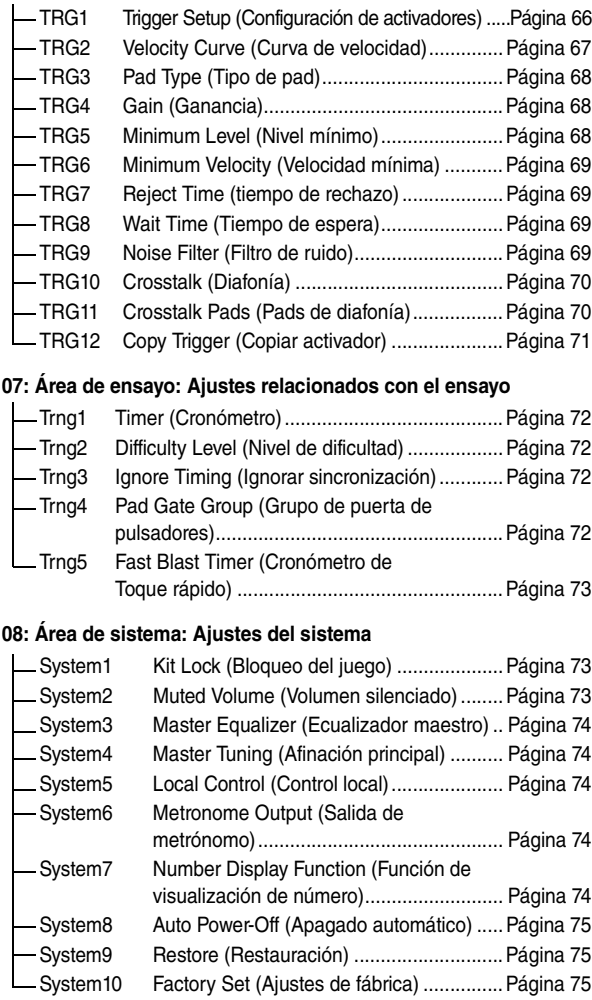

## **Procedimiento de ajuste**

Utilice el procedimiento siguiente en el modo Menú para seleccionar los parámetros y cambiar sus ajustes.

**1.** Mantenga pulsado el botón [SHIFT] a la vez que pulsa el botón [SAVE/ENTER] para acceder al modo Menú.

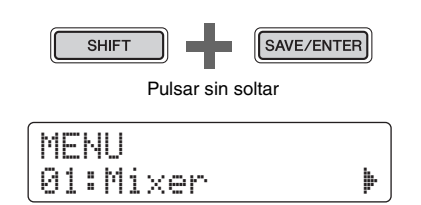

**2.** Gire el dial de datos para seleccionar el área que contiene el parámetro que desea ajustar.

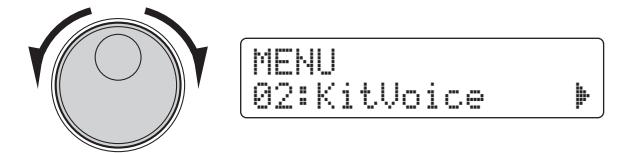

**3.** Utilice los botones [<]/[>] para seleccionar el parámetro.

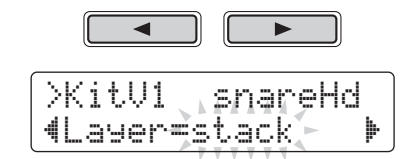

#### **NOTA**

Cuando hay una serie de parámetros en una única página, puede desplazar el cursor entre ellos mediante los botones [<]/[>].

**4.** Gire el dial de datos para cambiar el ajuste del parámetro.

>KitV1\* snareHd "Layer=XFade1 '

#### **AVISO**

**Si cambia un ajuste de parámetros en el área KitVoice, el área KitCommon, el área KitJob o en una de las páginas de TRG2 a TRG12 desde el área de Activador, se mostrará un asterisco después del nombre de la página (por ejemplo, "TRG2\*"). Esto tiene como finalidad recordarle que se han modificado los parámetros pero no se han almacenado aún. Para almacenar los ajustes, siga el procedimiento descrito en la columna de la derecha. El asterisco desaparecerá al guardar los ajustes.**

Los valores de parámetros de aquellas páginas en las que no se muestra un asterisco se almacenan automáticamente.

#### <span id="page-55-0"></span>**Almacenamiento de los ajustes**

Si cambia un ajuste de parámetros en el área KitVoice, el área KitCommon, el área KitJob o en una de las páginas de TRG2 a TRG12 desde el área de Activador, tendrá que almacenar el nuevo ajuste en la memoria interna del módulo de batería como se describe a continuación.

#### **NOTA**

Si cambia a otro juego o configuración de activador o apaga el módulo de batería sin almacenar los nuevos ajustes, los parámetros en cuestión volverán al valor almacenado previamente.

#### z **Procedimiento**

Como ejemplo, a continuación se describe cómo almacenar los ajustes de activador modificados. Tenga en cuenta que los ajustes de activador se almacenan como parte de una configuración de activador de usuario Por su parte, los ajustes de las áreas KitVoice, KitCommon y KitJob se almacenan como parte de uno de los juegos de usuario, que están numerados de 51 a 100 (página [25](#page-24-0)).

**1.** Después de cambiar los ajustes de parámetro de activador, pulse el botón [SAVE/ENTER]. Se mostrará la página para almacenar datos de configuración de activador.

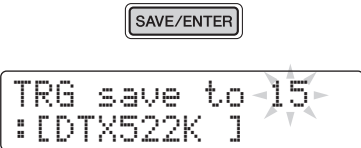

**2.** Gire el dial de datos para seleccionar la configuración de activador de usuario (de 15 a 30) en la que desea guardar sus ajustes.

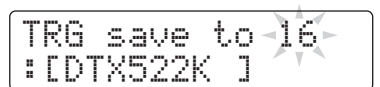

- **3.** Para cambiar el nombre de la configuración de activador, desplace el cursor mediante los botones [<]/[>] y gire el dial de datos para cambiar el carácter seleccionado.
- **4.** <sup>P</sup>ulse de nuevo el botón [SAVE/ENTER]. Se le pedirá que confirme que desea almacenar los ajustes.

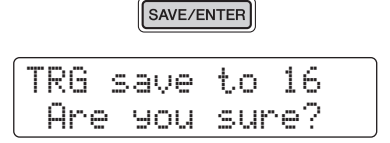

#### **ATENCIÓN**

**Cuando se almacenan los datos de configuración de activadores, todos los datos de la configuración de activadores seleccionada se sobrescribirán con los nuevos ajustes. Por consiguiente, antes de continuar asegúrese de que la configuración de activadores en cuestión no contenga ajustes que desee conservar.**

- **5.** <sup>P</sup>ulse el botón [SAVE/ENTER] para guardar los ajustes. Para cancelar el proceso sin guardar ningún ajuste, pulse el botón  $\lceil \sqrt{3} \rceil$ .
- **6.** <sup>C</sup>uando los ajustes se hayan almacenado correctamente se mostrará el mensaje "Completed" (Completado).

## <span id="page-56-0"></span>**01: Área de mezclador**

## <span id="page-56-1"></span>**Ajustes del mezclador**

El área de mezclador se utiliza para ajustar los volúmenes de las diversas voces de la batería.

## <span id="page-56-3"></span><span id="page-56-2"></span>**MIXER Ajustes del mezclador**

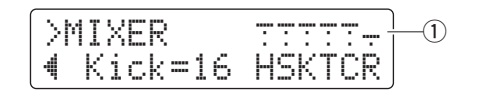

#### q **Volumen**

Use los parámetros de volumen para realizar el balance de los volúmenes del grupo de entradas\*.

#### z **Indicadores de grupo de entradas**

- H: volúmenes de sonido de charles
- S: volúmenes de sonido de caja
- K: volúmenes de sonido de bombo
- T: volúmenes de sonido de timbal
- C: volúmenes de sonido de platos
- R: grado al que se aplica la reverberación

Utilice los botones  $\left[\bigtriangleup\right]$  para seleccionar un grupo de entrada y, a continuación, gire el dial de datos para ajustar su volumen. Encima de cada uno de los indicadores de grupo de entradas se muestran deslizadores para dar una idea general del balance de volumen actual. El ajuste de reverberación (R) se aplica a todas las voces de la batería.

#### **NOTA**

#### **\*: grupos de entradas**

Las voces se organizan en grupos de entradas según su categoría de voz. Por ejemplo, cuando se cambia el ajuste T (volúmenes de sonido de timbal), cambiará de forma acorde el volumen de todos los sonidos de la categoría de voz Timbal (T).

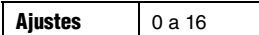

### <span id="page-56-4"></span>**02: Área KitVoice**

## <span id="page-56-5"></span>**Ajustes que afectan a voces individuales**

El área KitVoice se utiliza para definir voces de batería para orígenes de entrada de activador individuales.

## <span id="page-56-7"></span><span id="page-56-6"></span>**KitV1 Layers (Capas)**

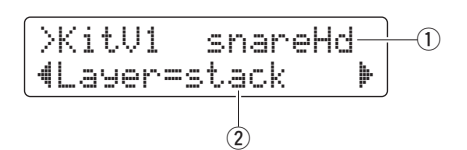

## q **Origen de entrada del activador**

Este elemento indica el origen de entrada del activador seleccionado actualmente para edición. Los orígenes de entrada del activador se pueden seleccionar golpeando el pad o zona correspondiente. Esta selección se aplica a la Capa A y a la Capa B. (Los orígenes de entrada del activador no se muestran individualmente para cada capa).

#### **NOTA**

También puede seleccionar los orígenes de entrada del activador manteniendo pulsado el botón [SHIFT] y pulsando los botones [◀]/[▶].

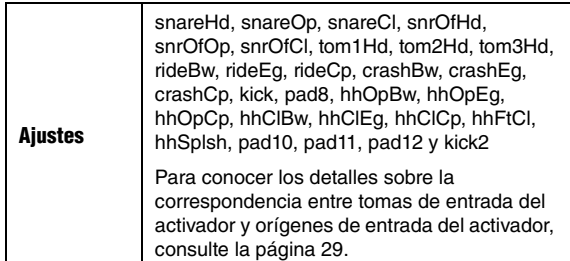

#### 2 Layer (capa)

Utilice este parámetro para especificar cómo se tienen que organizar las voces en las dos capas (A y B) para el origen de entrada del activador especificado.

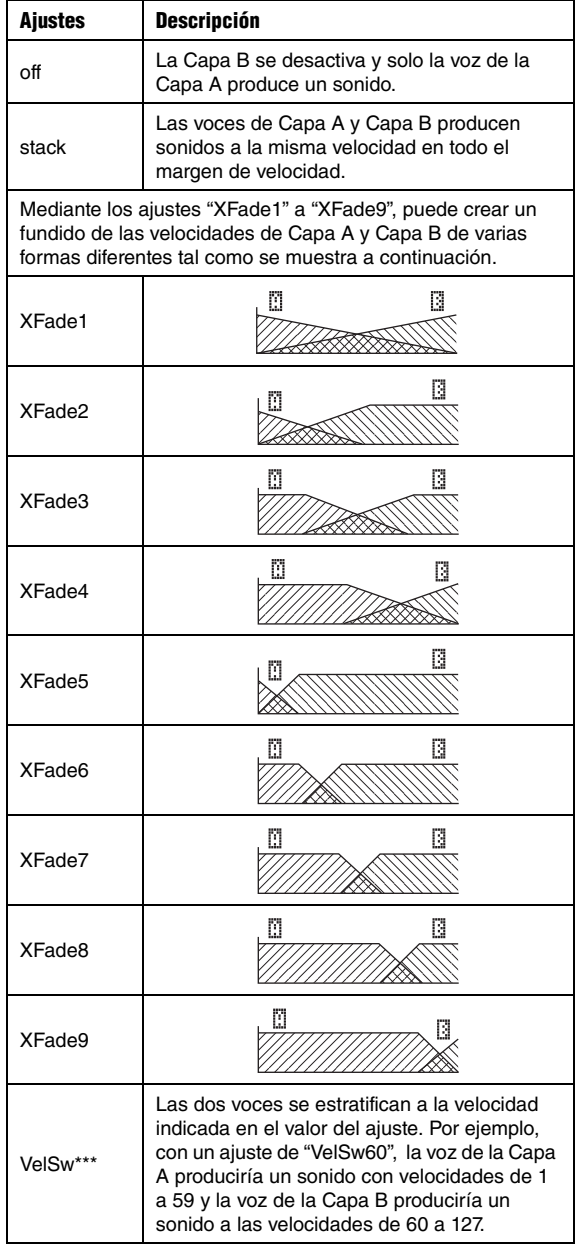

## <span id="page-57-1"></span><span id="page-57-0"></span>**KitV2 Voices (Voces)**

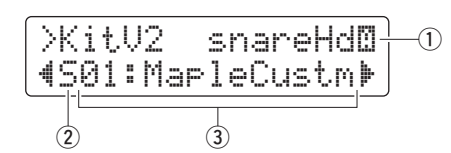

## q **Origen de entrada del activador**

Este elemento indica el origen de entrada del activador seleccionado actualmente para edición. Los orígenes de entrada del activador se pueden seleccionar golpeando el pad o zona correspondiente. Para cambiar entre Capa A y Capa B, mantenga pulsado el botón [SHIFT] y pulse el botón [<] or [>] según corresponda.

#### **NOTA**

También puede seleccionar los orígenes de entrada del activador manteniendo pulsado el botón [SHIFT] y pulsando los botones [<]/[>].

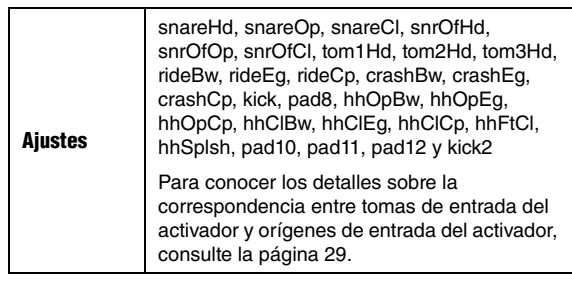

## w **Voice category (categoría de voz)**

Utilice este parámetro para definir la categoría desde la que se asignará una voz a la capa seleccionada.

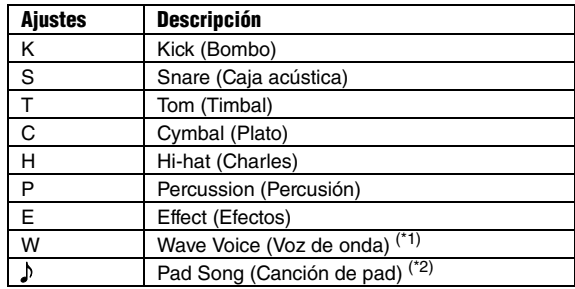

#### **NOTA**

#### **\*1: voces de onda**

Una voz de onda es un archivo de audio que contiene, por ejemplo, un sonido de instrumento, un sonido de efecto o una frase sampleada. Estos archivos de formato .WAV se pueden transferir desde un ordenador al módulo de batería y utilizar como voces para pads. Consulte la página [79](#page-78-0) para ver instrucciones sobre cómo transferirlos al módulo de batería.

#### **\*2: Canción de pad**

Mediante la función Canción de pad, puede reproducir una de las canciones internas del módulo de batería sencillamente golpeando un pad. Del mismo modo que las voces normales, estas canciones se pueden asignar a capas de pad individuales. La función Canción de pad puede reproducir un máximo de tres canciones al mismo tiempo. Además, cuando se ha seleccionado Canción de Pad como categoría de voz, también se pueden ajustar los modos de reproducción y repetición como se indica a continuación (página [30](#page-29-0)).

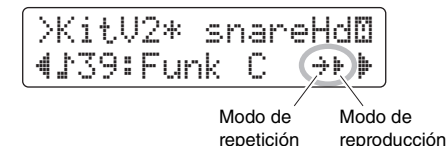

#### e **Número de voz: Nombre de la voz**

Utilice el parámetro Número de voz para seleccionar una voz de la categoría seleccionada.

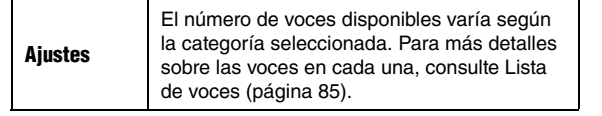

### **NOTA**

Cuando se selecciona como voz "00:NoAssign" ("Sin asignación") la capa correspondiente no producirá ningún sonido.

## <span id="page-58-1"></span><span id="page-58-0"></span>**KitV3 Volume (Volumen)**

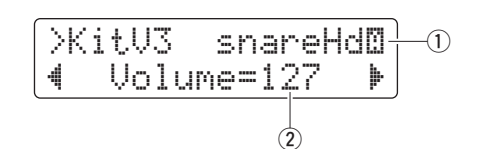

## q **Origen de entrada del activador**

Consulte ① Origen de entrada de activador a partir de la descripción de la página [KitV2](#page-57-0).

#### 2 Volume (volumen)

Utilice este parámetro para definir el volumen de la voz asignada a la capa seleccionada.

**Ajustes** 0 a 127

## <span id="page-58-3"></span><span id="page-58-2"></span>**KitV4 Tuning (Afinación)**

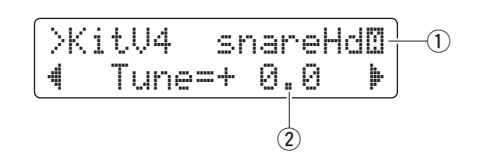

#### $\left(1\right)$  Origen de entrada del activador

Consulte  $\odot$  Origen de entrada de activador a partir de la descripción de la página [KitV2](#page-57-0).

#### w **Tune (Afinar)**

Utilice este parámetro para definir la afinación de la voz asignada a la capa seleccionada.

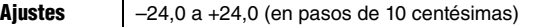

#### **NOTA**

Este ajuste no tiene ningún efecto cuando se selecciona Canción de pad  $($   $)$   $)$  como categoría de voz.

## <span id="page-58-5"></span><span id="page-58-4"></span>**KitV5 Stereo Panning (Efecto panorámico estéreo)**

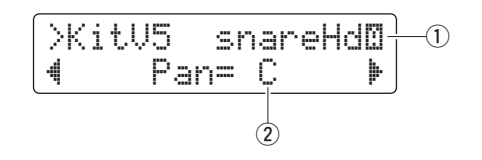

q **Origen de entrada del activador** Consulte  $\odot$  Origen de entrada de activador a partir de la descripción de la página [KitV2.](#page-57-0)

#### w **Pan (Efecto panorámico)**

Utilice este parámetro para definir el efecto panorámico estéreo de la voz asignada a la capa seleccionada.

**Ajustes** | L64 a C a R63

## <span id="page-58-7"></span><span id="page-58-6"></span>**KitV6 Decay (Disminución)**

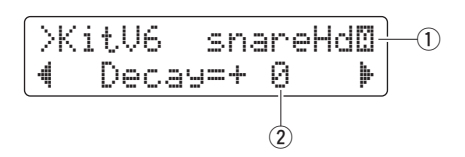

#### q **Origen de entrada del activador**

Consulte ① Origen de entrada de activador a partir de la descripción de la página [KitV2.](#page-57-0)

#### w **Decay (disminución)**

La cantidad de tiempo que una voz tarda en desvanecerse se denomina "disminución". Utilice este parámetro para definir la disminución de la voz asignada a la capa seleccionada. Los valores positivos producen tiempos de disminución más breves y sonidos más secos.

**Ajustes** –64 a 0 a +63

## <span id="page-58-9"></span><span id="page-58-8"></span>**KitV7 Cutoff Frequency (Frecuencia de corte)**

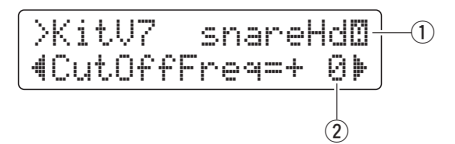

q **Origen de entrada del activador** Consulte ① Origen de entrada de activador a partir de la descripción de la página [KitV2.](#page-57-0)

#### w **CutOffFreq (frecuencia de corte)**

Utilice este parámetro para definir la frecuencia de corte de filtro de la voz asignada a la capa seleccionada. Los valores negativos producen sonidos más oscuros y viceversa.

**Ajustes** –64 a 0 a +63

## <span id="page-59-1"></span><span id="page-59-0"></span>**KitV8 MIDI Note Number (Número de nota MIDI)**

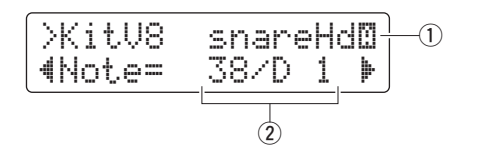

## q **Origen de entrada del activador** Consulte  $\odot$  Origen de entrada de activador a partir de la descripción de la página [KitV2](#page-57-0).

#### 2 **Note (nota)**

Utilice este parámetro para definir el número de nota MIDI que se genera cuando se recibe una señal de activación del origen de entrada del activador seleccionado. Los ajustes se pueden realizar individualmente para Capa A y Capa B, lo que significa que dos notas MIDI con diferente número de nota se pueden generar simultáneamente como respuesta a una única señal de activador. Los ajustes se muestran como "Número de nota / Nombre de nota".

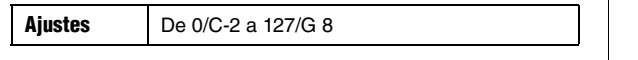

**NOTA**

La capa B no producirá ninguna nota MIDI cuando el parámetro de capa de la página KitV1 se define en "off" (apagado).

## <span id="page-59-3"></span><span id="page-59-2"></span>**KitV9 MIDI Channel (Canal MIDI)**

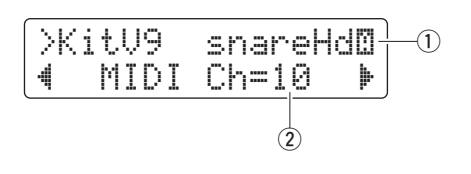

## q **Origen de entrada del activador**

Consulte ① Origen de entrada de activador a partir de la descripción de la página [KitV2](#page-57-0).

## (2) **MIDI Ch (canal MIDI)**

Utilice este parámetro para definir el canal MIDI en que se generan las notas cuando se recibe una señal de activación del origen de entrada del activador seleccionado. Los ajustes se pueden definir de forma individual para la Capa A y la Capa B.

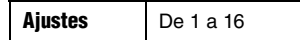

## <span id="page-59-5"></span><span id="page-59-4"></span>**KitV10 MIDI Gate Time (Tiempo de compuerta MIDI)**

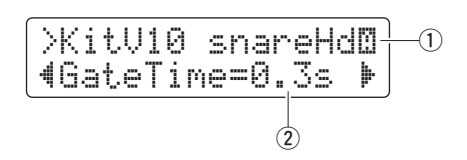

q **Origen de entrada del activador** Consulte  $\odot$  Origen de entrada de activador a partir de la descripción de la página [KitV2.](#page-57-0)

## w **GateTime (tiempo de compuerta)**

El tiempo que transcurre entre la salida de un mensaje de activación de nota MIDI y el mensaje correspondiente de desactivación de nota se denomina "tiempo compuerta". Utilice este parámetro para definir el tiempo de compuerta de las notas que se generan cuando se recibe una señal de activación del origen de entrada del activador seleccionado. Los ajustes se pueden definir de forma individual para la Capa A y la Capa B.

**Ajustes** De 0,0 s a 9,9 s

## <span id="page-59-7"></span><span id="page-59-6"></span>**KitV11 Reverb Send (Source) (Transmisión de reverberación (Origen))**

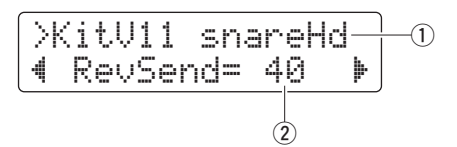

## q **Origen de entrada del activador**

Consulte ① Origen de entrada de activador a partir de la descripción de la página [KitV1.](#page-56-6) El ajuste que se realiza en esta página se aplica a la Capa A y a la Capa B.

## w **RevSend (transmisión de reverberación)**

Utilice este parámetro para especificar cuánta reverberación hay que aplicar a las voces producidas por el origen de entrada del activador especificado.

**Ajustes** 0 a 127

## <span id="page-60-1"></span><span id="page-60-0"></span>**KitV12 Hold Mode (Modo de retención)**

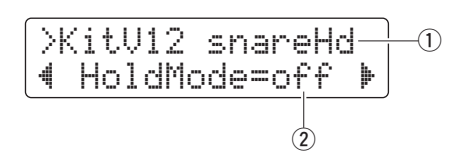

## q **Origen de entrada del activador**

Consulte  $\odot$  Origen de entrada de activador a partir de la descripción de la página [KitV1](#page-56-6). El ajuste que se realiza en esta página se aplica a la Capa A y a la Capa B.

## w **HoldMode (modo de retención)**

Utilice este parámetro para activar o desactivar el modo de retención de las voces producidas por el origen de entrada del activador especificado.

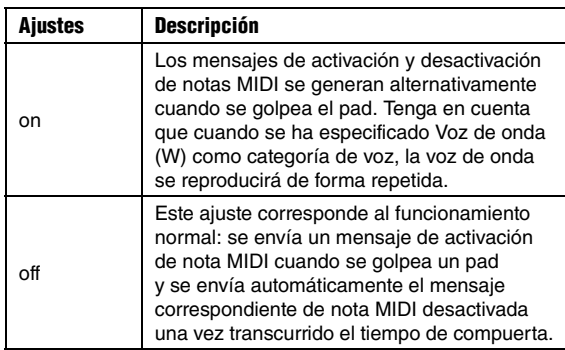

## <span id="page-60-3"></span><span id="page-60-2"></span>**KitV13 Alternate Group (Grupo alternativo)**

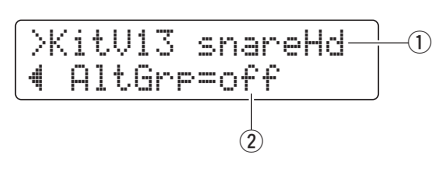

## $\left(1\right)$  Origen de entrada del activador

Consulte  $\Omega$  Origen de entrada de activador a partir de la descripción de la página [KitV1](#page-56-6). El ajuste que se realiza en esta página se aplica a la Capa A y a la Capa B.

## w **AltGrp (Grupo alternativo)**

Utilice este parámetro para asignar las voces producidas por el origen de entrada de activador especificado a un grupo alternativo; es decir, una colección de voces que no desea reproducir simultáneamente, como por ejemplo charles abierto y cerrado. Si se acciona una voz mientras se está reproduciendo otra del mismo grupo alternativo, la voz anterior se silenciará antes de reproducir la nueva.

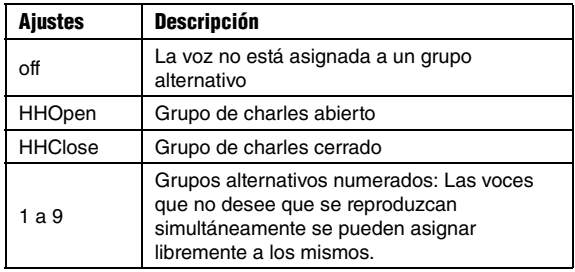

## **NOTA**

El grupo de charles abierto y el grupo de charles cerrado funcionan según las reglas siguientes.

- Cuando se activa una voz del grupo de charles abierto, las demás voces de dicho grupo y las del grupo de charles cerrado no se silencian.
- Cuando se activa una voz del grupo de charles cerrado, todas las voces del grupo de charles abierto se silencian.

## <span id="page-60-4"></span>**03: Área KitCommon**

## <span id="page-60-5"></span>**Ajustes que afectan a juegos completos**

El área KitCommon se utiliza para definir parámetros que se aplican al kit actual.

## <span id="page-60-7"></span><span id="page-60-6"></span>**KitC1 Double Bass Switch (Selector de dos bombos)**

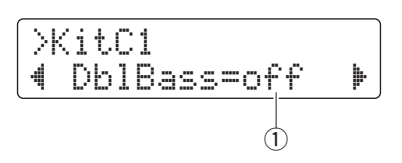

## q **DblBass**

Definiendo este parámetro en "on" (activado) podrá configurar fácilmente el módulo de batería para generar un sonido de bombo al accionar el pedal conectado a la toma de entrada del activador [HI-HAT CONTROL]. Esta práctica función es compatible con las técnicas de percusión de dos bombos.

Ajustes | off, on

**NOTA**

No es posible la apertura y cierre del charles cuando DblBass está definido en "on".

## <span id="page-60-9"></span><span id="page-60-8"></span>**KitC2 Reverb Send (Voices) (Transmisión de reverberación (voces))**

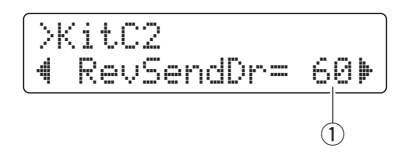

## q **RevSendDr (transmisión de reverberación)**

Utilice este parámetro para especificar el nivel al que se envían todas las voces de batería del juego actual a la unidad de reverberación integrada.

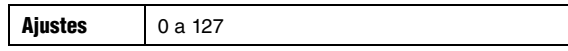

## **NOTA**

El parámetro RevSendDr afecta a todas las voces de batería del juego actual. Para ajustar el nivel de reverberación de pads individuales o de orígenes de entrada del activador, utilice el parámetro Reverb Send (Sou[rce\) \(Transmisión de re](#page-59-7)verberación [\(Origen\)\)](#page-59-7) (RevSend) del área KitVoice (página [60](#page-59-7)).

### <span id="page-61-1"></span><span id="page-61-0"></span>**KitC3 Reverb Type (Tipo de reverberación)**

## >KitC3 "ReVtype=hall1 '  $\dot{\mathbb{D}}$

q **RevType (tipo de reverberación)** Utilice este parámetro para seleccionar el tipo de

reverberación que debe aplicarse.

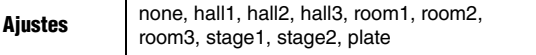

## <span id="page-61-3"></span><span id="page-61-2"></span>**KitC4 Reverb Return (Retorno de reverberación)**

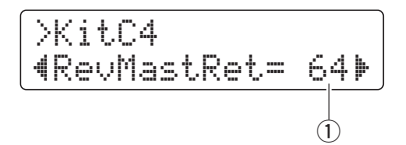

#### q **RevMastRet (retorno de reverberación)**

Utilice este parámetro para establecer el nivel de retorno de la unidad de reverberación.

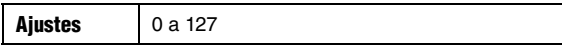

#### **NOTA**

El nivel de retorno de reverberación se puede ajustar para definir el balance de los volúmenes de los sonidos con reverberación aplicada y sin ella.

## <span id="page-61-5"></span><span id="page-61-4"></span>**KitC5 Pad Control (Control de pad)**

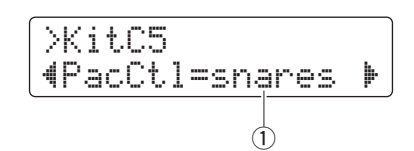

#### q **PadCtl (control de pad)**

Cuando una unidad de pad equipada con un controlador de pad se conecta a la toma [qSNARE], este parámetro se puede utilizar para seleccionar una función para el controlador.

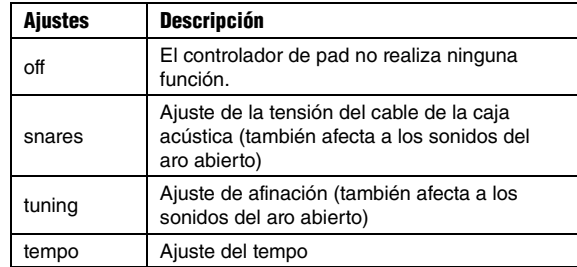

## <span id="page-61-7"></span><span id="page-61-6"></span>**KitC6 Snare Adjustment (Ajuste de la caja acústica)**

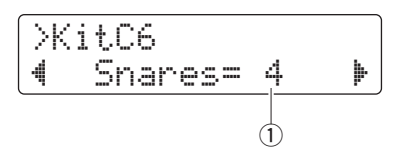

#### q **Snares**

Utilice este parámetro para ajustar la tensión del cable de la caja acústica del pad conectado a la toma [**O**SNARE]. El valor "off" (desactivado) simula que se han retirado del parche los cables de la caja acústica.

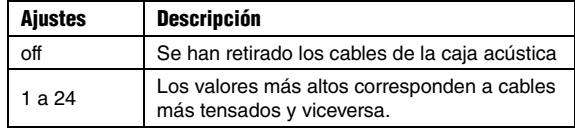

#### <span id="page-61-9"></span><span id="page-61-8"></span>**KitC7 Tempo**

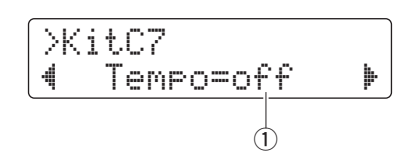

### q **Tempo**

Utilice este parámetro para especificar el tempo que debe establecerse automáticamente al seleccionar el juego de batería actual. Cuando se define en "off", el tempo no cambiará automáticamente cuando se selecciona el juego actual.

**Ajustes** off, de 30 a 300

## <span id="page-62-1"></span><span id="page-62-0"></span>**KitC8 Trigger Setup Link (Vínculo de configuración de activadores)**

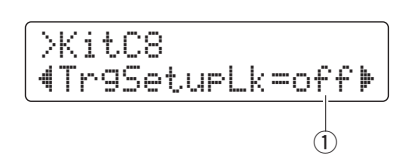

## q **TrgSetupLk**

Utilice este parámetro para asignar una configuración de activador al juego seleccionado actualmente. Seleccione "off" si el juego no necesita una configuración de activadores específica.

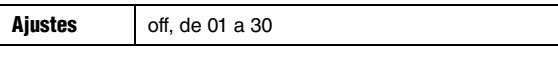

## <span id="page-62-3"></span><span id="page-62-2"></span>**KitC9 MIDI Program Change (Cambio de programa MIDI)**

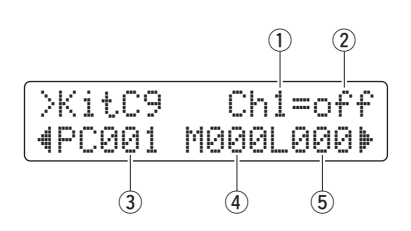

En la página Cambio de programa MIDI, puede especificar el número de cambio de programa MIDI que enviar cuando se selecciona el juego actual, además de los mensajes correspondientes de selección de banco MSB y LSB.

#### **NOTA**

Enviando los mensajes de cambio de programa MIDI, puede hacer que el instrumento MIDI cambie automáticamente su voz al seleccionar el juego actual.

## q **MIDI channel (Ch)**

Utilice este parámetro para definir el canal MIDI en el que enviar los mensajes de cambio de programa.

Ajustes De 1 a 16

#### w **Program-change output switch (Interruptor de salida de cambio de programa)**

Utilice este parámetro para activar ("on") o desactivar ("off") la salida de mensajes de cambio de programa.

**Ajustes** off, on

## e **Program change number (número de cambio de programa)**

Utilice este parámetro para definir el número de cambio de programa que se va a enviar.

**Ajustes** 001 a 128

- r **Bank Select MSB (selección de banco MSB)**
- **(5) Bank Select LSB (selección de banco LSB)**

**Ajustes** 000 a 127

### **NOTA**

Para definir correctamente los parámetros de Selección de banco MSB y LSB, deberá consultar la Lista de voces del instrumento MIDI y Formato de datos MIDI.

## <span id="page-62-5"></span><span id="page-62-4"></span>**KitC10 MIDI Control Change (Cambio de control MIDI)**

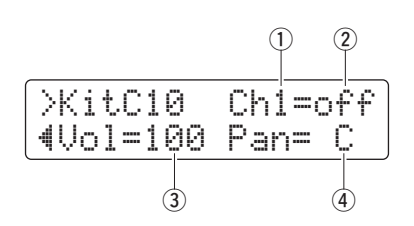

En la página Cambio de control MIDI, puede definir valores para los mensajes de volumen y efecto panorámico de cambio de control MIDI que se van a enviar cuando se ha seleccionado el juego actual.

## **NOTA**

Enviando estos mensajes de Cambio de control MIDI, puede hacer que el instrumento MIDI conectado a través del conector MIDI OUT defina automáticamente su volumen y efecto panorámico estéreo al seleccionar el juego actual.

## q **MIDI channel (Ch)**

Utilice este parámetro para definir el canal MIDI en el que enviar los mensajes de cambio de control.

**Ajustes** De 1 a 16

## w **Control change output switch (Interruptor de salida de cambio de control)**

Utilice este parámetro para activar ("on") o desactivar ("off") la salida de mensajes de cambio de control.

**Ajustes** off on

## e **Volume**

Use este parámetro para establecer un valor para el mensaje de volumen del cambio de control.

**Ajustes** 0 a 127

## r **Pan**

Use este parámetro para establecer un valor para el mensaje de efecto panorámico del cambio de control.

**Ajustes** L64 a C a R63

<span id="page-63-3"></span><span id="page-63-2"></span><span id="page-63-1"></span><span id="page-63-0"></span>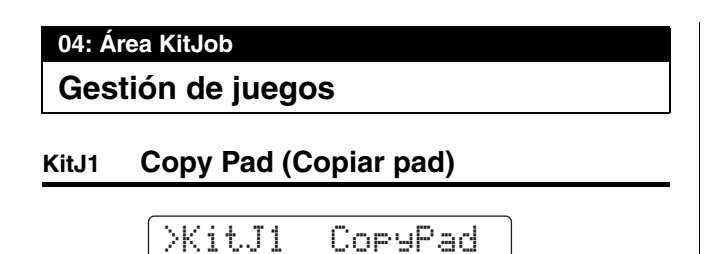

En la página Copy Pad puede copiar todos los ajustes para un pad específico en el juego actual de otra.

"01:Snare≥Snare'

#### **AVISO**

**Cuando se copia un pad mediante el procedimiento descrito a continuación, los ajustes del juego actual se modificarán pero no se guardarán (es decir, se mostrará el asterisco (**\***)). Para hacer que el cambio sea permanente, asegúrese de guardar los ajustes (página [25\)](#page-24-0). Si selecciona otro juego o desconecta el módulo de batería sin hacerlo, el juego volverá a sus ajustes originales.** 

**1.** Acceda a la página Copy Pad y defina el juego desde el que desea copiar y el pad que se va a copiar.

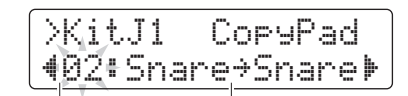

Número de juego desde el que copiar: Pad que se va a copiar

#### **NOTA**

Cuando el nombre del pad está parpadeando, también puede seleccionar un diferente golpeándolo o manteniendo pulsado el botón [SHIFT] y pulsando los botones [ $\P$ |

**2.** Desplace el cursor y defina el pad de destino (a partir del juego actual).

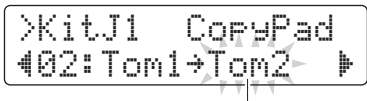

Pad de destino

#### **NOTA**

Cuando el pad de destino esté parpadeando, puede seleccionar uno distinto golpeándolo o manteniendo pulsado el botón [SHIFT] y pulsando los botones [<]/[>].

**3.** Pulse el botón [SAVE/ENTER]. Se le pedirá que confirme que desea copiar el pad.

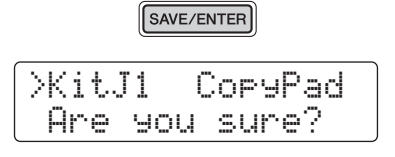

#### **ATENCIÓN**

**Cuando se copia un pad, todos los ajustes del pad de destino se sobrescribirán con los del pad copiado. Antes de continuar, por tanto, debe asegurarse de que pad de destino no contenga ajustes que desee conservar.**

Pulse de nuevo el botón [SAVE/ENTER] para copiar el pad. Para cancelar el proceso sin copiar ningún dato, pulse el botón  $\lceil \sqrt{3} \rceil$ .

**4.** Cuando se haya copiado correctamente el pad, se mostrará el mensaje "Completed" (Finalizado).

## <span id="page-64-1"></span><span id="page-64-0"></span>**KitJ2 Clear User Kit (Borrar juego de usuario)**

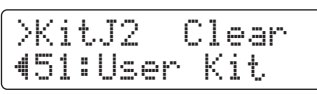

En la página Clear User Kit puede restaurar un juego de usuario a sus ajustes predeterminados.

**1.** Acceda hasta la página Clear User Kit y especifique cual de los juegos de usuario (numerados de 51 a 100) desea borrar.

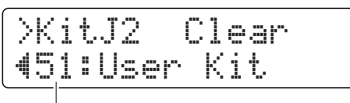

Número de juego de usuario

**2.** Pulse el botón [SAVE/ENTER]. Se le pedirá que confirme si desea borrar el juego de usuario.

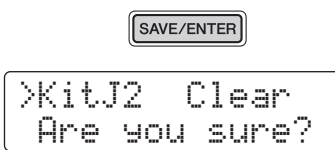

## **ATENCIÓN**

**Cuando se borra un juego de usuario, todos los ajustes volverán a las condiciones predeterminadas. Por consiguiente, antes de continuar asegúrese de que el juego de usuario en cuestión no contenga ajustes que desee conservar.**

Pulse de nuevo el botón [SAVE/ENTER] para borrar el juego de usuario. Para cancelar el proceso sin borrar ningún ajuste, pulse el botón  $[\Lambda]$ .

**3.** Cuando se haya borrado correctamente el juego de usuario se mostrará el mensaje "Completed" (Finalizado).

## <span id="page-64-2"></span>**05: Área de pad**

## <span id="page-64-3"></span>**Ajustes relacionados con pads**

## <span id="page-64-5"></span><span id="page-64-4"></span>**Pad1 Hi-hat Splash Sensitivity (Sensibilidad de chapoteo de charles)**

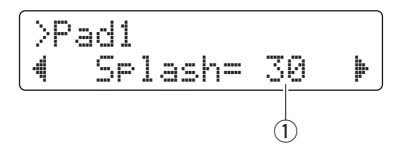

## q **Splash**

Utilice este parámetro para ajustar el grado de sensibilidad para detectar chapoteos de charles. Cuanto mayor sea el valor, más fácil resultará producir sonidos de chapoteo con el controlador de charles. Sin embargo, los valores altos pueden provocar que se produzcan accidentalmente sonidos de chapoteo cuando se acciona ligeramente el controlador de charles al llevar el ritmo, por ejemplo. Es recomendable ajustar este parámetro en "off" si no se desea tocar con chapoteo.

**Ajustes** off, 1 to 127

## <span id="page-64-7"></span><span id="page-64-6"></span>**Pad2 Foot Close Position (Posición de pedal cerrado)**

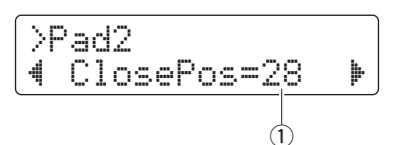

## q **ClosePos**

Use este parámetro para ajustar la posición en la que el charles cambia de abierto a cerrado cuando se pisa el controlador de charles. Cuando más bajo sea el valor, menor será la apertura virtual entre el charles superior y el inferior.

**Ajustes** 0 a 32

## <span id="page-65-1"></span><span id="page-65-0"></span>**Pad3 Pad Function (Función de pad)**

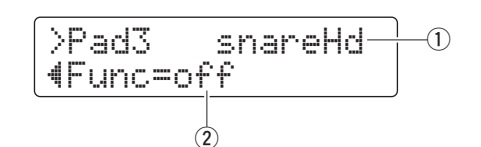

#### q **Entrada de activador**

Este elemento indica el origen de entrada de activador al que se va a asignar una función. Los orígenes de entrada del activador se pueden seleccionar golpeando el pad o zona correspondiente.

#### **NOTA**

También puede seleccionar los orígenes de entrada del activador manteniendo pulsado el botón [SHIFT] y pulsando los botones [<]/[>].

#### **(2)** Func

La función de pad permite que las operaciones del panel de control y similares se lleven a cabo golpeando el pad o zona especificado. Use este parámetro para seleccionar la función que desee realizar.

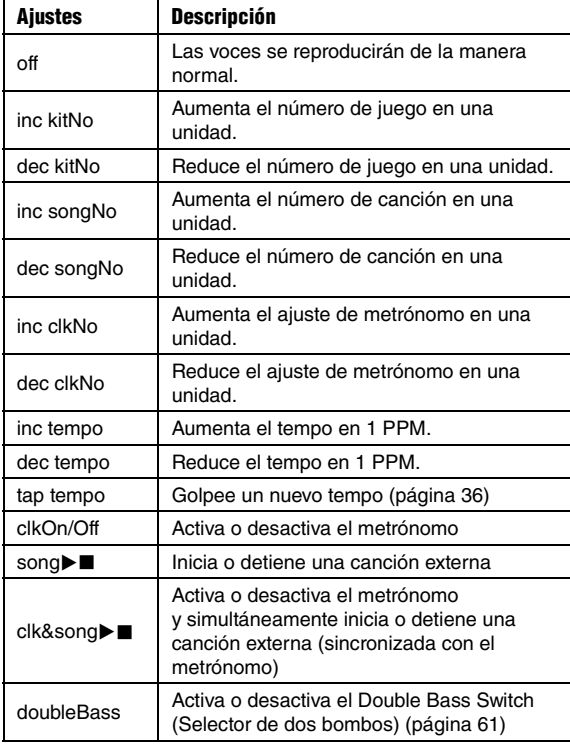

#### **NOTA**

La función de pad no se puede utilizar en el modo de ensayo.

#### <span id="page-65-2"></span>**06: Área de activador**

## <span id="page-65-3"></span>**Ajustes relacionados con el activador**

## <span id="page-65-5"></span><span id="page-65-4"></span>**TRG1 Trigger Setup (Configuración de activadores)**

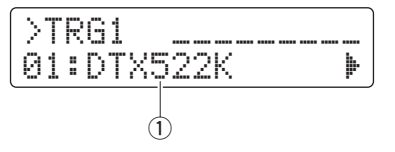

#### $\circledR$  Trigger setup

Use este parámetro para seleccionar una configuración de activador.

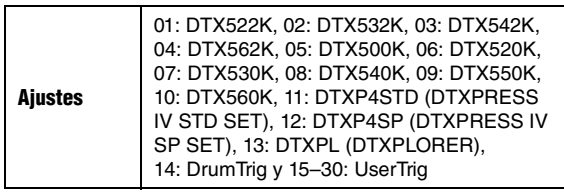

#### **NOTA**

La configuración de activador más apropiada para la batería electrónica se seleccionará automáticamente durante el proceso de Configuración inicial (página [13\)](#page-12-0). Por este motivo, no suele ser necesario cambiar el ajuste en esta página. No obstante, es posible que decida editar los parámetros de activador después de realizar cambios detallados en los ajustes de pads individuales para, por ejemplo, añadir otro pad o eliminar diafonía. En tal caso, debe almacenar los ajustes en una configuración de activador de usuario (numerada de 15 a 30) tal como se describe a continuación.

## <span id="page-66-1"></span><span id="page-66-0"></span>**TRG2 Velocity Curve (Curva de velocidad)**

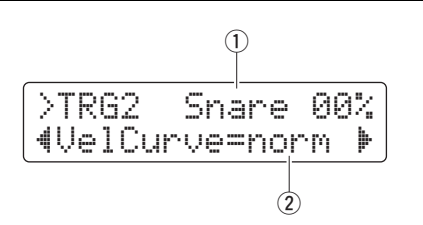

## q **Entrada de activador**

Este elemento indica el pad que se va a editar. En caso necesario, golpee un pad diferente para seleccionarlo.

## **NOTA**

- El valor de porcentaje en la parte superior derecha de la pantalla indica el nivel de entrada del activador cuando se golpea el pad.
- También puede seleccionar un pad manteniendo pulsado el botón [SHIFT] y pulsando los botones [◀]/[▶].

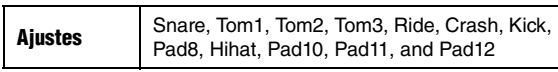

## (2) VelCurve

Use este parámetro para seleccionar una curva de velocidad para el pad seleccionado. La curva de velocidad determina cómo se ve afectada la velocidad (o potencia) del sonido por la fuerza con la que se golpea el pad.

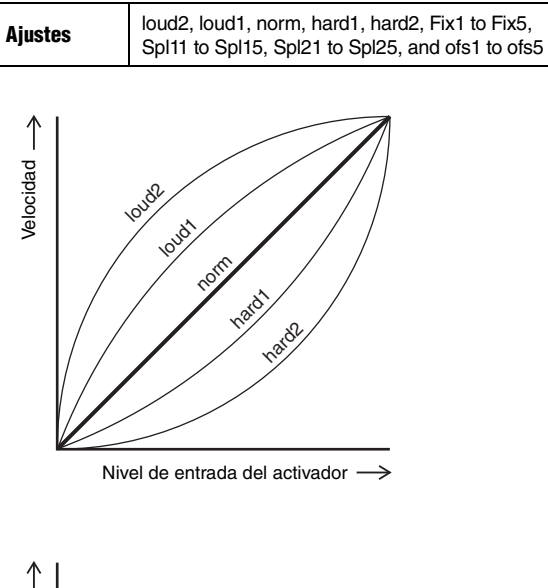

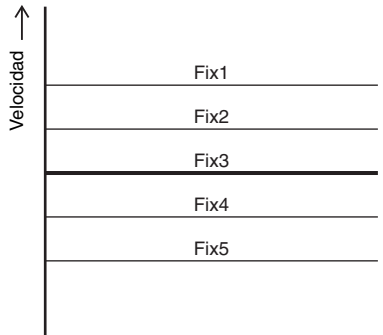

Nivel de entrada del activador  $\overline{\phantom{0}}$ 

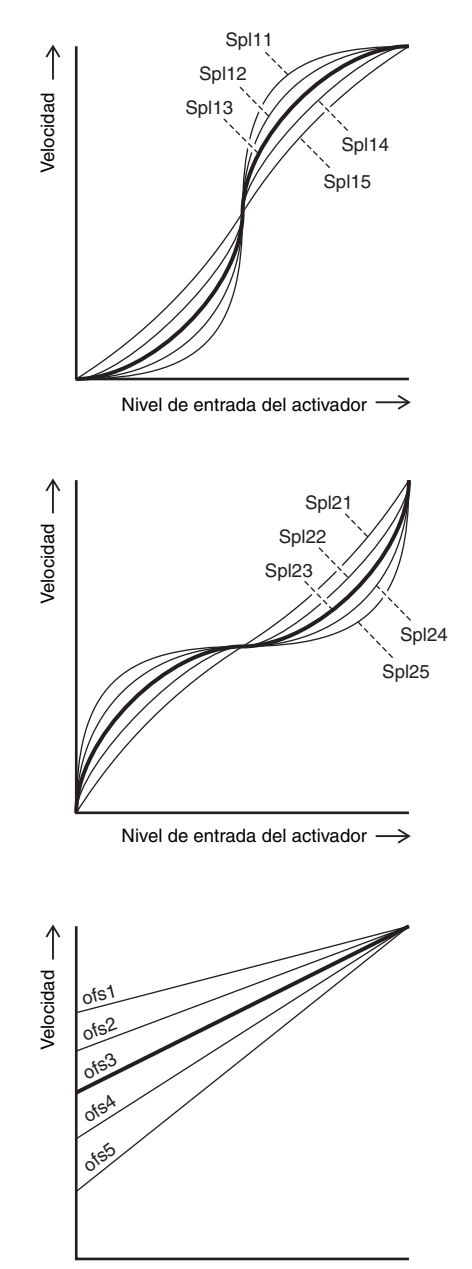

Nivel de entrada del activador

## <span id="page-67-1"></span><span id="page-67-0"></span>**TRG3 Pad Type (Tipo de pad)** >tRG3 Snare 00%"SN:XP80 ' $\widehat{\mathcal{D}}$  $\mathbb G$

#### q **Entrada de activador**

Vea  $\Omega$  entrada de activador a partir de la descripción de la página [TRG2.](#page-66-0)

#### 2 Pad Type

Utilice este parámetro para establecer un tipo para el pad seleccionado.

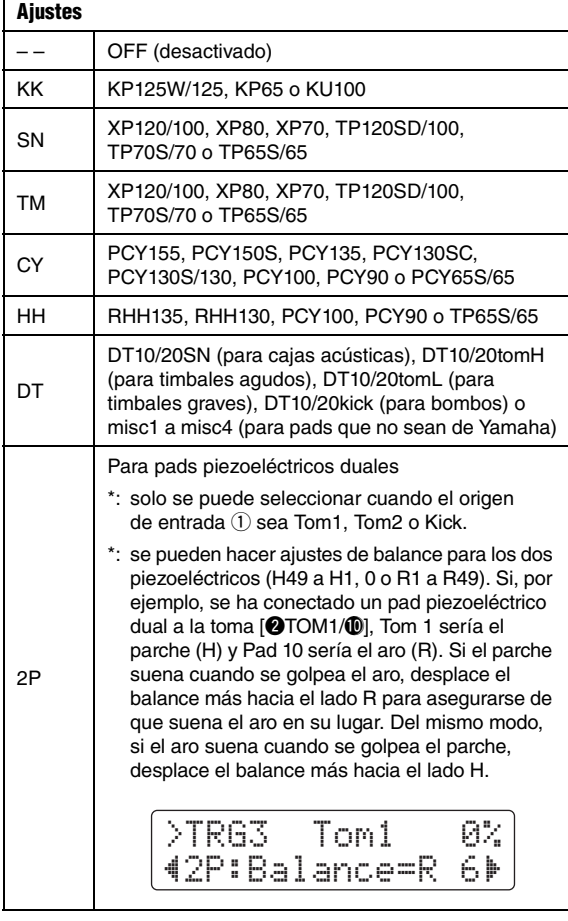

#### <span id="page-67-3"></span><span id="page-67-2"></span>**TRG4 Gain (Ganancia)**

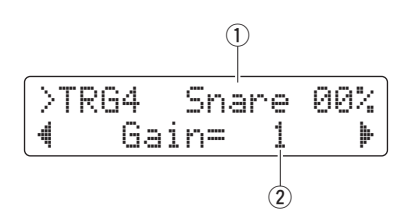

#### q **Entrada de activador**

Vea  $\Omega$  entrada de activador a partir de la descripción de la página [TRG2.](#page-66-0)

#### w **Gain**

Utilice este parámetro para definir el nivel de ganancia (o amplificación) aplicado a las señales de entrada del activador desde el pad seleccionado. Cuanto mayor sea el ajuste de ganancia, más fuertes serán los sonidos producidos por la percusión ligera.

**Ajustes** 1 a 127

## <span id="page-67-5"></span><span id="page-67-4"></span>**TRG5 Minimum Level (Nivel mínimo)**

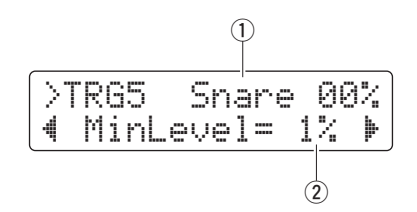

### q **Entrada de activador**

Vea  $\Omega$  entrada de activador a partir de la descripción de la página [TRG2.](#page-66-0)

## 2 MinLevel

Utilice este parámetro para definir el nivel mínimo de la señal de activador que se debe recibir en el pad seleccionado para producir un sonido.

**Ajustes** 0 a 99 (%)

## <span id="page-68-1"></span><span id="page-68-0"></span>**TRG6 Minimum Velocity (Velocidad mínima)**

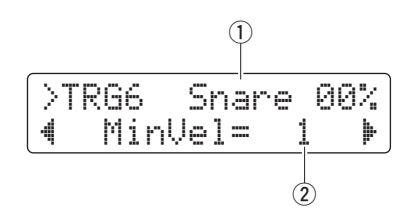

## q **Entrada de activador**

Vea  $\Omega$  entrada de activador a partir de la descripción de la página [TRG2.](#page-66-0)

## (2) MinVel

Utilice este parámetro para especificar la velocidad (o volumen) de los sonidos producidos por señales de activador al nivel mínimo establecido en la página [Minimum Level \(Nivel mínimo\)](#page-67-5) ([TRG5](#page-67-4)).

**Ajustes** 0 a 126

## <span id="page-68-3"></span><span id="page-68-2"></span>**TRG7 Reject Time (tiempo de rechazo)**

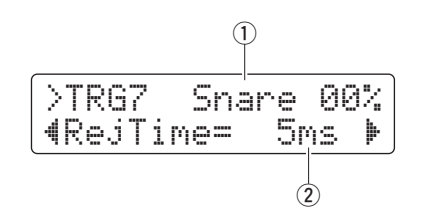

## q **Entrada de activador**

Vea  $\Omega$  entrada de activador a partir de la descripción de la página [TRG2.](#page-66-0)

## 2 RejTime

Las entradas de activador se pueden configurar para que acepten solo la primera de una serie de señales de activación que lleguen muy próximas entre sí. Utilice este parámetro para definir el tiempo de rechazo del pad seleccionado, es decir, cuánto tiempo deberá esperar después de aceptar una señal de activación antes de aceptar otra. De este modo, puede evitar que el rebote de la baqueta produzca más de un sonido (es decir, doble activación).

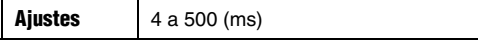

## <span id="page-68-5"></span><span id="page-68-4"></span>**TRG8 Wait Time (Tiempo de espera)**

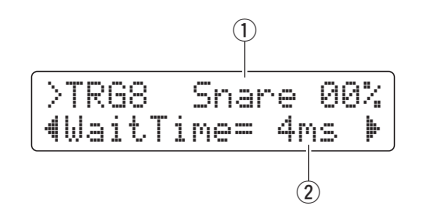

## q **Entrada de activador**

Vea  $\Omega$  entrada de activador a partir de la descripción de la página [TRG2.](#page-66-0)

## w **WaitTime**

Utilice este parámetro para especificar el tiempo que debe esperar el pad seleccionado antes de detectar una señal de activación. Ajustando este tiempo para garantizar que las señales de activación se detectan en sus valores máximos, puede garantizar que el volumen de los sonidos producidos refleja con precisión la fuerza con la que se toca.

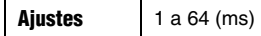

## <span id="page-68-7"></span><span id="page-68-6"></span>**TRG9 Noise Filter (Filtro de ruido)**

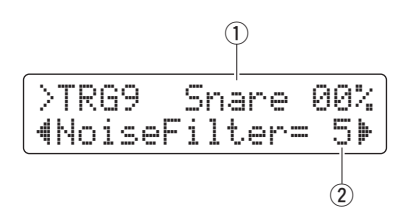

## q **Entrada de activador**

Vea  $\Omega$  entrada de activador a partir de la descripción de la página [TRG2.](#page-66-0)

## 2 NoiseFilter

Cualquier ruido contenido en señales de activación puede provocar sonidos no intencionados. Utilice este parámetro para filtrar tales ruidos. Los valores más grandes corresponden a niveles de filtrado más altos.

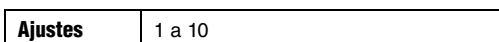

#### **NOTA**

En los casos en los que los pads se golpean varias veces en sucesión rápida, los ajustes altos de filtro de ruido pueden hacer que los ruidos cesen. Asegúrese de ajustar el valor que más se aproxime a su estilo de interpretación.

## <span id="page-69-1"></span><span id="page-69-0"></span>**TRG10 Crosstalk (Diafonía)**

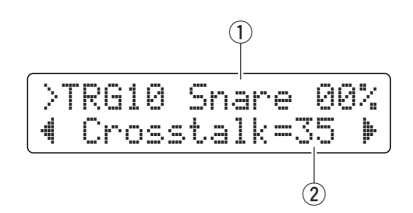

#### q **Entrada de activador**

Vea  $\Omega$  entrada de activador a partir de la descripción de la página [TRG2.](#page-66-0)

#### (2) Crosstalk

El término "diafonía" hace referencia a la salida de señales parásitas del activador de un pad distintas de la golpeada como consecuencia de una vibración o de interferencia entre pads. Utilice este parámetro para especificar un nivel para evitar la diafonía de los pads establecida en la página [Crosstalk Pads \(Pads de diafonía\)](#page-69-3) ([TRG11\)](#page-69-2). Si el nivel de la señal de activación del pad indicado por  $\Omega$  es inferior a este nivel cuando se golpea cualquiera de dichos pads, se tratará como diafonía y no se generará ningún sonido. Aunque unos valores de ajuste más altos son más eficaces para impedir la diafonía, también hacen que resulte más difícil tocar suavemente varios pads a la vez.

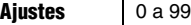

## <span id="page-69-3"></span><span id="page-69-2"></span>**TRG11 Crosstalk Pads (Pads de diafonía)**

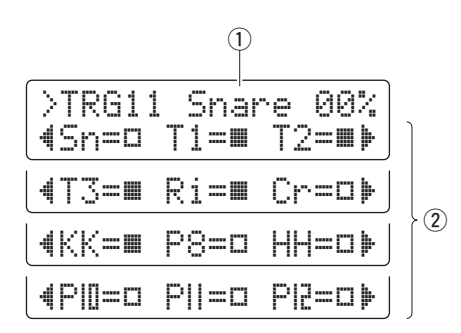

#### q **Entrada de activador**

Vea  $\Omega$  entrada de activador a partir de la descripción de la página [TRG2.](#page-66-0)

#### 2 Crosstalk pads

Use estos parámetros para seleccionar  $(\blacksquare)$  los pads que tienden a producir diafonía en el pad indicado por  $(1)$ . El ajuste de la página [Crosstalk \(Diafonía\)](#page-69-1) [\(TRG10](#page-69-0)) se aplicará a estos pads. No se elimina la diafonía de pads no seleccionados  $(\Box)$ .

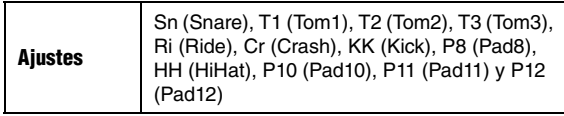

*Consejo*

## *Eliminación de la diafonía*

En el ejemplo siguiente se muestra cómo se podría eliminar la diafonía si se produjeran sonidos de caja no intencionados al tocar los timbales 1 y 2.

**1.** Mantenga pulsado el botón [SHIFT] a la vez que pulsa el botón [SAVE/ENTER] para acceder al modo Menú. Seleccione el área de activador (06:Trigger) y acceda a la página [Crosstalk \(Diafonía\)](#page-69-1) [\(TRG10](#page-69-0)).

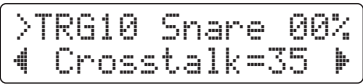

**2.** Golpee el pad de caja para seleccionarlo para eliminación de diafonía.

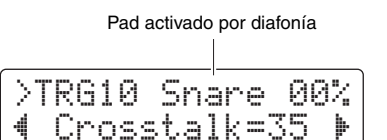

**3.** Desplácese hasta la página [Crosstalk Pads \(Pads de](#page-69-3)  [diafonía\)](#page-69-3) [\(TRG11\)](#page-69-2) mediante el botón [<]/[>] y seleccione (■) T1 y T2 como los pads que provocan la diafonía en la caja. El ajuste realizado en el Paso 4 más abajo no se aplicará a las señales de activador de los pads T1 y T2.

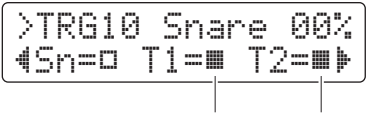

Pads que provocan diafonía

**4.** Vuelva hasta la página [Crosstalk \(Diafonía\)](#page-69-1) [\(TRG10](#page-69-0)) utilizando el botón [<]. Toque los pads T1 y T2 para determinar el nivel de señal de activación que producen en la caja y defina el parámetro de diafonía en este nivel.

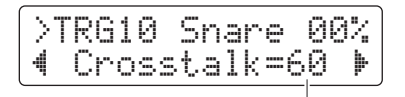

Nivel al que no se produce diafonía

**5.** Compruebe que los pads T1 y T2 ya no producen diafonía en la caja acústica. En caso necesario, almacene los ajustes (página [56](#page-55-0)).

## <span id="page-70-1"></span><span id="page-70-0"></span>**TRG12 Copy Trigger (Copiar activador)**

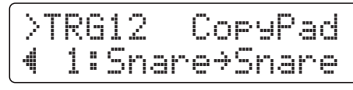

En la página Copy Trigger puede copiar todos los ajustes para un pad específico en la configuración de activador actual de otro.

## **AVISO**

**Cuando se copian ajustes de un pad mediante el procedimiento descrito a continuación, los ajustes de configuración de activador actual se modificarán pero no se guardarán (es decir, se mostrará el asterisco (**\***)). Para hacer que el cambio sea permanente, asegúrese de guardar los ajustes (página [56\)](#page-55-0). Si selecciona otro juego o desconecta el módulo de batería sin hacerlo, la configuración del activador volverá a sus ajustes originales.** 

**1.** Acceda a la página Copy Trigger y defina la configuración del activador para copiar y el pad que se va a copiar.

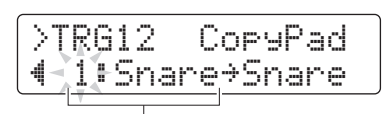

Número de configuración de activador desde el que copiar: Pad que se va a copiar

#### **NOTA**

Cuando el nombre del pad está parpadeando, también puede seleccionar un diferente golpeándolo o manteniendo pulsado el botón [SHIFT] y pulsando los botones [◀]/[▶].

**2.** Desplace el cursor y defina el pad de destino (a partir del activador de batería actual).

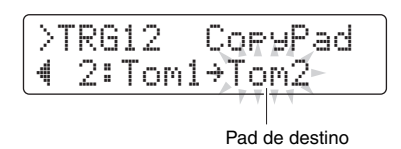

#### **NOTA**

Cuando el pad de destino esté parpadeando, puede seleccionar uno distinto golpeándolo o manteniendo pulsado el botón [SHIFT] y pulsando los botones [<]/[>]. **3.** Pulse el botón [SAVE/ENTER]. Se le pedirá que confirme que desea copiar el pad.

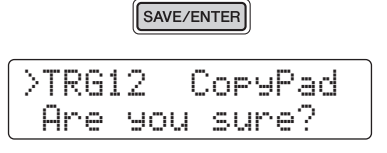

## **ATENCIÓN**

**Cuando se copia un pad, todos los ajustes del pad de destino se sobrescribirán con los del pad copiado. Antes de continuar, por tanto, debe asegurarse de que pad de destino no contenga ajustes que desee conservar.**

Pulse de nuevo el botón [SAVE/ENTER] para copiar el pad. Para cancelar el proceso sin copiar ningún dato, pulse el botón  $\lceil \sqrt{3} \rceil$ .

**4.** Cuando se haya copiado correctamente el pad, se mostrará el mensaje "Completed" (Finalizado).

## <span id="page-71-4"></span>**07: Área de ensayo**

## <span id="page-71-5"></span>**Ajustes relacionados con el ensayo**

El área de ensayo se utiliza para definir parámetros de funciones de ensayo.

## <span id="page-71-7"></span><span id="page-71-6"></span>**Trng1 Timer (Cronómetro)**

<span id="page-71-0"></span>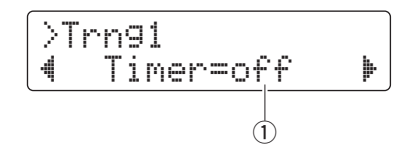

## q **Timer**

Utilice este parámetro para definir el cronómetro de práctica utilizado en modo de ensayo. El cronómetro se pone en marcha al inicio de la práctica y al llegar al tiempo establecido la sesión de práctica finalizará automáticamente.

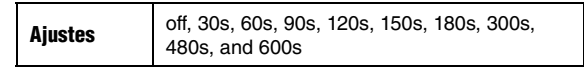

## **NOTA**

El ajuste anterior solo se aplica a los siguientes tipos de ensayo.

- Comprobación del ritmo
- Puerta del ritmo
- Pausa del compás
- Tempo arriba/abajo • Ascenso
- <span id="page-71-1"></span>• Puerta del pulsador

## <span id="page-71-9"></span><span id="page-71-8"></span>**Trng2 Difficulty Level (Nivel de dificultad)**

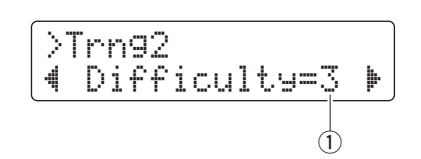

## q **Difficulty**

Utilice este parámetro para establecer el nivel de dificultad del ensayo. Cuanto mayor sea el ajuste, más difícil será el ensayo.

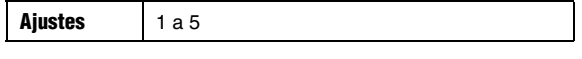

## **NOTA**

El ajuste anterior solo se aplica a los siguientes tipos de ensayo. • Tempo arriba/abajo

- Ascenso
- Puerta del pulsador

## <span id="page-71-11"></span><span id="page-71-10"></span>**Trng3 Ignore Timing (Ignorar sincronización)**

<span id="page-71-2"></span>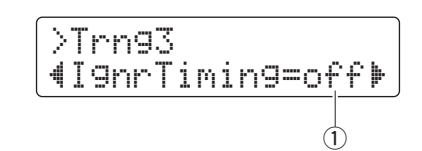

#### q **IgnrTiming**

Utilice este parámetro para especificar si los pads deben producir sonidos o no cuando se tocan fuera de tiempo. Cuando se define en "on", siempre producen un sonido.

Ajustes | off or on

#### **NOTA**

El ajuste anterior solo se aplica a los siguientes tipos de ensayo.

- Tempo arriba/abajo
- Ascenso
- <span id="page-71-3"></span>• Puerta del pulsador

## <span id="page-71-13"></span><span id="page-71-12"></span>**Trng4 Pad Gate Group (Grupo de puerta de pulsadores)**

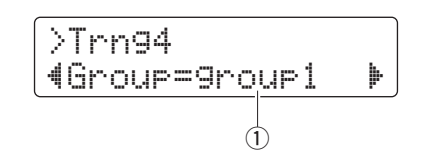

### q **Group**

Utilice este parámetro para definir qué grupos de pads debe tener en cuenta el módulo de batería al decidir si está tocando el patrón de batería de la canción correctamente en el ensayo de Puerta de pulsador (página [46](#page-45-1)).

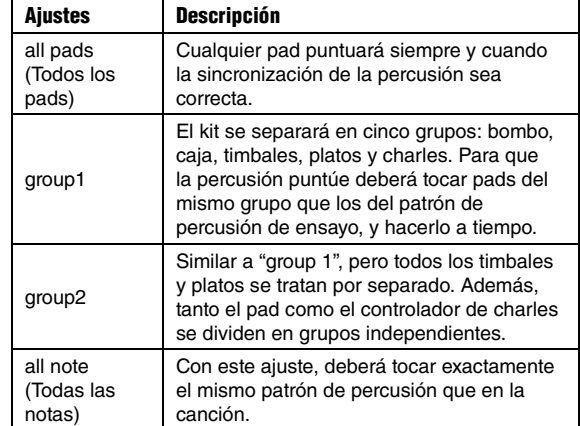

#### **NOTA**

El ajuste anterior solo se aplica al ensayo Puerta de pulsador.
#### **Configuración de parámetros con el modo Menú**

### <span id="page-72-2"></span>**Trng5 Fast Blast Timer (Cronómetro de Toque rápido)**

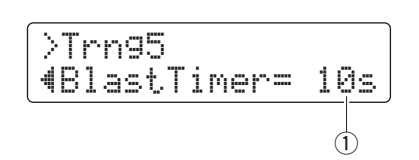

#### q **BlastTimer**

Utilice este parámetro para definir la práctica del ensayo Toque rápido (página [49](#page-48-0)). El cronómetro se pone en marcha al inicio de la práctica y al llegar al tiempo establecido la sesión de práctica finalizará automáticamente.

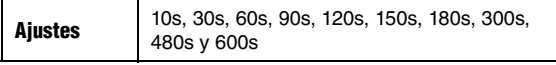

#### **NOTA**

El ajuste anterior solo se aplica al ensayo Toque rápido.

### **08: Área de sistema**

## **Ajustes del sistema**

El área de sistema se utiliza para configurar el sistema del módulo de batería y también para definir parámetros que afectan a todos los juegos y canciones.

## <span id="page-72-1"></span>**System1 Kit Lock (Bloqueo del juego)**

<span id="page-72-0"></span>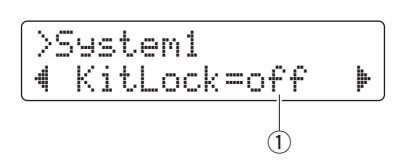

#### q **KitLock**

Por defecto el módulo de batería selecciona automáticamente el juego más adecuado cuando se selecciona una canción diferente. Defina el parámetro KitLock en "on" si desea mantener la canción actual al cambiar las canciones.

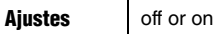

#### **NOTA**

Independientemente de cuál sea el ajuste de KitLock, puede cambiar los juegos libremente mediante el panel de control.

#### **System2 Muted Volume (Volumen silenciado)**

<span id="page-72-3"></span>>System2 "DrumMuteVol= 0' q

#### q **DrumMuteVol**

Utilice este parámetro para establecer el volumen de las partes de batería cuando se silencian con [DRUM MUTE].

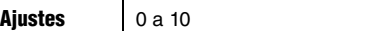

#### **NOTA**

Cuando DrumMuteVol se define en "0", las partes de batería no producirán ningún sonido cuando se silencian.

#### **System3 Master Equalizer (Ecualizador maestro)**

<span id="page-73-2"></span>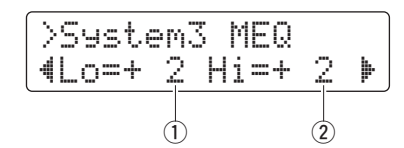

q **Lo**

El módulo de batería incluye un ecualizador shelving de dos bandas como EQ principal. Utilice este parámetros para definir la ganancia de graves del ecualizador en dB. Cuanto mayor es el valor, más aumentarán los graves.

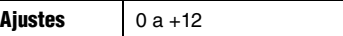

#### w **Hi**

Utilice este parámetro para definir la ganancia de agudos del ecualizador principal en dB. Cuanto mayor es el valor, más aumentarán los agudos.

**Ajustes**  $0a + 12$ 

#### **System4 Master Tuning (Afinación principal)**

<span id="page-73-3"></span>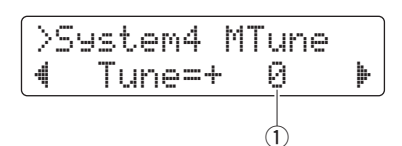

#### q **Tune**

Use este parámetro para ajustar la afinación de las canciones en centésimas.

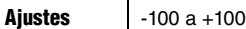

#### **NOTA**

El parámetro anterior no tiene ningún efecto sobre sonidos de batería.

#### <span id="page-73-1"></span>**System5 Local Control (Control local)**

<span id="page-73-0"></span>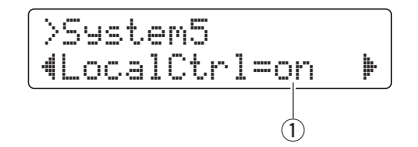

#### q **LocalCtrl**

Utilice este parámetro para activar ("on") o desactivar ("off") la reproducción del generador de tonos interno mediante pads y canciones. Si se define en "off", el generador de tonos quedará a todos los efectos desconectado de los pads y controladores con lo que no podrá generar ningún sonido.

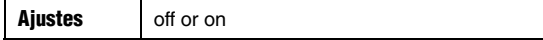

#### **System6 Metronome Output (Salida de metrónomo)**

<span id="page-73-4"></span>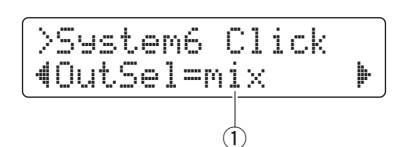

#### q **OutSel**

Utilice este parámetro para especificar dónde se enviarán los sonidos del metrónomo.

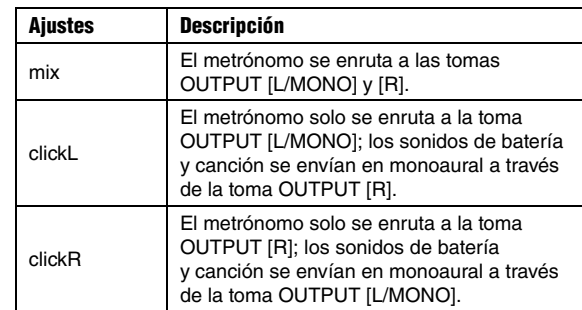

#### **NOTA**

<span id="page-73-5"></span>El ajuste anterior también se aplica a la salida desde la toma [PHONES].

#### **System7 Number Display Function (Función de visualización de número)**

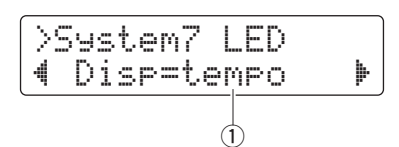

#### q **Disp**

Utilice este parámetro para especificar qué debe mostrar la pantalla de número.

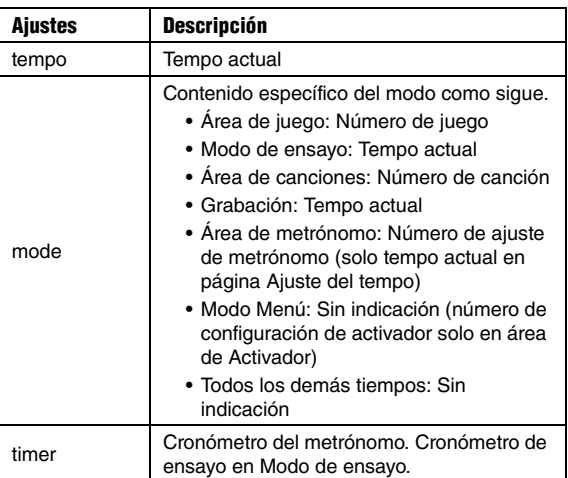

#### **NOTA**

En aquellos casos en los que el parámetro anterior no se define en "tempo", la pantalla de número mostrará el tempo durante varios segundos después de que una de las siguientes acciones lo cambie.

- Girar el dial de datos con el botón [SHIFT] pulsado
- Utilizar un controlador de pad cuya función se haya definido en "tempo" (página [62](#page-61-0))
- Golpear un pad cuya función de pad se haya definido en "inc tempo", "dec tempo" o "tap tempo" (página [66\)](#page-65-0)

### <span id="page-74-5"></span>**System8 Auto Power-Off (Apagado automático)**

<span id="page-74-4"></span>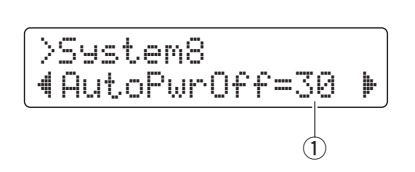

#### q **AutoPwrOff**

Utilice este parámetro para definir el tiempo que transcurrirá hasta que se active la función de apagado automático (página [13](#page-12-0)) o para desactivar ("off") esta función.

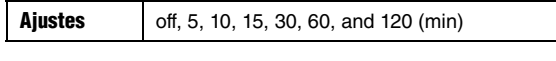

#### **NOTA**

- Los ajustes de la función Auto Power-Off no representan tiempos exactos, por lo que pueden producirse algunas variaciones.
- El módulo de batería guardará automáticamente todos sus ajustes del sistema antes de apagar automáticamente.

## <span id="page-74-3"></span>**System9 Restore (Restauración)**

<span id="page-74-2"></span>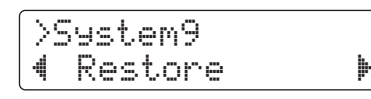

Mediante la función Restore (Restauración) tal como se describe a continuación, puede devolver todos los datos de usuario (p.ej. juegos, ajustes de metrónomo, configuraciones de activador y canciones) a los ajustes que había la última vez que encendió el módulo de batería.

### **ATENCIÓN**

**Al restablecer parámetros mediante la función Restore se perderán todos los cambios realizados desde la última vez que se encendió el módulo de batería. Por consiguiente, antes de continuar asegúrese de que estos parámetros no contengan ajustes que desee conservar.**

**1.** Pulse el botón [SAVE/ENTER] en la página Restore. Se le pedirá que confirme que desea continuar.

> SAVE/ENTER >System9 Restore Are you sure?

Para cancelar el proceso de restauración pulse el botón  $\lceil \sqrt{2} \rceil$ .

- **2.** Pulse el botón [SAVE/ENTER] para restablecer los parámetros.
- **3.** Cuando los parámetros se hayan restablecido correctamente se mostrará el mensaje "Completed" (Completado).
- **4.** El módulo de batería se reiniciará automáticamente.

## <span id="page-74-1"></span>**System10 Factory Set (Ajustes de fábrica)**

<span id="page-74-0"></span>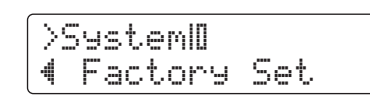

Mediante el procedimiento descrito a continuación, puede devolver todos los datos de usuario (p.ej. juegos, ajustes de metrónomo, configuraciones de activador y canciones) a los ajustes predeterminados.

#### **ATENCIÓN**

**Si se restablecen los parámetros efectuando este procedimiento se perderán todas las modificaciones de los mismos que haya realizado. Por consiguiente, antes de continuar asegúrese de que no contengan ajustes irreemplazables.** 

**1.** Pulse el botón [SAVE/ENTER] en la página Factory Set. Se le pedirá que confirme que desea continuar.

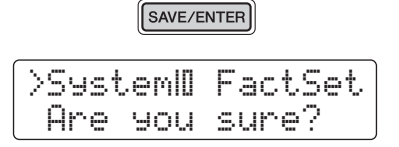

Para cancelar el proceso sin restaurar los ajustes predeterminados, pulse el botón [ $\Omega$ ].

**2.** Pulse el botón [SAVE/ENTER] para restablecer los parámetros.

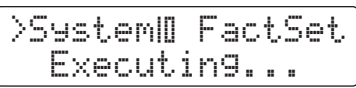

**3.** Cuando los parámetros se hayan restablecido correctamente se mostrará el mensaje "Completed" (Completado).

#### **NOTA**

También puede restaurar los ajustes de fábrica encendiendo el módulo de batería con los botones [<] y [ $\blacktriangleright$ ] pulsados (página [14\)](#page-13-0)

**4.** Cuando el ajuste de fábrica se haya restaurado, el módulo de batería se reiniciará automáticamente y se mostrará la página Initial Setup (página [13\)](#page-12-1).

## <span id="page-75-0"></span>**Integración de accesorios que se venden por separado**

**También puede ampliar la batería electrónica con diversos accesorios\* para disfrutar de una experiencia de percusión todavía más grata. (\*: se venden por separado)**

**A continuación se describe cómo añadir un pad de platos PCY90AT y una unidad de bombo KU100. Si añade un accesorio distinto, asegúrese de leer la descripción de la página [Pad Type \(Tipo de pad\)](#page-67-0) en el modo Menú (página [68](#page-67-0)).** 

## <span id="page-75-2"></span>**Adición de un pad de platillos PCY90AT**

- **1.** Desconecte el módulo de la batería.
- **2.** Monte el PCY90AT en la batería. Mediante el cable incluido en el PCY90AT, conéctelo a la toma [PAD>IN] en el pad de bombo KP65.

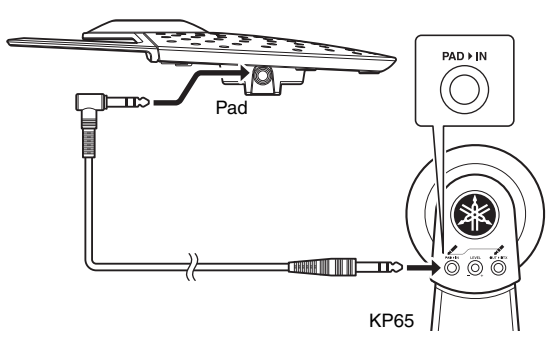

#### **NOTA**

El pad de platos PCY90AT también se puede conectar a la toma[@TOM1/<sup>@</sup>], [@TOM2/<sup>@</sup>] o [@TOM3/@] jack. Para ello, necesitará un cable Y (se vende por separado). Consulte información más detallada en la página [11](#page-10-0).

**3.** Conecte la toma [OUT>DTX] en el KP65 a la toma de entrada del activador [OKICK/O] en el módulo de batería.

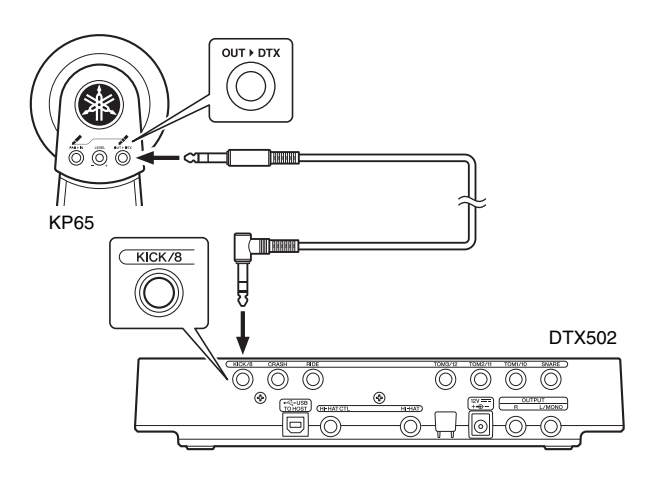

- **4.** Conecte el módulo de la batería.
- **5.** Seleccione el tipo de pad correcto para el PCY90AT. Para obtener los detalles necesarios, consulte la descripción de la página [Pad Type \(Tipo de pad\)](#page-67-0) del Modo de menú (página [68](#page-67-0)). Específicamente, debe definir "Pad8" como entrada de activador y definir el parámetro tipo de pad en "PCY90".

## <span id="page-75-1"></span>**Uso de una unidad de bombo KU100 como pedal de bombo**

Conectando una unidad de bombo KU100 tal como se describe a continuación, puede añadir un pedal de bombo de tipo silencioso y compacto a la batería.

- **1.** Desconecte el módulo de la batería.
- **2.** Enchufe un extremo del cable que se suministra con el KU100 a la toma [OUTPUT].

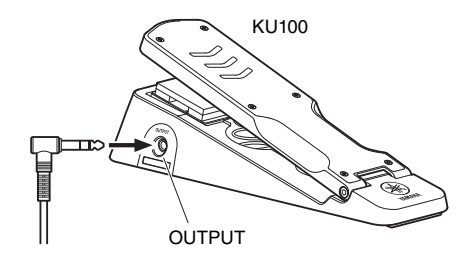

**3.** Enchufe el otro extremo del cable a la toma de entrada del activador [OKICK/O] del módulo de batería.

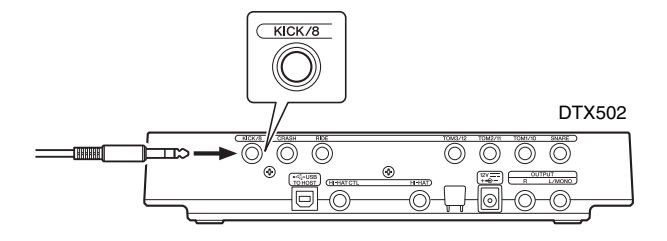

- **4.** Conecte el módulo de la batería.
- **5.** Seleccione el tipo de pad correcto para el KU100. Para obtener los detalles necesarios, consulte la descripción de la página [Pad Type \(Tipo de pad\)](#page-67-0) del Modo de menú (página [68](#page-67-0)). Específicamente, debe definir "Kick" como entrada de activador y definir el parámetro tipo de pad en "KU100".

## <span id="page-76-0"></span>**Integración de baterías acústicas y electrónicas**

## **A continuación se describen algunos ejemplos de cómo se pueden integrar baterías electrónicas y acústicas.**

## **Adición de pads a una batería acústica**

Montando un dispositivo de sujeción de soporte de platos CSAT924A y un soporte de batería al soporte de platos de una batería acústica puede añadir fácilmente un pad de batería electrónica tal como el TP70, XP70 o XP80 a dicho juego. El siguiente diagrama muestra un ejemplo típico cómo se pueden montar los diversos componentes. Una vez montado, recuerde definir el parámetro [Pad Type \(Tipo de pad\)](#page-67-0) (página [68](#page-67-0)) para que coincida con el pad de batería utilizado.

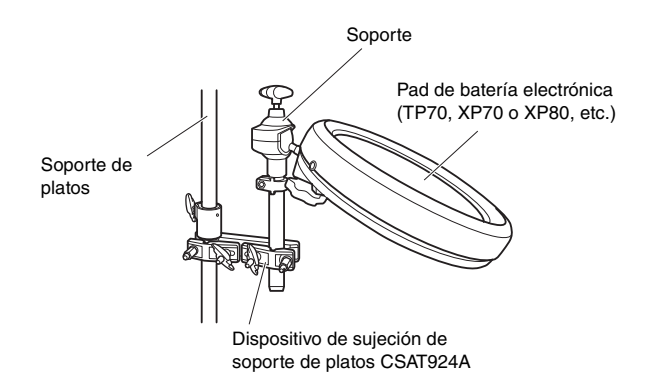

#### <span id="page-76-1"></span>z **Montaje típico**

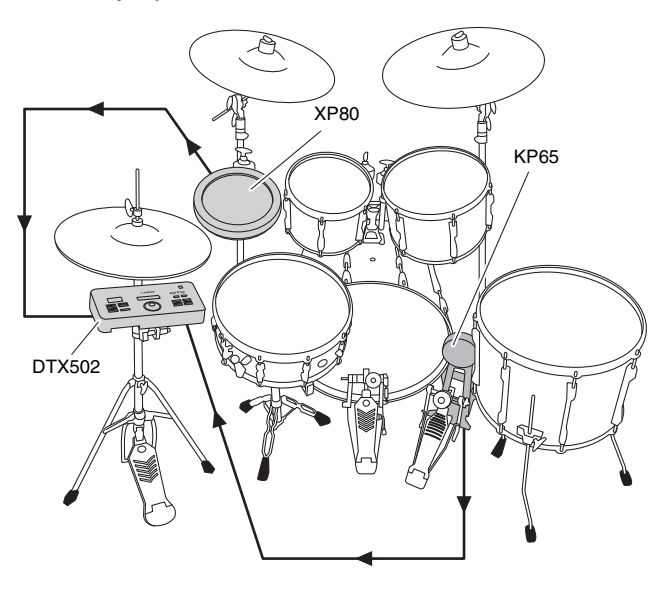

## **Tocar la DTX502 utilizando tambores acústicos**

Puede montar un activador de batería DT10 o DT20 al parche o lateral de una batería acústica para que envíe una señal de activación al módulo de batería cuando se golpea.

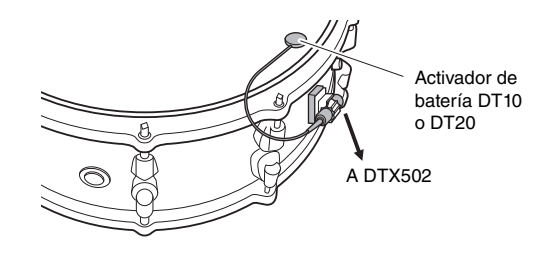

#### z **Montaje típico**

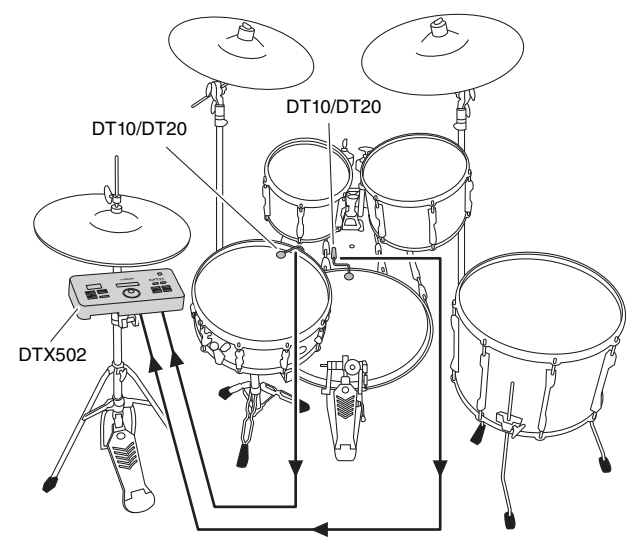

<span id="page-76-2"></span>Si se conecta una batería acústica a través de un activador de batería DT10 o DT20 de este modo, elija el ajuste DT10/DT20 apropiado para el parámetro de tipo de pad. Consulte información más detallada en la página [68.](#page-67-0)

#### **NOTA**

- Si desea reproducir ondas de usuario, consulte el Manual de referencia (página [79](#page-78-0)).
- Si la batería acústica produce varios sonidos cuando se toca, modifique los ajustes del parámetro Minimum Level (Niv[el mínimo\)](#page-67-1)  (página [68](#page-67-1)), del parámetro [Reject Time \(tiempo de rechazo\)](#page-68-0) (página [69](#page-68-0)) y del parámetro [Noise Filter \(Filtro de r](#page-68-1)uido) (página [69](#page-68-1)).
- Si la sensibilidad del activador de batería parece baja, modifique los ajustes del parámetro [Gain \(Ganancia\)](#page-67-2) (página [68\)](#page-67-2) y del parámetro [Wait Time \(Tiempo de espera\)](#page-68-2) (página [69](#page-68-2)).

#### **Integración de baterías acústicas y electrónicas**

## **Montaje del DTX502 en un soporte de charles**

<span id="page-77-0"></span>El módulo de batería se puede montar cómodamente sobre un soporte de charles mediante un dispositivo de sujeción de soporte de platos CSAT924A. El siguiente diagrama muestra un ejemplo típico cómo se pueden montar los diversos componentes.

#### z **Montaje típico**

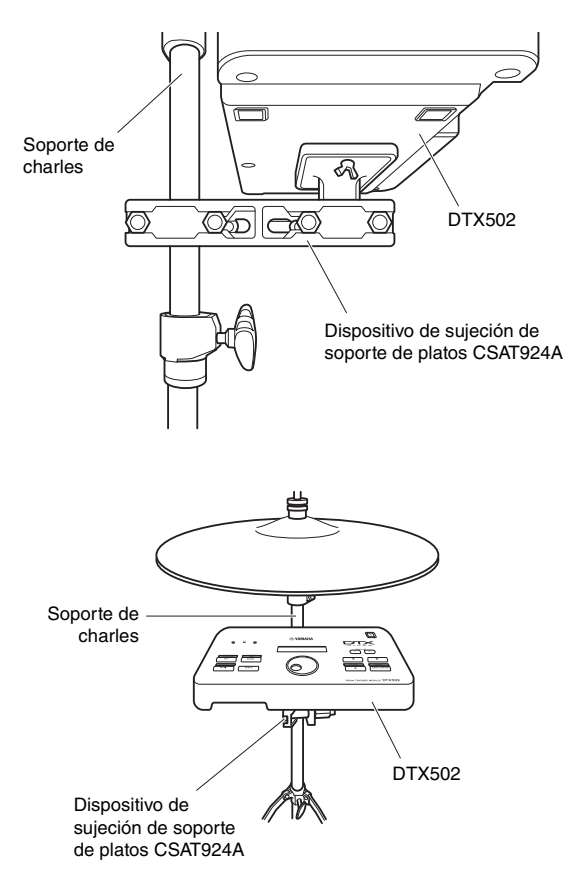

## <span id="page-78-4"></span>**Conexión a un ordenador**

### **Realización de conexiones**

<span id="page-78-5"></span>Aunque el DTX502 es de por si un instrumento altamente potente y versátil, podrá conectarlo a un ordenador a través de un cable USB para una mayor comodidad y flexibilidad. Con una conexión así será posible intercambiar sin problemas datos MIDI y archivos de audio con el ordenador, posibilitando que el módulo de batería sea utilizado como dispositivo de entrada de aplicaciones de producción musical. En esta sección se explica cómo realizar las conexiones necesarias.

#### **NOTA**

Dado que el módulo de batería no tiene altavoces integrados, para poder escuchar el sonido que emite deberá conectar auriculares o un altavoces. Para obtener más información, consulte la página [12](#page-11-0).

- **1.** Desconecte el módulo de la batería.
- **2.** Inicie el ordenador.

Antes de continuar con el siguiente paso, cierre todas las aplicaciones.

**3.** Conecte el cable USB primero al terminal [USB TO HOST] del módulo de batería y, a continuación, al ordenador.

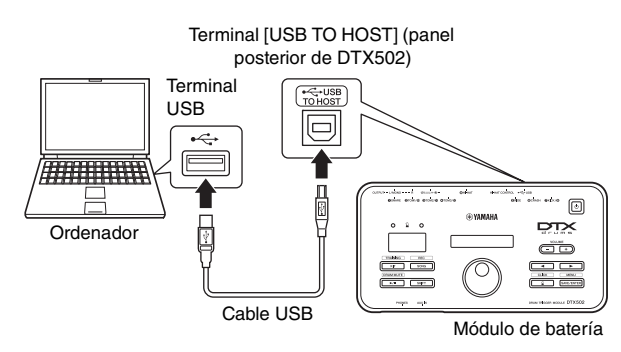

#### **4.** Conecte el módulo de la batería.

Ahora podrá intercambiar datos entre el módulo de batería y el ordenador.

## <span id="page-78-3"></span>**Controlador Yamaha USB-MIDI**

En la mayoría de los casos no será necesario instalar el controlador Yamaha USB-MIDI, y bastará con el anterior procedimiento. No obstante, si el ordenador tiene problemas para comunicarse con el módulo de batería, descargue el controlador Yamaha USB-MIDI estándar desde la siguiente página web, e instálelo en el ordenador.

http://download.yamaha.com/

#### **NOTA**

- Dicha página web también incluye información acerca de los requisitos del sistema.
- El controlador USB-MIDI puede ser modificado y actualizado sin previo aviso. Antes de instalar, visite la página web anterior para cerciorarse de tener la versión más actualizada.

## <span id="page-78-2"></span> **Debe tomar precauciones al utilizar un terminal [USB TO HOST]**

Si no se toman las precauciones adecuadas al conectar el módulo de batería a un ordenador a través del terminal [USB TO HOST], uno o ambos dispositivos podrían bloquearse, o bien los datos podrían dañarse o perderse definitivamente. Por lo tanto, asegúrese de tomar las precauciones adecuadas. Si el módulo de batería o el ordenador se bloquean, reinicie la aplicación que esté utilizando, reinicie el ordenador o bien apague y vuelva a encender el módulo de batería.

#### **AVISO**

- **Utilice un cable A-B USB que no mida más de 3 metros. No utilice un cable USB 3.0.**
- **Antes de conectarse a un ordenador a través del terminal [USB TO HOST], salga de cualquier modo de ahorro de energía (suspensión, en espera, etc.) en el que se encuentre el ordenador.**
- **Conecte el ordenador a través del terminal [USB TO HOST] antes de encender el módulo de batería.**
- **Asegúrese de realizar siempre los pasos siguientes antes de encender o apagar el módulo de batería y de conectar o desconectar un cable USB.** 
	- **Cierre todas las aplicaciones.**
	- **Asegúrese de que no se estén enviando datos desde el módulo de batería. (Se transmiten datos al golpear los pads y al reproducir canciones).**
- <span id="page-78-1"></span>**• Espere siempre al menos seis segundos entre el encendido y apagado del módulo de batería, y entre la conexión y desconexión de un cable USB.**

## <span id="page-78-0"></span>**Manual de referencia del DTX502**

El Manual de referencia de DTX502 está disponible en formato digital como archivo PDF y contiene lo siguiente:

- Instrucciones para transferir datos de canciones y datos de audio desde el ordenador al módulo de batería.
- Material de referencia que posiblemente le resulte útil al componer música utilizando el módulo de batería y un ordenador
- Información de referencia relacionada con datos MIDI

El Manual de referencia puede descargarse como archivo PDF desde el siguiente sitio web.

http://download.yamaha.com/

\*: Yamaha Corporation se reserva el derecho de modificar esta dirección URL en cualquier momento y sin previo aviso.

# **Mensajes de error**

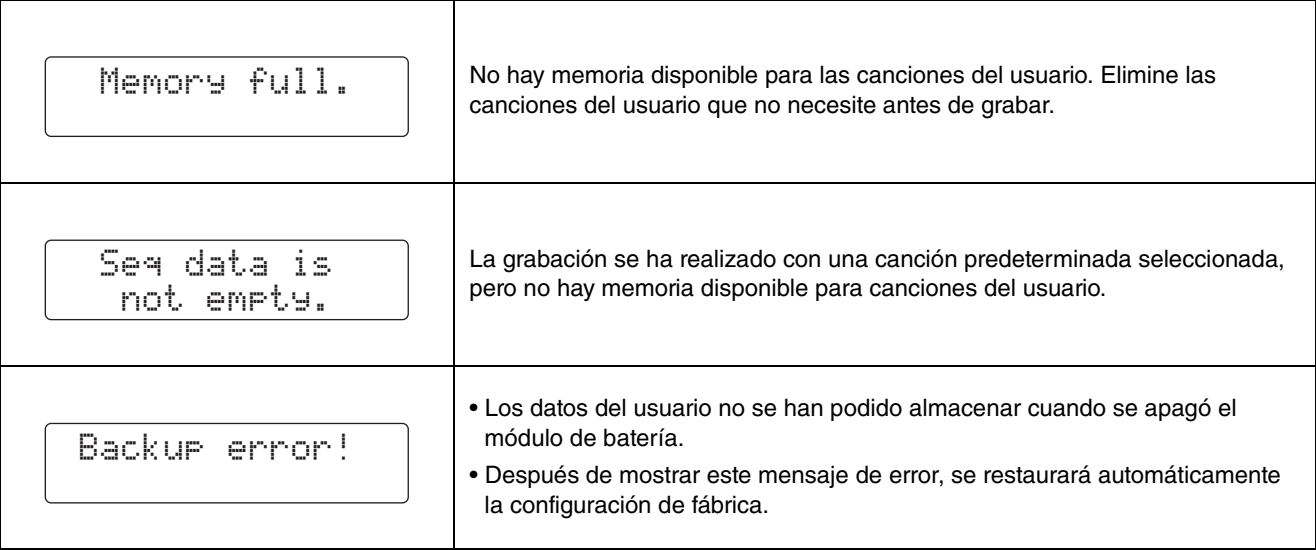

## **Solución de problemas**

**Además de los siguientes, encontrará sugerencias para resolver problemas en el Manual de referencia (PDF). Consulte la página [79](#page-78-1) para obtener más información sobre cómo descargar este manual.** 

#### **No se produce ningún sonido al golpear un pad, o bien el volumen es más bajo de lo esperado.**

- **Compruebe las conexiones del siguiente modo.** 
	- Asegúrese de que los pads estén bien conectados a las tomas de entrada de activador del módulo de batería.
	- Asegúrese de que el módulo de batería esté bien conectado a unos auriculares o a otro equipo de audio, como un amplificador o altavoces.
	- Asegúrese de que el amplificador o los altavoces conectados al módulo de batería estén encendidos y no estén ajustados con el volumen más bajo.
	- Si está utilizando un pad de bombo KP65, pruebe a ajustar su mando de nivel.
	- Asegúrese de que los cables que esté utilizando estén en buen estado.

#### **Compruebe los ajustes del módulo de batería siguiendo estas instrucciones.**

- Asegúrese de que los volúmenes se han ajustado
- correctamente. (Consulte las páginas [15,](#page-14-0) [19,](#page-18-0) [24](#page-23-0) y [59](#page-58-0)). • Asegúrese de que la voz para el pad que está tocando no se haya ajustado en "No Assign". No se produce ningún sonido con este ajuste. (Consulte las páginas [21](#page-20-0) y [59\)](#page-58-1).
- Asegúrese de que el parámetro de la página [Decay](#page-58-2)  [\(Dismin](#page-58-2)ución) [\(KitV6\)](#page-58-3) del modo Menú se haya ajustado correctamente. (Consulte la página [59\)](#page-58-2).
- Asegúrese de que el parámetro de la página Cu[toff Freq](#page-58-4)uency (Frecu[encia de corte\)](#page-58-4) ([KitV7](#page-58-5)) del modo Menú se haya ajustado correctamente. (Consulte la página [59\)](#page-58-4).
- Asegúrese de que el parámetro de la página Pad Fu[nction](#page-65-1)  (Fu[nción de pad\)](#page-65-1) ([Pad3\)](#page-65-2) del modo Menú se haya ajustado correctamente. (Consulte la página [66\)](#page-65-1).
- Asegúrese de que el parámetro de la página [Velocity C](#page-66-0)urve (Curva de v[elocidad\)](#page-66-0) ([TRG2](#page-66-1)) del modo Menú se haya ajustado correctamente. (Consulte la página [67\)](#page-66-0).
- Asegúrese de que el parámetro de la página [Pad Type \(Tipo de](#page-67-3)  [pad\)](#page-67-3) [\(TRG3\)](#page-67-4) del modo Menú se haya ajustado correctamente. (Consulte la página [68](#page-67-3)).
- Asegúrese de que el parámetro de la página [Gain \(Ganancia\)](#page-67-5) ([TRG4](#page-67-6)) del modo Menú se haya ajustado correctamente. (Consulte la página [68](#page-67-5)).
- Asegúrese de que el parámetro de la página [Minim](#page-67-7)um Level (Niv[el mínimo\)](#page-67-7) ([TRG5](#page-67-8)) del modo Menú se haya ajustado correctamente. (Consulte la página [68\)](#page-67-7).
- Asegúrese de que el parámetro de la página [Crosstalk](#page-69-0)  [\(Diafonía\)](#page-69-0) ([TRG10](#page-69-1)) del modo Menú se haya ajustado correctamente. (Consulte la página [70\)](#page-69-0).
- Asegúrese de que el parámetro de la página [Local Control](#page-73-0)  [\(Control local\)](#page-73-0) ([System5](#page-73-1)) del modo Menú se haya ajustado correctamente. (Consulte la página [74\)](#page-73-0).
- **Si no se pueden reproducir sonidos de pedal cerrado de charles, intente lo siguiente.**
	- Asegúrese de estar utilizando el controlador de charles de manera firme y completa.
	- Asegúrese de que el parámetro de la página Doub[le Bass](#page-60-0)  Sw[itch \(Selector de dos](#page-60-0) bombos) ([KitC1\)](#page-60-1) del modo Menú se haya ajustado en "off" (desactivado). (Consulte la página [61](#page-60-0)).
	- Reduzca el ajuste del parámetro en la página [Foot Close](#page-64-0)  [Position \(Posición de pedal cerrado\)](#page-64-0) [\(Pad2\)](#page-64-1) del modo Menú. (Consulte la página [65](#page-64-0)).
- Si no se pueden tocar los sonidos de borde o de copa, **o si la técnica de bloqueo no funciona al usar un pad de platos, pruebe lo siguiente.** 
	- Asegúrese de que el parámetro de la página [Pad Type \(Tipo de](#page-67-3)  [pad\)](#page-67-3) [\(TRG3\)](#page-67-4) del modo Menú se haya ajustado correctamente. (Consulte la página [68](#page-67-3)).
	- Si utiliza un pad de platos PCY100 como el charles, asegúrese de que el interruptor de campana (CUP SW) de la parte posterior del pad se haya definido en la posición ON para reproducir sonidos de campana. (Consulte la página [17](#page-16-0)).

#### **Los sonidos o volúmenes no son los esperados.**

- Si los sonidos de chapoteo de charles no se producen **según lo esperado, pruebe lo siguiente.**
- Ajuste el valor del parámetro en la página de charles [Hi-hat](#page-64-2)  Splash Sensitivity (Sensib[ilidad de chapoteo de charles\)](#page-64-2) [\(Pad1](#page-64-3)) del modo Menú. (Consulte la página [65\)](#page-64-2).
- Si le resulta difícil producir sonidos de cierre de charles, **pruebe lo siguiente.** 
	- Ajuste el valor del parámetro en la página [Foot Close Position](#page-64-0)  [\(Posición de pedal cerrado\)](#page-64-0) ([Pad2](#page-64-1)) del modo Menú. (Consulte la página [65](#page-64-0)).
- Si le resulta difícil producir sonidos más bajos de charles, **pruebe lo siguiente.**
	- Compruebe si el parámetro en la página Doub[le Bass S](#page-60-0)witch [\(Selector de dos](#page-60-0) bombos) ([KitC1\)](#page-60-1) está ajustado en "on" (activado). En algunos casos este ajuste dificulta que se toquen sonidos de charles más bajos. (Consulte la página [61\)](#page-60-0).
- **Si no se pueden producir sonidos del modo esperado al tocar los pads conectados a la toma de entrada de activador [@TOM1/@], [@TOM2/@], [@TOM3/@] y/o [@KICK/@], pruebe lo siguiente.** 
	- Compruebe si ha conectado un pad de dos o tres zonas a la toma en cuestión. En algunas situaciones, esto puede traducirse en la producción de sonidos no esperados. En tal caso, ajuste el parámetro en la página [Pad Type \(Tipo de pad\)](#page-67-3) [\(TRG3](#page-67-4)) del modo Menú en "off" (desactivado). (Consulte la página [68\)](#page-67-3).
- **Si los sonidos están distorsionados, pruebe lo siguiente.** • Reduzca el volumen principal del módulo de batería. (Consulte la página [15\)](#page-14-0).
- Si las voces se reproducen sin cesar y no se detienen, **pruebe lo siguiente.**
	- Pulse el botón [KIT] varias veces para silenciar todas las voces.
- **Si los pads están produciendo únicamente sonidos a volúmenes muy altos (es decir, a velocidad alta), pruebe lo siguiente.**
	- Ajuste la sensibilidad de la batería. (Consulte la página [19\)](#page-18-1). • Ajuste el parámetro en la página [Velocity C](#page-66-0)urve (Curva de
	- v[elocidad\)](#page-66-0) ([TRG2](#page-66-1)) del modo Menú. (Consulte la página [67\)](#page-66-0).
	- Ajuste el parámetro en la página [Gain \(Ganancia\)](#page-67-5) [\(TRG4](#page-67-6)) del modo Menú. Los valores más altos conllevarán sonidos de percusión altos. (Consulte la página [68\)](#page-67-5).
	- Asegúrese de utilizar únicamente los pads recomendados por Yamaha. (Los productos de otros fabricantes pueden emitir señales demasiado intensas).
- **Si los volúmenes de los sonidos producidos por diferentes pads no están bien equilibrados, pruebe lo siguiente.**
	- Ajuste los volúmenes de los diversos grupos de entradas en la página Mezclador ([MIXER](#page-56-0)) del modo Menú. (Consulte la página [57](#page-56-1)).
	- Ajuste los orígenes de entrada individuales en la página Volu[me](#page-58-0)  (Volu[men\)](#page-58-0) ([KitV3\)](#page-58-6) del modo Menú. (Consulte la página [59](#page-58-0)).
- **Si no se puede aplicar la reverberación, pruebe lo siguiente.** • Asegúrese de que el nivel de reverberación en la página Mezclador [\(MIXER\)](#page-56-0) del modo Menú no se haya definido en un valor demasiado bajo. (Consulte la página [57\)](#page-56-1).
- Asegúrese de que el parámetro de la página Reverb [Send](#page-59-0)  (Sou[rce\) \(Transmisión de re](#page-59-0)verberación (Origen)) [\(KitV11](#page-59-1)) del modo Menú se haya ajustado correctamente. (Consulte la página [60](#page-59-0)).
- Asegúrese de que el parámetro de la página Reverb [Send](#page-60-2)  [\(Voices\) \(Transmisión de re](#page-60-2)verberación (voces)) ([KitC2\)](#page-60-3) del modo Menú se haya ajustado correctamente. (Consulte la página [61\)](#page-60-2).
- Asegúrese de que el parámetro de la página Reverb [Type \(Tipo](#page-61-1)  de reverb[eración\)](#page-61-1) ([KitC3](#page-61-2)) del modo Menú se haya ajustado correctamente. (Consulte la página [62](#page-61-1)).
- Asegúrese de que el parámetro de la página Reverb [Ret](#page-61-3)urn [\(Retorno de re](#page-61-3)verberación) ([KitC4\)](#page-61-4) del modo Menú se haya ajustado correctamente. (Consulte la página [62\)](#page-61-3).
- **Si el volumen del módulo de batería no está bien balanceado con el del dispositivo conectado a la toma [AUX IN] (por ejemplo, un reproductor de música portátil), pruebe lo siguiente.** • Asegúrese de que el volumen del dispositivo conectado esté ajustado a un nivel adecuado. (Consulte la página [12](#page-11-1)).
- **Si el volumen de la percusión no está bien balanceado con**
- **el de la canción del módulo de batería, pruebe lo siguiente.**  • Ajuste el volumen de la canción. (Consulte la página [26\)](#page-25-0).

#### **Solución de problemas**

#### **Si nota una doble activación, diafonía u omisión de sonidos (tal y como se describe a continuación), pruebe lo siguiente.**

- Se produce doble activación; es decir, se generan varios **sonidos en respuesta a un solo golpe:**
	- Si el pad o el activador de batería en cuestión dispone de un controlador para ajustar la salida o la sensibilidad, apáguelo.
	- Asegúrese de que el parámetro de la página [Gain \(Ganancia\)](#page-67-5) ([TRG4](#page-67-6)) del modo Menú no se haya definido en un valor demasiado alto. (Consulte la página [68\)](#page-67-5).

#### **Se produce diafonía; es decir, el sonido procede de un pad distinto del golpeado.**

- Asegúrese de que el parámetro de la página [Trigger Set](#page-65-3)up (Configu[ración de acti](#page-65-3)vadores) [\(TRG1\)](#page-65-4) del modo Menú se haya ajustado correctamente. (Consulte la página [66\)](#page-65-3).
- Asegúrese de que el parámetro de la página [Gain \(Ganancia\)](#page-67-5) ([TRG4](#page-67-6)) del modo Menú se haya ajustado correctamente. (Consulte la página [68](#page-67-5)).
- Asegúrese de que el parámetro de la página [Minim](#page-67-7)um Level (Niv[el mínimo\)](#page-67-7) ([TRG5](#page-67-8)) del modo Menú se haya ajustado correctamente. (Consulte la página [68\)](#page-67-7).
- Asegúrese de que el parámetro de la página [Reject Time](#page-68-3)  [\(tiempo de rechazo\)](#page-68-3) [\(TRG7\)](#page-68-4) del modo Menú se haya ajustado correctamente. (Consulte la página [69\)](#page-68-3).
- Asegúrese de que el parámetro de la página [Crosstalk](#page-69-0)  [\(Diafonía\)](#page-69-0) ([TRG10\)](#page-69-1) del modo Menú se haya ajustado correctamente. (Consulte la página [70\)](#page-69-0).
- Asegúrese de que los parámetros de la página [Crosstalk Pads](#page-69-2)  [\(Pads de diafonía\)](#page-69-2) ([TRG11\)](#page-69-3) del modo Menú se hayan configurado correctamente. (Consulte la página [70\)](#page-69-2).
- Si usa un pad que incluye un mando de ajuste de nivel, asegúrese de que está ajustado correctamente.

#### **Sonidos omitidos; es decir, el pad no produce un sonido (normalmente, durante redobles o rellenos):**

- Asegúrese de que el parámetro de la página [Reject Time](#page-68-3)  [\(tiempo de rechazo\)](#page-68-3) [\(TRG7\)](#page-68-4) del modo Menú se haya ajustado correctamente. (Consulte la página [69\)](#page-68-3).
- Asegúrese de que el parámetro de la página [Crosstalk](#page-69-0)  [\(Diafonía\)](#page-69-0) ([TRG10](#page-69-1)) del modo Menú se haya ajustado correctamente. (Consulte la página [70\)](#page-69-0).
- **Si se producen ocasionalmente sonidos de charles aunque el controlador de charles se haya ajustado para producir un sonido de bombo (es decir, DblBass se ha definido en "on"), pruebe lo siguiente.**
	- Aumente el ajuste del parámetro en la página [Minim](#page-67-7)um Level (Niv[el mínimo\)](#page-67-7) ([TRG5](#page-67-8)) del modo Menú. Tenga en cuenta que si este ajuste es demasiado alto, puede resultar difícil reproducir el charles. (Consulte la página [68\)](#page-67-7).
- Si se activa una sola voz al tocar dos pads simultáneamente, **pruebe lo siguiente.**
	- Asegúrese de que el parámetro de la página [Trigger Set](#page-65-3)up (Configu[ración de acti](#page-65-3)vadores) [\(TRG1\)](#page-65-4) del modo Menú se haya ajustado correctamente. (Consulte la página [66\)](#page-65-3).
	- Asegúrese de que el parámetro de la página [Gain \(Ganancia\)](#page-67-5) ([TRG4](#page-67-6)) del modo Menú se haya ajustado correctamente para el pad que no activa una voz. (Consulte la página [68\)](#page-67-5).
	- Asegúrese de que el parámetro de la página [Minim](#page-67-7)um Level (Niv[el mínimo\)](#page-67-7) ([TRG5](#page-67-8)) del modo Menú se haya ajustado correctamente para el pad que no activa una voz. (Consulte la página [68](#page-67-7)).
	- Asegúrese de que el parámetro de la página [Crosstalk](#page-69-0)  [\(Diafonía\)](#page-69-0) ([TRG10](#page-69-1)) del modo Menú se haya ajustado correctamente. (Consulte la página [70\)](#page-69-0).
	- Asegúrese de que los parámetros de la página [Crosstalk Pads](#page-69-2)  [\(Pads de diafonía\)](#page-69-2) ([TRG11\)](#page-69-3) del modo Menú se hayan configurado correctamente. (Consulte la página [70\)](#page-69-2).
	- Asegúrese de que ambos pads no estén asignados al mismo grupo de la página [Alternate Gro](#page-60-4)up (Grupo alternativo) ([KitV13](#page-60-5)) del modo Menú. (Consulte la página [61\)](#page-60-4).

#### **Los complementos opcionales no funcionan de la manera prevista.**

- **Si no se pueden producir señales de activador fiables mediante un activador de batería acoplado a una batería acústica, pruebe lo siguiente.** 
	- Lea la sección Integración de b[aterías acústicas y electrónicas](#page-76-0). (Consulte la página [77](#page-76-0)).
	- Silencie el parche si está vibrando de modo irregular. • Asegúrese de que el activador de batería está acoplados
	- cerca del borde, lejos del centro del parche. • Asegúrese de que el activador de batería solo hace contacto
- con la batería. ■ Si el controlador de pad no funciona de la forma prevista,
	- **pruebe lo siguiente.** • Asegúrese de que está utilizando un pad que disponga de
	- controlador. • Asegúrese de que el parámetro de la página [Pad Control](#page-61-5)
	- [\(Control de pad\)](#page-61-5) [\(KitC5](#page-61-6)) del modo Menú se haya ajustado correctamente. (Consulte la página [62](#page-61-5)).
	- Evite sostener el aro mientras maneja el controlador de pad, ya que esto puede impedir que funcione correctamente.

#### **Otras preguntas habituales**

- **¿Cómo consigo que el módulo de batería guarde sus ajustes?** 
	- El módulo de batería guarda automáticamente sus ajustes del sistema al apagarlo con el botón [  $\bigcup$  ] (Encendido/en espera).
	- No apague el módulo de batería desenchufando el adaptador de alimentación: no podrá almacenar los ajustes del sistema en este caso.
- Los ajustes de usuario para kits, ajustes de metrónomo y activadores se deben guardar manualmente. (Consulte las páginas [25,](#page-24-0) [37](#page-36-0) y [56](#page-55-0)).
- **¿Cómo restablezco todos los parámetros del módulo de batería a su configuración predeterminada?**  • Utilice la función de la página [Factory Set \(Aj](#page-74-0)ustes de fábrica) [\(System10\)](#page-74-1) del modo Menú para restaurar los ajustes
- predeterminados. (Consulte la página [75](#page-74-0)). **¿Cómo se restablecen todos los parámetros del módulo de batería a los ajustes que tenía la última vez que se apagó?**
	- Utilice la función de la página [Restore \(Resta](#page-74-2)uración) [\(System9](#page-74-3)) del modo Menú. (Consulte la página [75](#page-74-2)).
- **¿Cómo impido que el módulo de batería se apague antes de terminar de utilizarlo?**
	- Defina el parámetro en la página Auto Pow[er-Off](#page-74-4)  [\(Apagado a](#page-74-4)utomático) [\(System8](#page-74-5)) del modo Menú en "off" (desconectado). (Consulte la página [75\)](#page-74-4).
- **¿Por qué no se reproduce una canción seleccionada?**  • Si la canción que ha seleccionado no contiene ningún dato, el módulo de batería no podrá reproducirla.
- **¿Cómo hago para que el módulo de batería deje de cambiar el juego de batería actual cuando selecciono una canción diferente?**
	- De forma predeterminada, el módulo de batería siempre selecciona el mejor juego para cada canción. Para evitarlo, ajuste el parámetro en la página [Kit Lock \(Bloq](#page-72-0)ueo del juego) [\(System1](#page-72-1)) del modo Menú en "on" (activado). (Consulte la página [73\)](#page-72-0).
- **¿Cómo consigo que el módulo de batería seleccione el mejor juego de percusión para cada canción?**
- Defina el parámetro en la página [Kit Lock \(Bloq](#page-72-0)ueo del juego) [\(System1](#page-72-1)) del modo Menú en "off" (desconectado). (Consulte la página [73](#page-72-0)).
- **¿Qué debo hacer si no escucho las partes de batería de una canción?** 
	- Asegúrese de que las partes de batería no estén silenciadas. (Consulte la página [27](#page-26-0)).
- **Las puntuaciones de ensayo son extrañas. ¿Por qué ocurre esto?** 
	- La diafonía puede estar activando sonidos de forma no intencionada mientras toca. Consulte la sección anterior Se produce diafonía.

## **Lista de datos**

## **Lista de kit predeterminado**

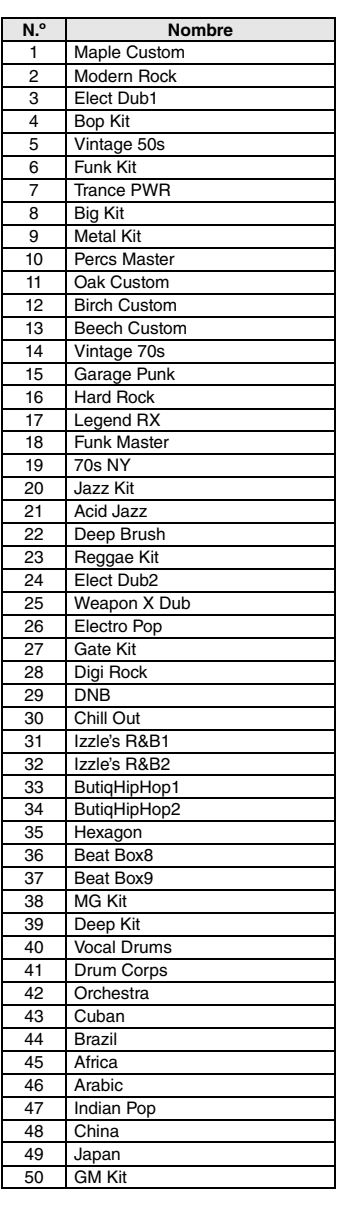

## **Lista de canciones**

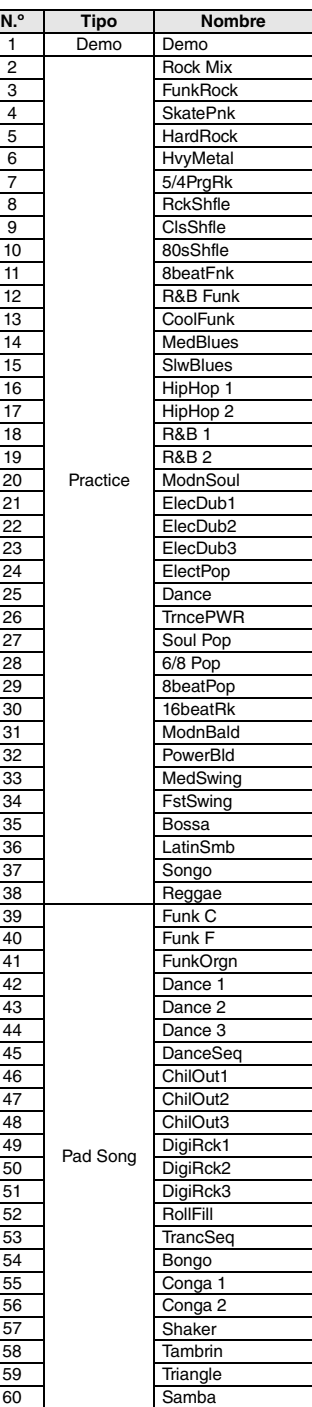

## **Lista de nombre de instrumentos**

z **Bombo**

2 OakC 3 OakC 4 BirchC<br>5 Beech 5 Beech<br>6 Rock Rock 7 Metal<br>8 HardR 8 HardR<br>9 Vtg70s

13 Jazz 14 RX5<br>15 T8-1 15 T8-1 16 T8-2

18 T9-1 19 T9-2<br>20 T9 H

 $\frac{21}{22}$  Sm

28 Electric<br>29 Electric

43 HipHo

45 Break 1 46 Break

Electric

z **Caja acústica**

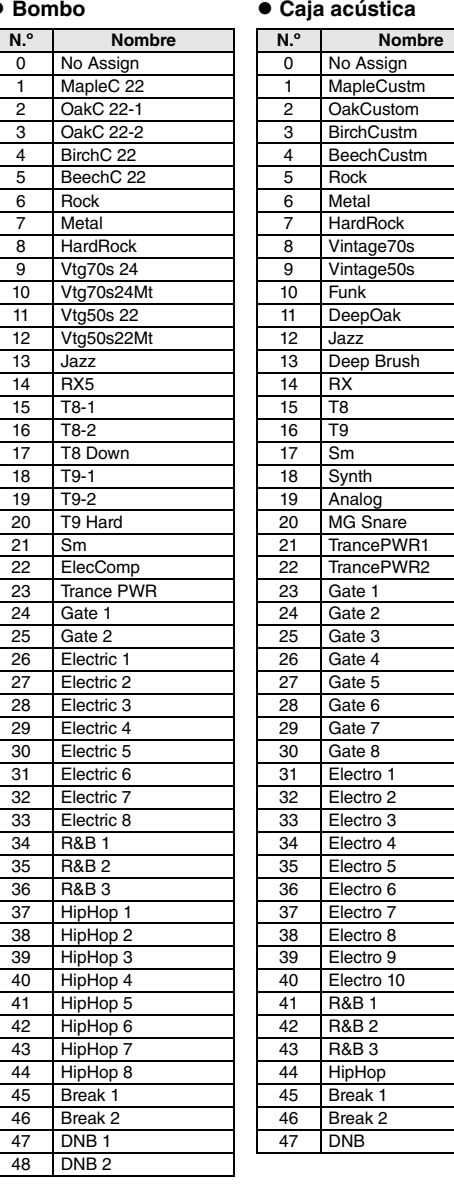

#### **Referencia**

#### **Lista de datos**

#### $\bullet$  Timbal

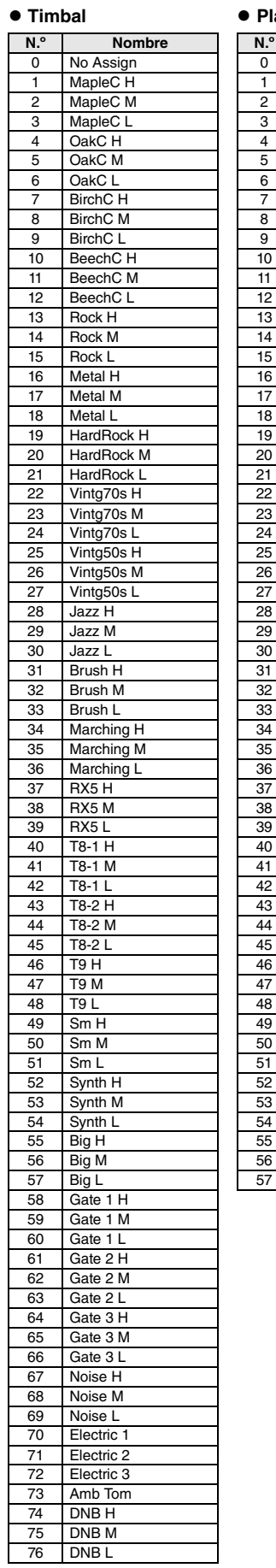

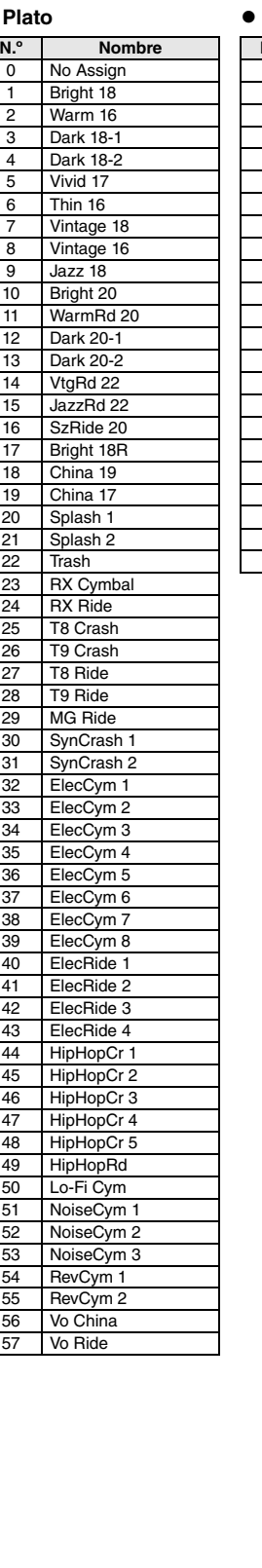

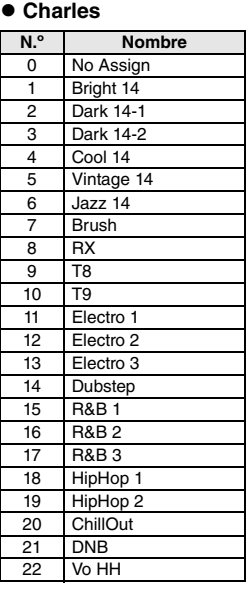

#### z **Percusión**

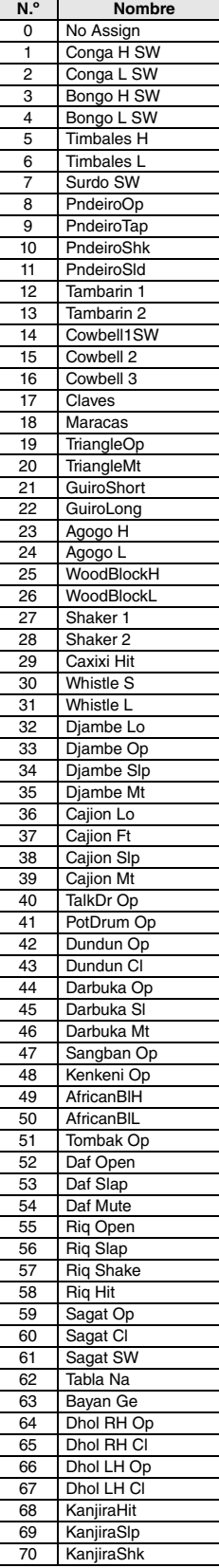

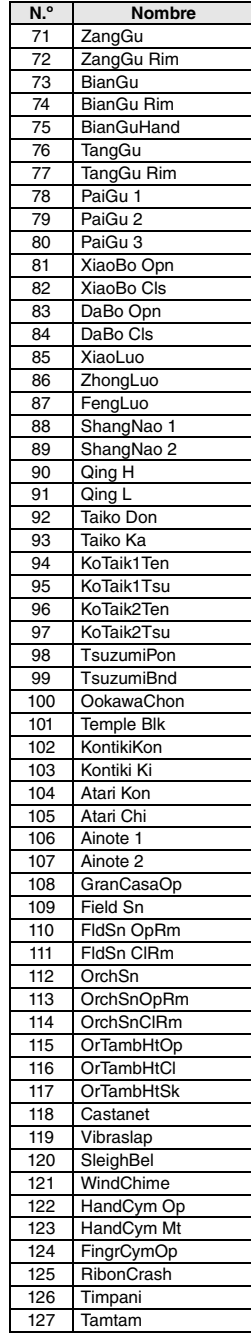

#### ● Efectos

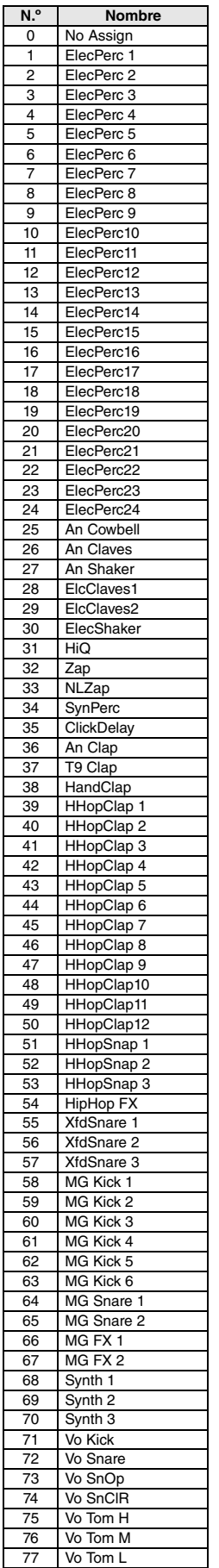

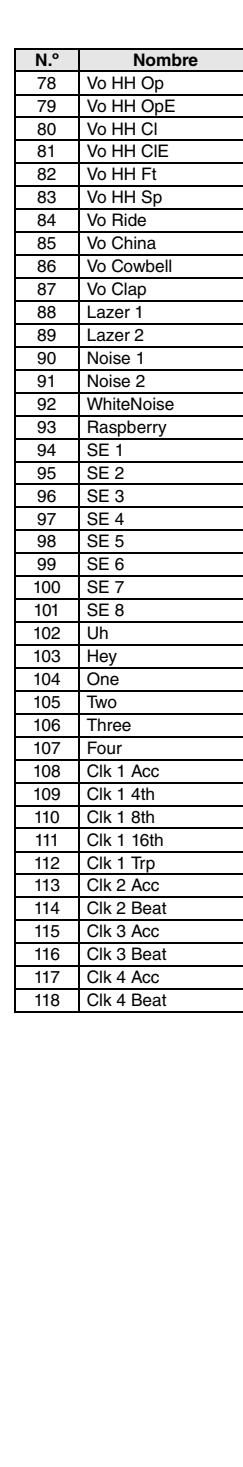

## **Lista de voces**

#### ● **Bombo**

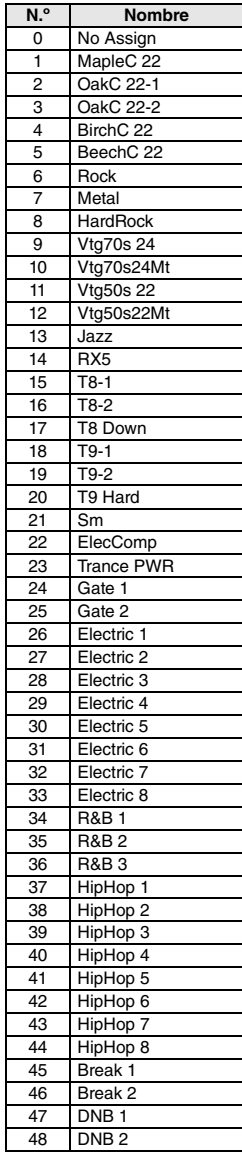

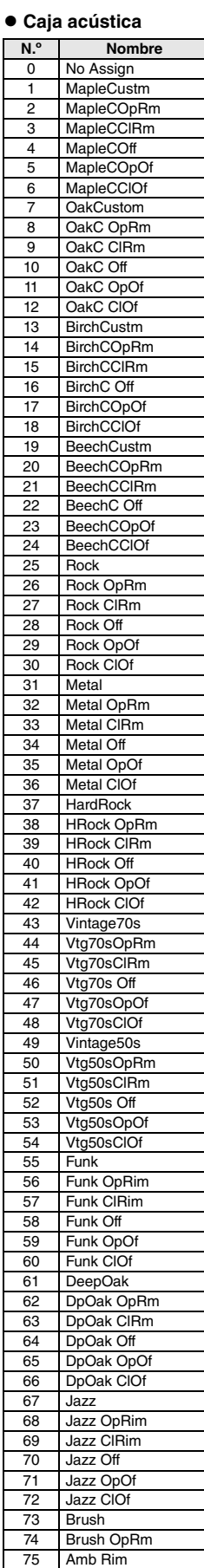

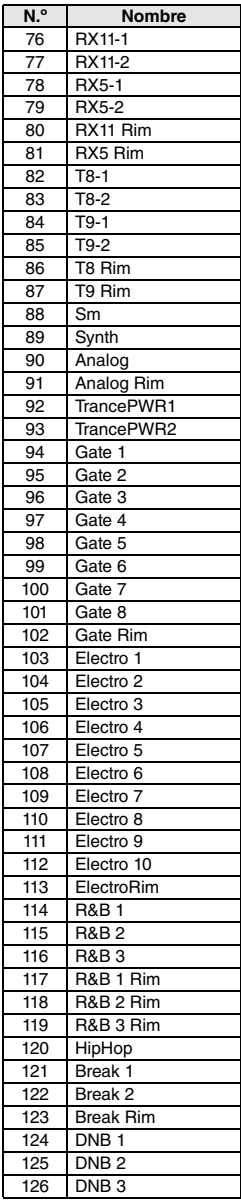

#### **Referencia**

#### **Lista de datos**

**• Timbal** 

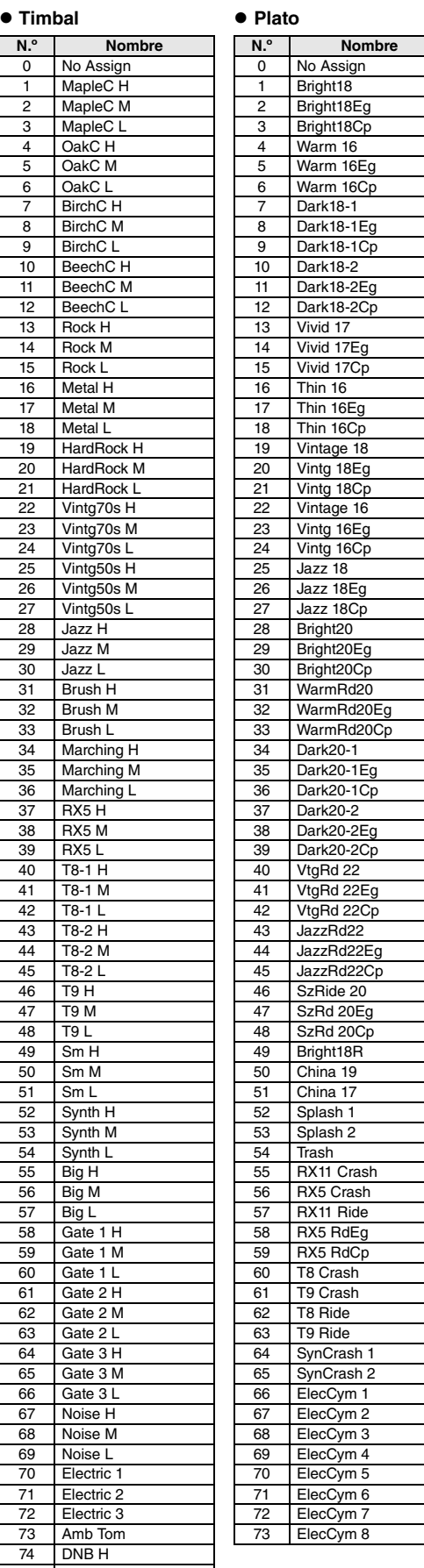

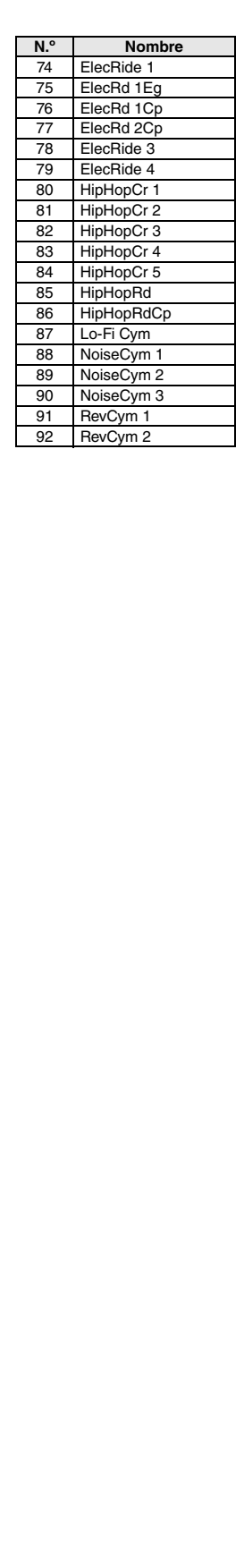

#### $\bullet$  Charles

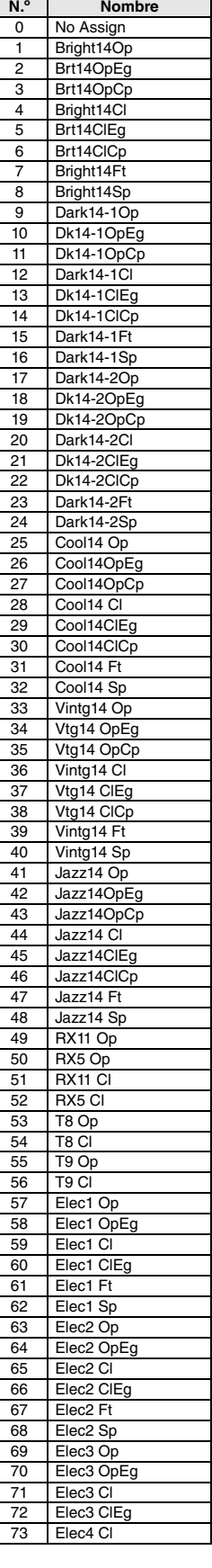

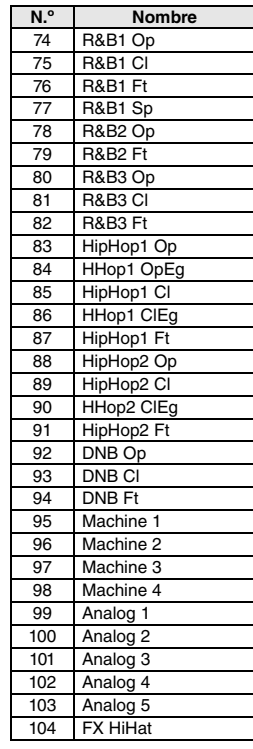

75 DNB M 76 DNB L

#### **Referencia**

#### **Lista de datos**

#### z **Percusión**

#### ● Efectos

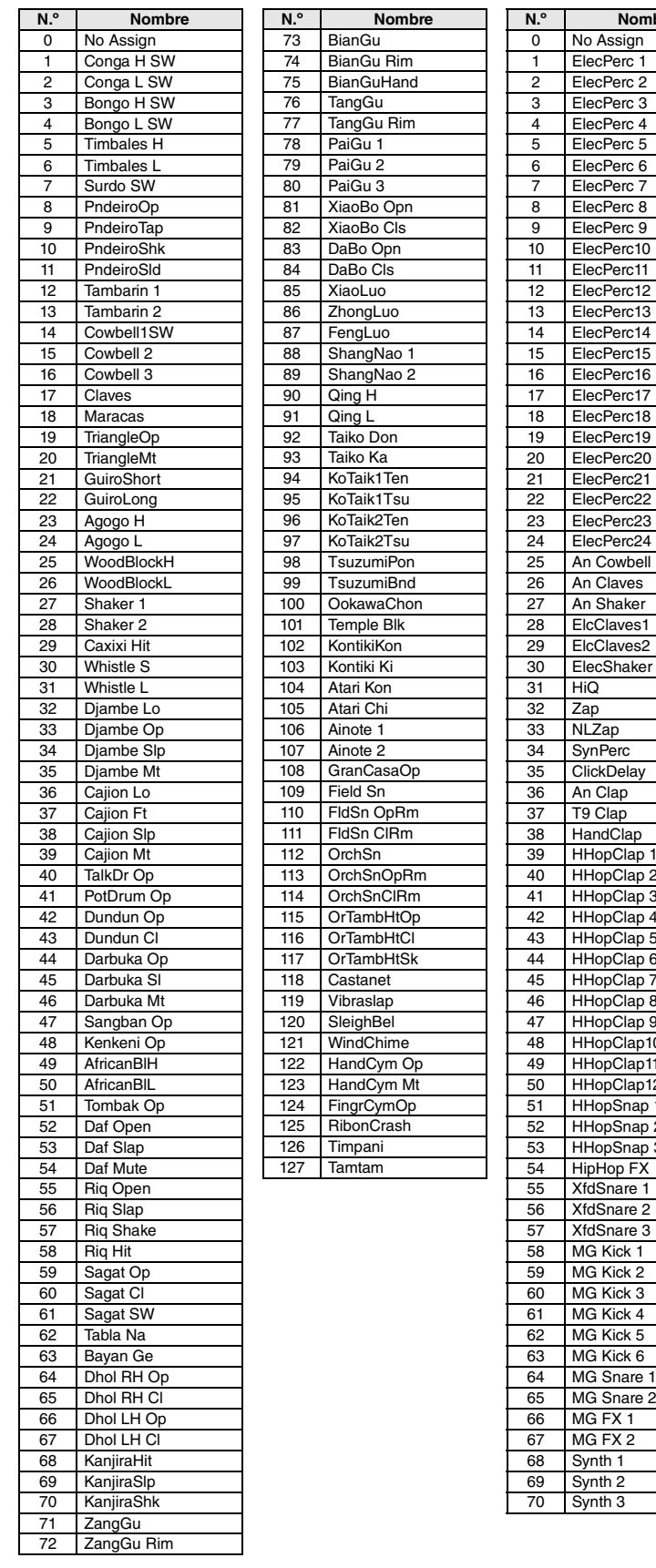

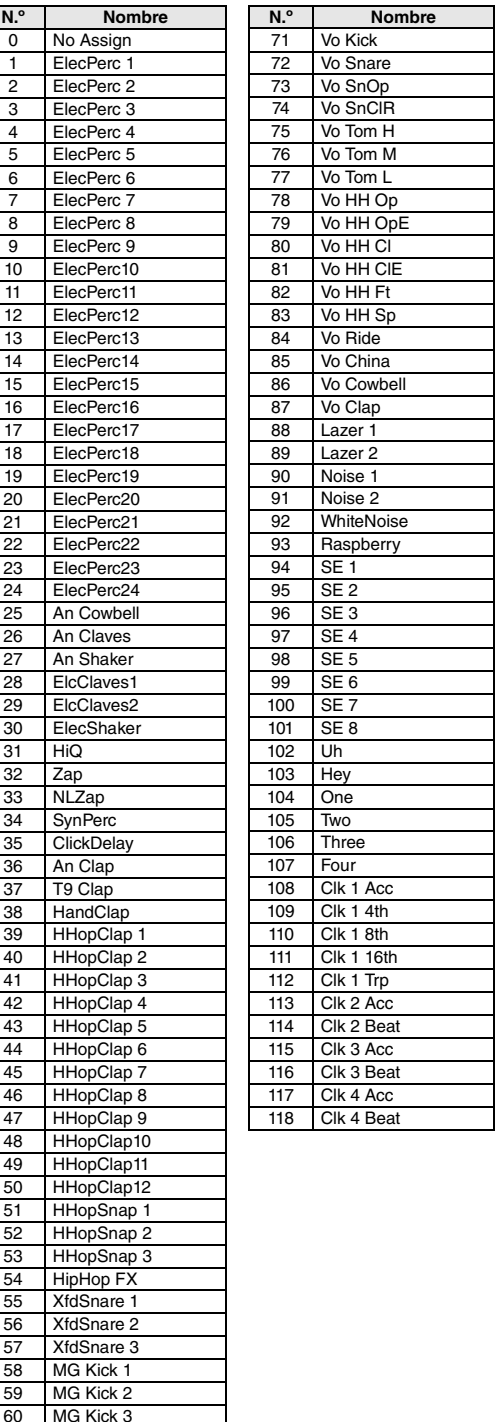

# **Especificaciones**

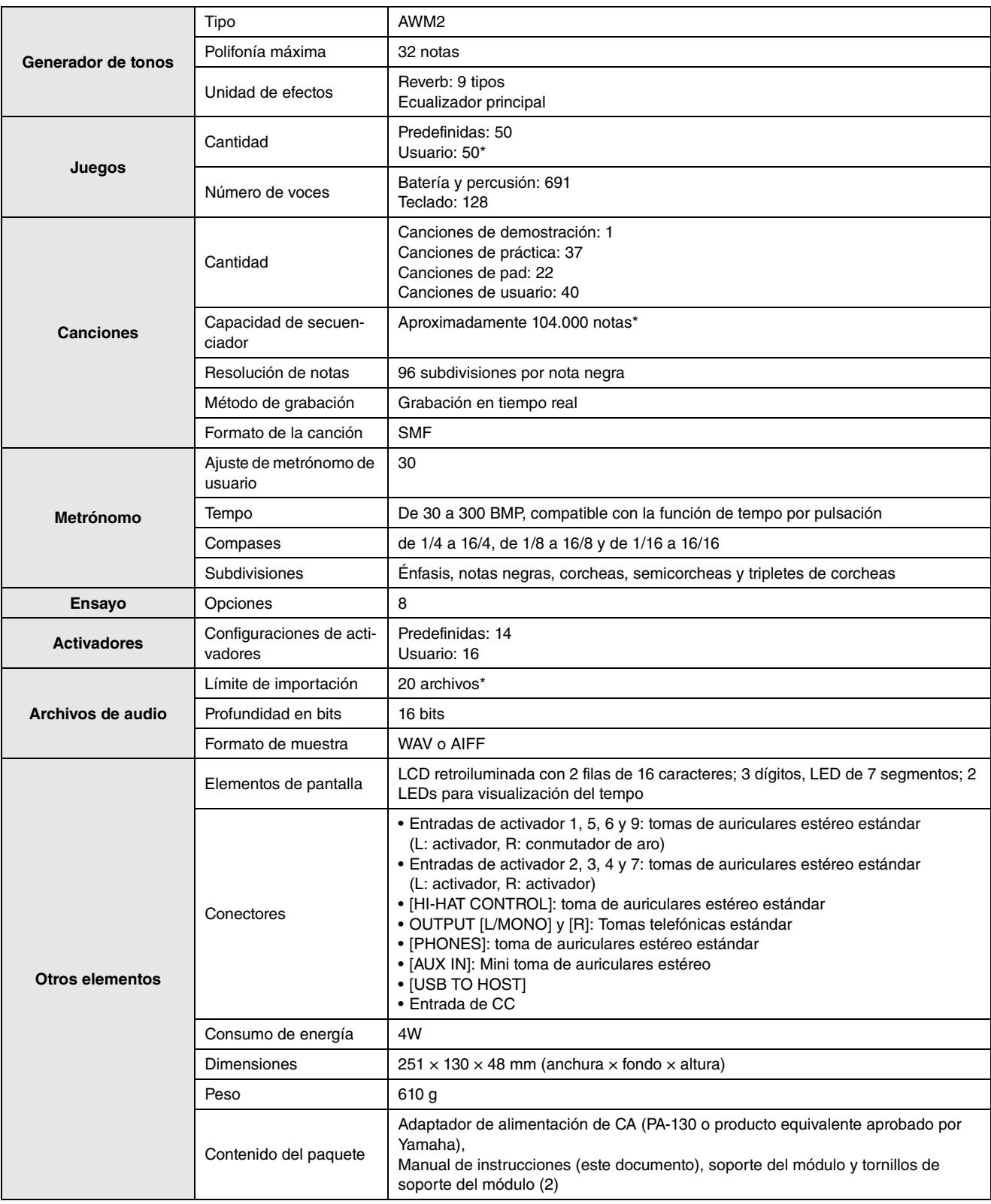

\*: Capacidad total de memoria de 1 MB.

Las especificaciones y descripciones de este manual del propietario tienen sólo el propósito de servir como información. Yamaha Corp. se reserva el derecho a efectuar cambios o modificaciones en los productos o especificaciones en cualquier momento sin previo aviso. Puesto que las especificaciones, equipos u opciones pueden no ser las mismas en todos los mercados, solicite información a su distribuidor Yamaha.

## **Reference**

# **Índice**

#### **Símbolos**

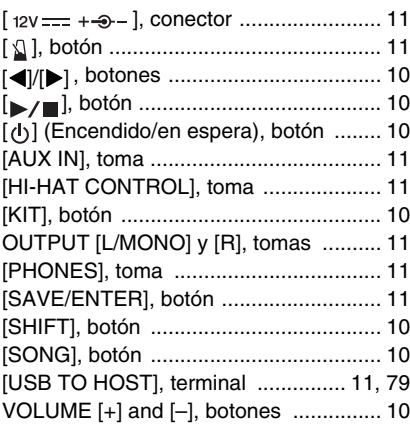

**E**

[Efecto panorámico estéreo ....................24](#page-23-1)

#### **A**

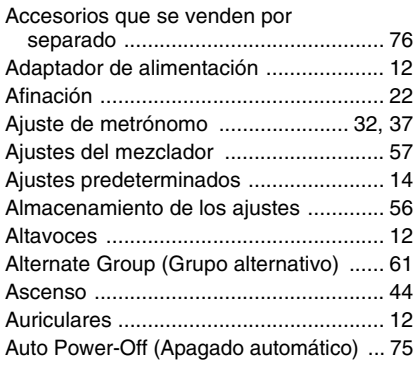

### **B**

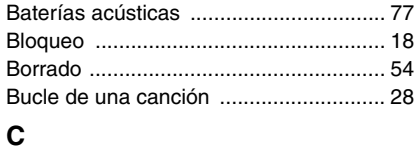

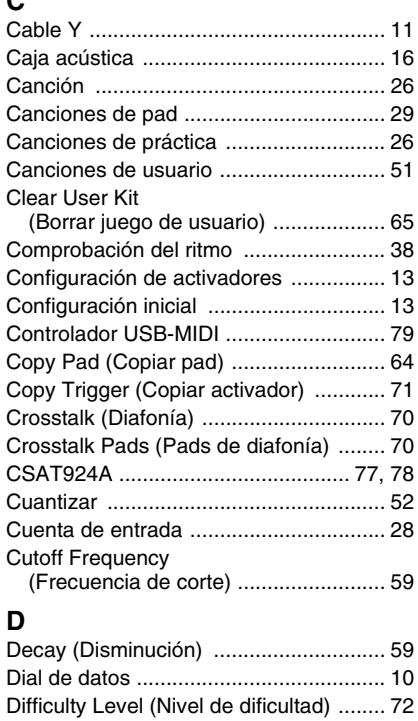

(Selector de dos bomb[os\) .................. 61](#page-60-0) [DT10/DT20 ............................................ 77](#page-76-2)

Double Bass Switch

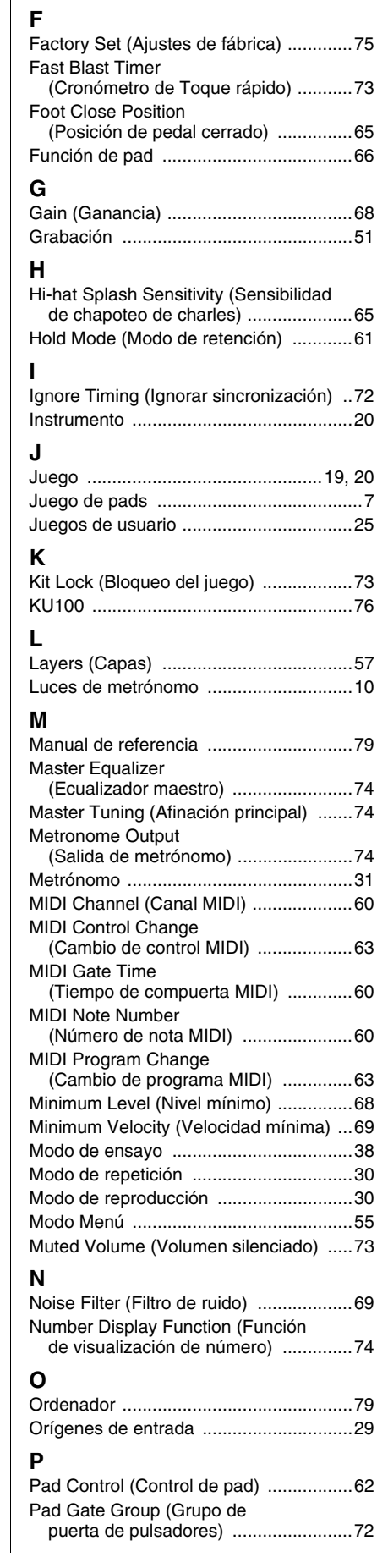

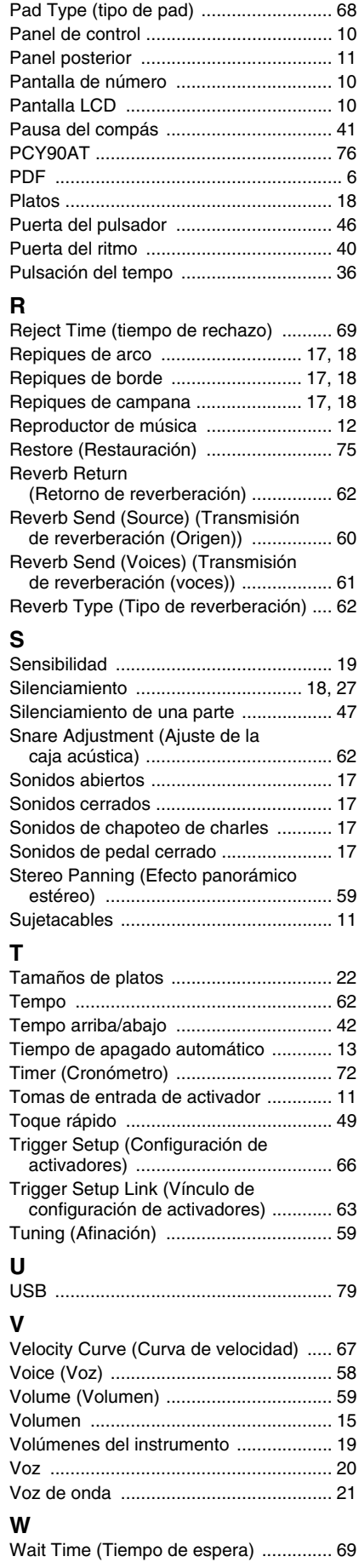

## **Important Notice: Guarantee Information for customers in European Economic Area (EEA) and Switzerland**

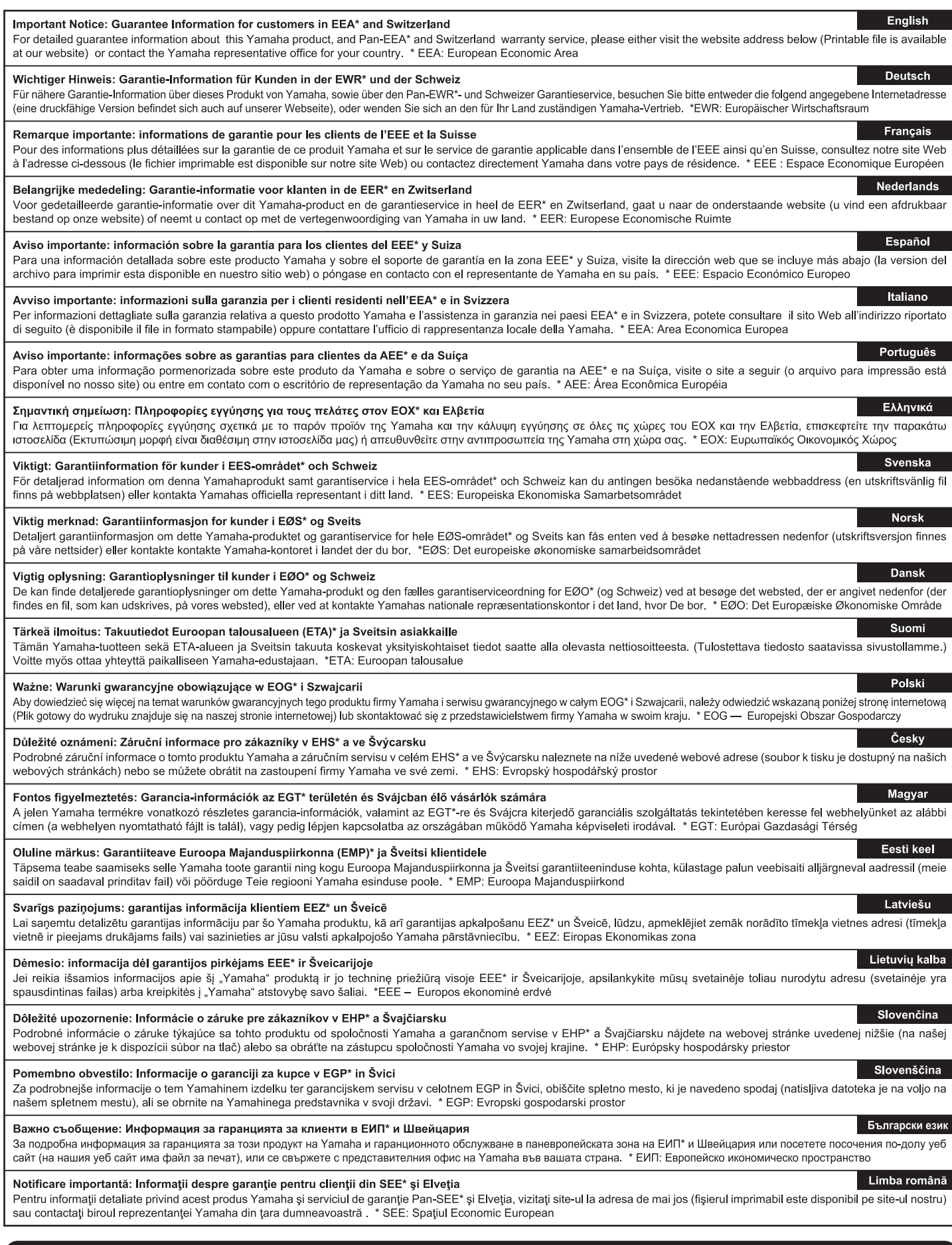

## http://europe.yamaha.com/warranty/

URL\_4

#### **Información para Usuarios sobre Recolección y Disposición de Equipamiento Viejo** Este símbolo en los productos, embalaje, y/o documentación que se acompañe significa que los productos electrónicos y eléctricos usados no deben ser mezclados con desechos hogareños corrientes. Para el tratamiento, recuperación y reciclado apropiado de los productos viejos, por favor llévelos a puntos de recolección aplicables, de acuerdo a su legislación nacional y las directivas 2002/96/EC. Al disponer de estos productos correctamente, ayudará a ahorrar recursos valiosos y a prevenir cualquier potencial efecto negativo sobre la salud humana y el medio ambiente, el cual podría surgir de un inapropiado manejo de los desechos. Para mayor información sobre recolección y reciclado de productos viejos, por favor contacte a su municipio local, su servicio de gestión de residuos o el punto de venta en el cual usted adquirió los artículos. **[Para usuarios de negocios en la Unión Europea]** Si usted desea deshacerse de equipamiento eléctrico y electrónico, por favor contacte a su vendedor o proveedor para mayor información. **[Información sobre la Disposición en otros países fuera de la Unión Europea]** Este símbolo sólo es válidos en la Unión Europea. Si desea deshacerse de estos artículos, por favor contacte a sus autoridades locales y pregunte por el método correcto de disposición.

(weee\_eu\_es\_01)

#### **OBSERVERA!**

Apparaten kopplas inte ur växelströmskällan (nätet) så länge som den ar ansluten till vägguttaget, även om själva apparaten har stängts av.

**ADVARSEL:** Netspændingen til dette apparat er IKKE afbrudt, sålænge netledningen sidder i en stikkontakt, som er tændt — også selvom der er slukket på apparatets afbryder.

**VAROITUS:** Laitteen toisiopiiriin kytketty käyttökytkin ei irroita koko laitetta verkosta.

(standby)

El número de modelo, el número de serie, los requisitos de alimentación, etc. pueden encontrarse en la placa de identificación o cerca de ella. Esta placa se encuentra en la parte inferior de la unidad. Debe anotar dicho número en el espacio proporcionado a continuación y conservar este manual como comprobante permanente de su compra para facilitar la identificación en caso de robo.

**Nº de modelo.**

**Nº de serie.**

(bottom\_es\_01)

**NORTH AMERICA CANADA** Yamaha Canada Music Ltd. 135 Milner Avenue, Scarborough, Ontario,<br>M1S 3R1, Canada Tel: 416-298-1311 **ILS.A.** Yamaha Corporation of America<br>6600 Orangethorpe Ave., Buena Park, Calif. 90620, U.S.A.<br>Tel: 714-522-9011 **CENTRAL & SOUTH AMERICA MEXICO** Yamaha de México S.A. de C.V. Avenida Insurgentes número 1647,<br>Col. San José Insurgentes, C.P. 03900, Deleg. Benito Juárez, México, D.F.<br>Tel: 55-5804-0600 **BRAZIL Yamaha Musical do Brasil Ltda.** Rua Joaquim Floriano, 913 - 4' andar, Itaim Bibi,<br>CEP 04534-013 Sao Paulo, SP. BRAZIL Tel: 011-3704-1377 **ARGENTINA** RGENTINA<br>
Yamaha Music Latin America, S.A.<br>
Yamaha Music Latin America, S.A.<br>
Sucursal de Argentina<br>
Olga Cossettini 1553, Piso 4 Norte<br>
Madero Este-C1107CEK<br>
Buenos Aires, Argentina<br>
Tel: 011-4119-7000 **PANAMA AND OTHER LATIN<br>AMERICAN COUNTRIES/<br>CARIBBEAN COUNTRIES<br>Yamaha Music Latin America, S.A.**<br>Torre Banco General, Piso 7, Urbanización Marbella, Forte Banco General, 1 iso 7, croand.<br>Calle 47 y Aquilino de la Guardia,<br>Ciudad de Panamá, Panamá<br>Tel: +507-269-5311 **EUROPE** THE UNITED KINGDOM/IRELAND THE UNITED KINGDOM/IRELANI<br>
Yamaha Music Europe GmbH (UK)<br>
Sherbourne Drive, Tilbrook, Milton Keynes,<br>
MK7 8BL, England<br>
Tel: 01908-366700 **GERMANY** Yamaha Music Europe GmbH<br>Siemensstraße 22-34, 25462 Rellingen, Germany Tel: 04101-3030 SWITZERLAND/LIECHTENSTEIN WALE MISSION<br>Branch Switzerland in Zürich<br>Seefeldstrasse 94, 8008 Zürich, Switzerland<br>Seefeldstrasse 94, 8008 Zürich, Switzerland Tel: 044-387-8080 **AUSTRIA CO TATA:**<br> **Yamaha Music Europe GmbH Branch Austria**<br>
Schleiergasse 20, A-1100 Wien, Austria<br>
Tel: 01-60203900 **CZECH REPUBLIC/HUNGARY/** ROMANIA/SLOVAKIA/SLOVENIA **Yamaha Music Europe GmbH**<br>Branch Austria (Central Eastern Europe Office) Schleiergasse 20, A-1100 Wien, Austria<br>Tel: 01-602039025 POLAND/LITHUANIA/LATVIA/ESTONIA **Standard Music Europe GmbH**<br>Branch Poland Office<br>ul. Wrotkowa 14 02-553 Warsaw, Poland<br>Tel: 022-500-2925 **BULGARIA** Dinacord Bulgaria LTD. Bul.Iskarsko Schose 7 Targowski Zentar Ewropa<br>1528 Sofia, Bulgaria<br>Tel: 02-978-20-25 **MALTA Olimpus Music Ltd.**<br>The Emporium, Level 3, St. Louis Street Msida  $MSD0$ Tel: 02133-2144 DM<sub>I5</sub>

THE NETHERLANDS/ **BELGIUM/LUXEMBOURG EXECUTE PROPERTY CONTROL**<br>Clarissenhof 5-b, 4133 AB Vianen, The Netherlands<br>Tel: 0347-358 040 **FRANCE RAINCE**<br> **Yamaha Music Europe**<br>
7 rue Ambroise Croizat, Zone d'activités Pariest,<br>
77183 Croissy-Beaubourg, France<br>
Tel: 01-64-61-4000 **ITALY Yamaha Music Europe GmbH, Branch Italy**<br>Viale Italia 88, 20020 Lainate (Milano), Italy<br>Tel: 02-935-771 SPAIN/PORTUGAL Yamaha Music Europe GmbH Ibérica, Sucursal en España Ctra. de la Coruna km. 17, 200, 28230<br>Las Rozas (Madrid), Spain Tel: 91-639-8888 **GREECE** Philippos Nakas S.A. The Music House 147 Skiathou Street, 112-55 Athens, Greece Tel: 01-228 2160 **SWEDEN** Yamaha Music Europe GmbH Germany filial **Scandinavia** Scatter Marian Contractor Science<br>S. A. Wettergrens Gata 1, Box 30053<br>S-400 43 Göteborg, Sweden<br>Tel: 031 89 34 00 **DENMARK** Yamaha Music Europe GmbH, Tyskland - filial Denmark<br>Generatorvej 6A, DK-2730 Herlev, Denmark<br>Tel: 44 92 49 00 **Denmark FINLAND F-Musiikki Oy<br>Kluuvikatu 6, P.O. Box 260,<br>SF-00101 Helsinki, Finland** Tel: 09 618511 **NORWAY** Yamaha Music Europe GmbH Germany -Tamana Music Europe Ginbri Germany<br>
Norwegian Branch<br>
Grini Næringspark 1, N-1345 Østerås, Norway<br>
Tel: 67 16 77 70 **ICELAND** Skifan HF Skeifan 17 P.O. Box 8120, IS-128 Reykjavik, Iceland<br>Tel: 525 5000 **RUSSIA** USSIA<br>Yamaha Music (Russia)<br>Room 37, bld. 7, Kievskaya street, Moscow,<br>121059, Russia Tel: 495 626 5005 **OTHER EUROPEAN COUNTRIES** Vamaha Music Europe GmbH<br>Siemensstraße 22-34, 25462 Rellingen, Germany<br>Tel: +49-4101-3030 **AFRICA** Yamaha Corporation,<br>Asia-Pacific Sales & Marketing Group<br>Nakazawa-cho 10-1, Naka-ku, Hamamatsu,<br>Japan 430-8650 Tel: +81-53-460-2313 **MIDDLE EAST TURKEY/CYPRUS** 

Tel: 04101-3030

Tel: +971-4-881-5868

Yamaha KHS Music Co., Ltd. 3F, #6, Sec.2, Nan Jing E. Rd. Taipei.<br>Taiwan 104, R.O.C. **HALLAND**<br>Siam Music Yamaha Co., Ltd.<br>4, 6, 15 and 16th floor, Siam Motors Building,<br>891/1 Rama 1 Road, Wangmai,<br>Pathumwan, Bangkok 10330, Thailand<br>Tel: 02-215-2622

**THE NEW STATE OF THE STATE OF A STATE AND A STATE STATE STATE STATE STATE OF THE STATE OF THE STATE STATE STATE STATE STATE STATE STATE STATE STATE STATE STATE STATE STATE STATE STATE STATE STATE STATE STATE STATE STATE S** Japan 430-8650<br>Tel: +81-53-460-2313

**OCEANIA** 

**AUSTRALIA** Yamaha Music Australia Pty. Ltd. Level 1, 99 Queensbridge Street, Southbank,<br>Victoria 3006, Australia Tel: 3-9693-5111

**NEW ZEALAND EW ZEALAND**<br>**Music Works LTD**<br>P.O.BOX 6246 Wellesley, Auckland 4680, P.O.BOA 0240<br>New Zealand<br>Tel: 9-634-0099 **COUNTRIES AND TRUST** 

**TERRITORIES IN PACIFIC OCEAN Yamaha Corporation,<br>Asia-Pacific Sales & Marketing Group** Asia-4 active Director of Marketing Group<br>Japan 430-8650<br>Tel: +81-53-460-2313

Yamaha web site **http://www.yamaha.com/**

Yamaha Downloads **http://download.yamaha.com/** © 2013 Yamaha Corporation

U.R.G., Digital Musical Instruments Division

#### **ASIA**

THE PEOPLE'S REPUBLIC OF CHINA Yamaha Music & Electronics (China) Co., Ltd. 2F, Yunhedasha, 1818 Xinzha-lu, Jingan-qu, Shanghai, China

Tel: 021-6247-2211

### **HONG KONG**

**Tom Lee Music Co., Ltd.**<br>11/F., Silvercord Tower 1, 30 Canton Road,<br>Tsimshatsui, Kowloon, Hong Kong Tel: 2737-7688

#### **INDIA**

Yamaha Music India Pvt. Ltd.

Yamaha Music India Pvt. Ltd.<br>Spazedge building, Ground Floor, Tower A, Sector<br>47, Gurgaon- Sohna Road, Gurgaon, Haryana, India<br>Tel: 0124-485-3300

### **INDONESIA**

PT. Yamaha Musik Indonesia (Distributor) r 1: 1amana 1<br>PT. Nusantik

Codung Yamaha Music Center, Jalan Jend. Gatot<br>Subroto Kav. 4, Jakarta 12930, Indonesia<br>Tel: 021-520-2577

#### **KOREA**

**Yamaha Music Korea Ltd.** Yamaha Music Korea Ltd.<br>8F, 9F, Dongsung Bldg. 158-9 Samsung-Dong,<br>Kangnam-Gu, Seoul, Korea<br>Tel: 02-3467-3300

**MALAYSIA** 

**FALAT STA<br>Vamaha Music (Malaysia) Sdn., Bhd.**<br>Lot 8, Jalan Perbandaran, 47301 Kelana Jaya,<br>Petaling Jaya, Selangor, Malaysia<br>Tel: 03-78030900

**PHILIPPINES** 

**HILIPPINES**<br> **Yupangco Music Corporation**<br>
339 Gil J. Puyat Avenue, P.O. Box 885 MCPO,<br>
Makati, Metro Manila, Philippines<br>
Tel: 819-7551

**SINGAPORE** 

### **Yamaha Music (Asia) PRIVATE LIMITED**

**Paint Analytical Street 21, #02-00,**<br>BIk 202 Hougang Street 21, #02-00,<br>Singapore 530202, Singapore<br>Tel: 6747-4374

**TAIWAN** 

Tel: 02-2511-8688

#### **THAILAND**

## **OTHER ASIAN COUNTRIES**

**Yamaha Music Europe GmbH**<br>Siemensstraße 22-34, 25462 Rellingen, Germany

## **OTHER COUNTRIES THERE COUNTRIES**<br> **LOB** 16-513, P.O.Box 17328, Jubel Ali,<br>
Dubai, United Arab Emirates